#### **ΤΕΧΝΟΛΟΓΙΚΟ ΕΚΠΑΙΔΕΥΤΙΚΟ ΙΔΡΥΜΑ ΜΕΣΟΛΟΓΓΙΟΥ ΤΜΗΜΑ ΤΗΛΕΠΙΚΟΙΝΩΝΙΑΚΩΝ ΣΥΣΤΗΜΑΤΩΝ & ΔΙΚΤΥΩΝ**

# **ΠΤΥΧΙΑΚΗ ΕΡΓΑΣΙΑ**

*" Web 2Δ Γραφικά και εκπαιδευτικές εφαρμογές: Εφαρμογή στα δυσνόητα σημεία της ύλης των μαθηματικών του τμήματος "* 

> Ψαριανού Μαρία Α.Μ. 0565 Ζαπάντης Νίκος Α.Μ. 0235

ΕΠΙΒΛΕΠΩΝ: **ΔΡ.ΧΡΙΣΤΟΔΟΥΛΟΥ ΣΩΤΗΡΗΣ ΚΑΙ ΔΡ. ΛΟΥΒΡΟΣ ΣΠΥΡΙΔΩΝ, ΕΠΙΚΟΥΡΟΙ ΚΑΘΗΓΗΤΕΣ Τ.Ε.Σ.Υ.Δ. ΤΕΙ ΜΕΣΟΛΟΓΓΙΟΥ** 

ii

Εγκρίθηκε από την τριμελή εξεταστικήν επιτροπή

Ναύπακτος, 23/4/2013

# ΕΠΙΤΡΟΠΗ ΑΞΙΟΛΟΓΗΣΗΣ

- 1. Χριστοδούλου Σωτήρης 2. Λούβρος Σπυρίδων
- 3. Αλεφραγκής Παναγιώτης

# 1 <sup>2</sup> <sup>3</sup> <sup>4</sup> <sup>5</sup> <sup>6</sup> <sup>7</sup> <sup>6</sup>

Η ανάπτυξη της τεχνολογίας των υπολογιστών και της επιστήμης της πληροφορικής έφεραν επαναστατικές αλλαγές στις μεθόδους εκπαίδευσης. Δόθηκε η δυνατότητα για εκπαίδευση και εξάσκηση με χρήση υπολογιστών και κατάλληλων προγραμμάτων εκπαιδευτικού λογισμικού. Τα SVG γραφικά είναι ένας τύπος διανυσματικών (vector) γραφικών βασισμένων σε XML που έχουν προταθεί από το W3C (World Wide Web Consortium). Θεωρούνται ιδανικά για το Web, ενώ λόγω της XML φύσης τους μπορούν να συνδυαστούν με άλλες Web τεχνολογίες και να γίνουν αλληλεπιδραστικά. Η δυνατότητα αλληλεπίδρασης με το χρήστη και η δυνατότητα οπτικοποίησης δεδομένων και εύκολης δημιουργίας animation συνιστούν τα SVG γραφικά ιδανικά για εκπαιδευτικά περιβάλλοντα. Στην παρούσα εργασία, σχεδιάζεται και υλοποιείται μια πρότυπη, διαδικτυακή εκπαιδευτική εφαρμογή που συγκροτεί το εκπαιδευτικό υλικό της γύρω από δισδιάστατα, διαδραστικά SVG γραφικά προκειμένου να εκπαιδεύσει τους χρήστες της πάνω σε προχωρημένες έννοιες των Μαθηματικών.

**Λέξεις – Κλειδιά**: Διαδίκτυο, Εκπαιδευτική, Τεχνολογία, Δισδιάστατα, Γραφικά, SVG, HTML5.

### $8$  9  $\,$  9  $\,$  9  $\,$  9  $\,$  9  $\,$  9  $\,$  9  $\,$  9  $\,$  9  $\,$  9  $\,$  9  $\,$  9  $\,$  9  $\,$  9  $\,$  9  $\,$  9  $\,$  9  $\,$  9  $\,$  9  $\,$  9  $\,$  9  $\,$  9  $\,$  9  $\,$  9  $\,$  9  $\,$  9  $\,$  9  $\,$  9  $\,$  9  $\,$  9  $\,$  9  $\,$

The development of computer technology and computer science has brought revolutionary changes in training methods. Given the opportunity to train and practice using computers and educational software programs appropriate. The SVG graphics are a type of vector (vector) graphics-based XML proposed by the W3C (World Wide Web Consortium). Considered ideal for the Web, and due to their nature of XML can be combined with other Web technologies and become interactive. The ability to interact with the user and the visualization of data and easily create animation is the SVG graphics ideal for educational environments. In this thesis, designed and implemented a prototype, web educational application that constitutes the educational material about dimensional, interactive SVG graphics to educate users on advanced concepts of mathematics.

**Keywords**: Internet, Educational, Technologies, 2D, Graphics, SVG, HTML5.

# Πίνακας Περιεχομένων

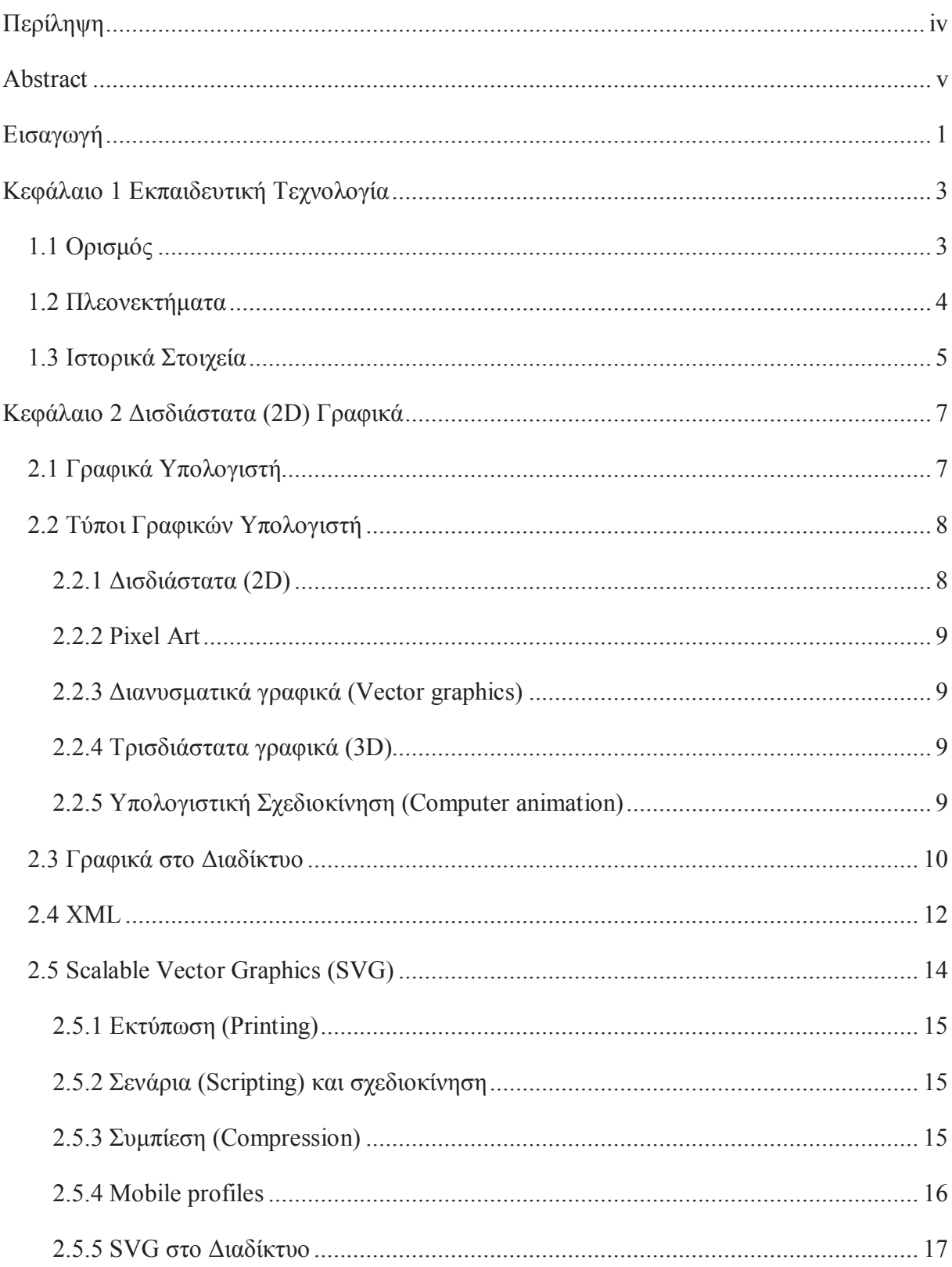

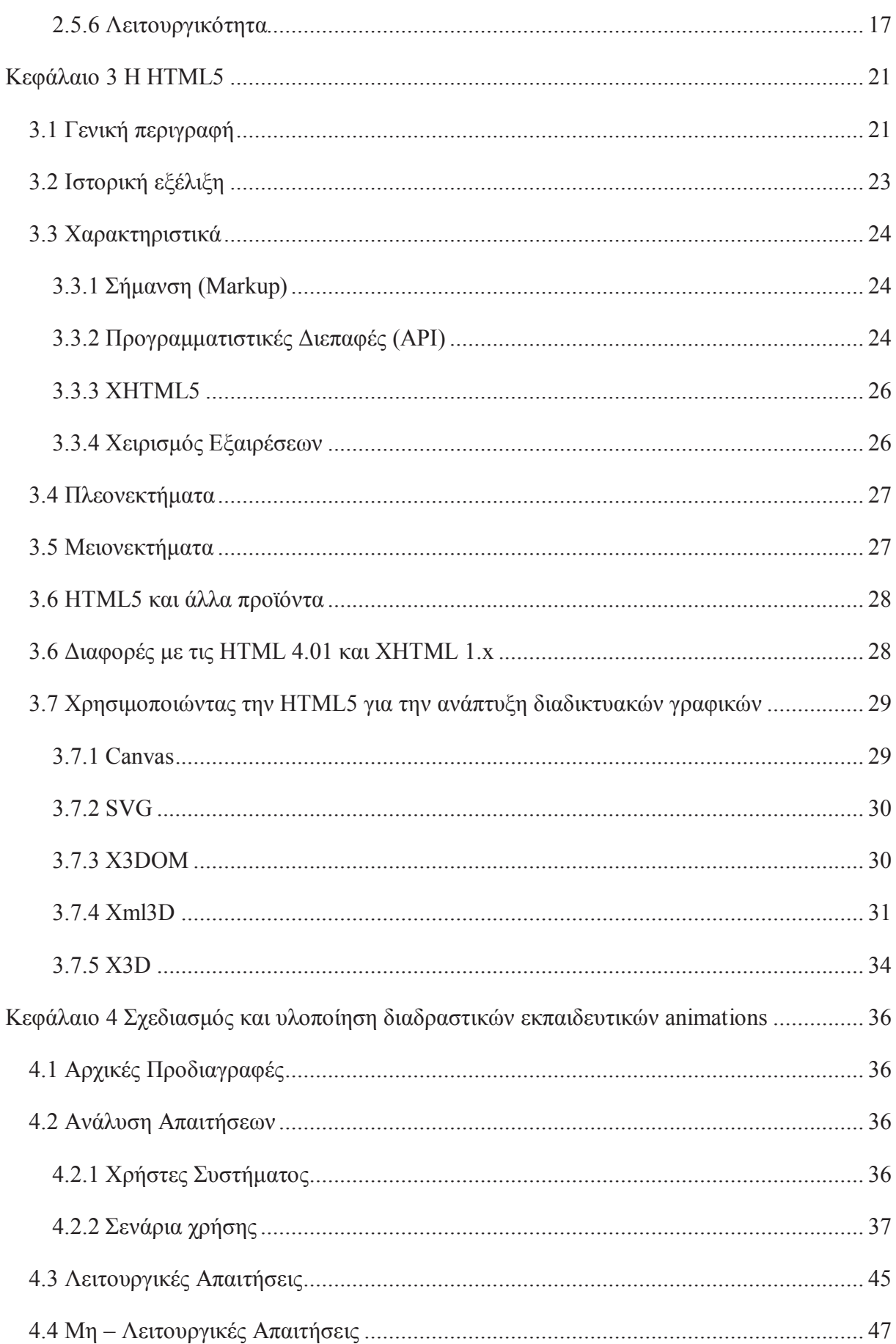

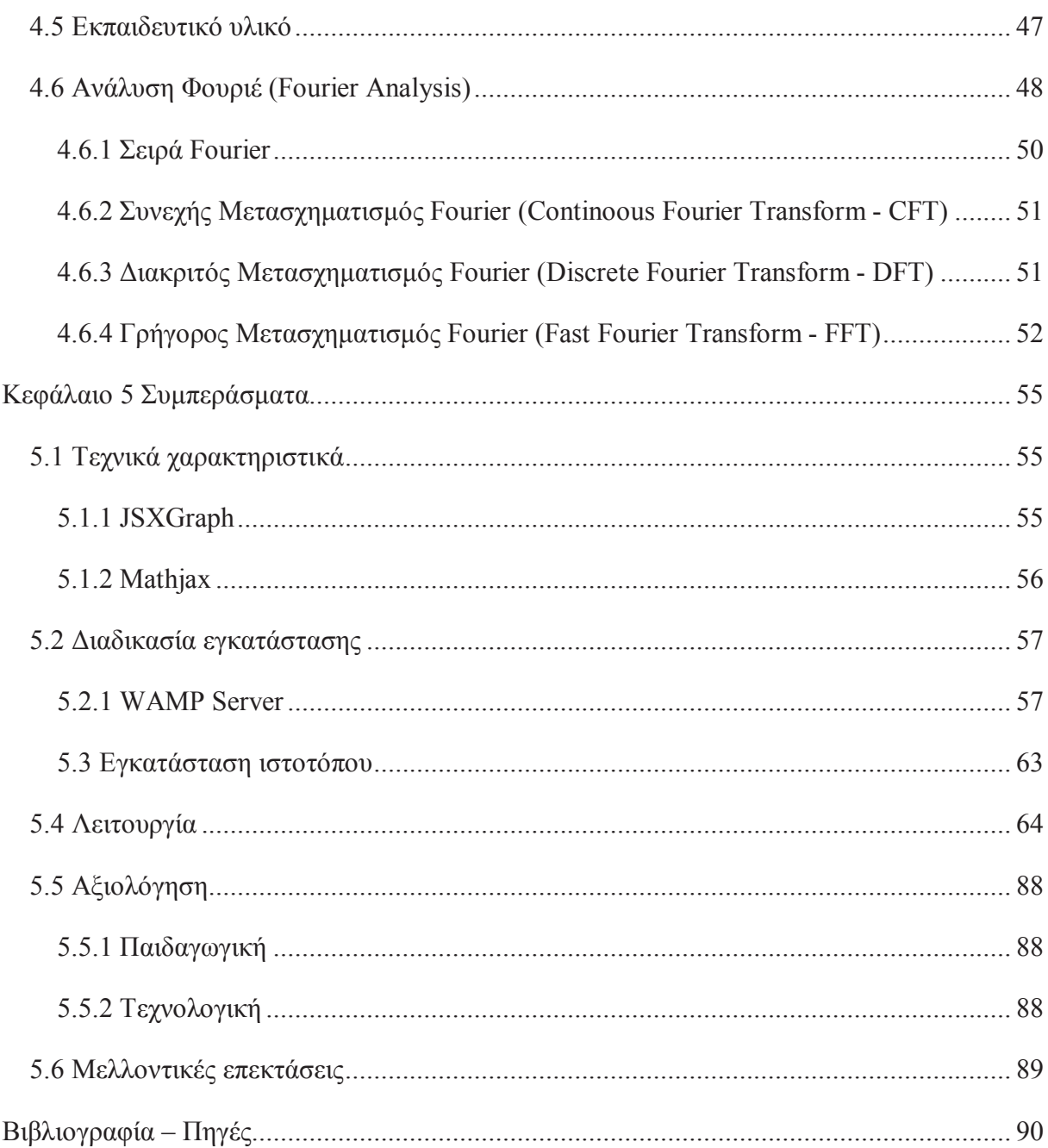

## Ευρετήριο Εικόνων

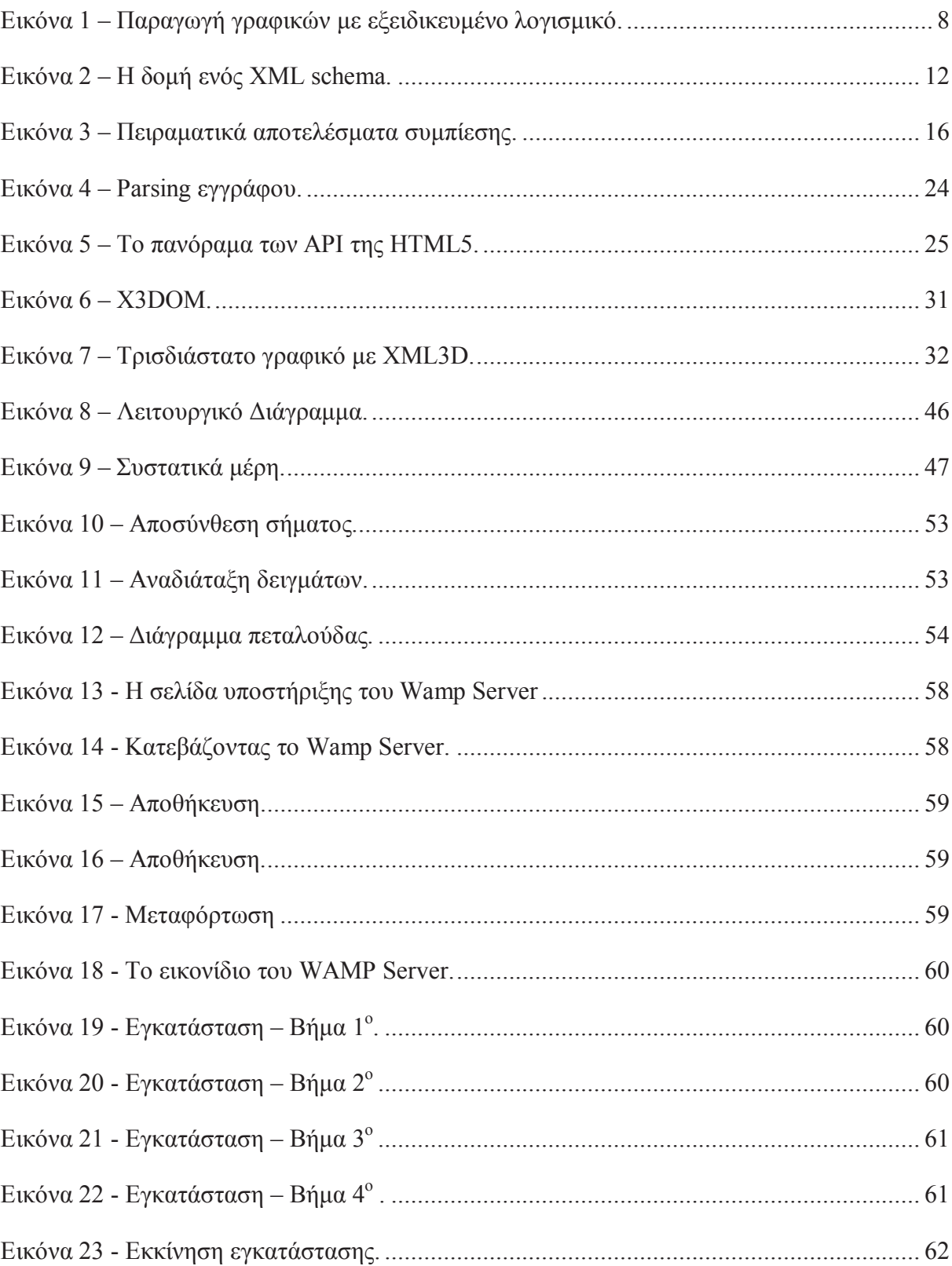

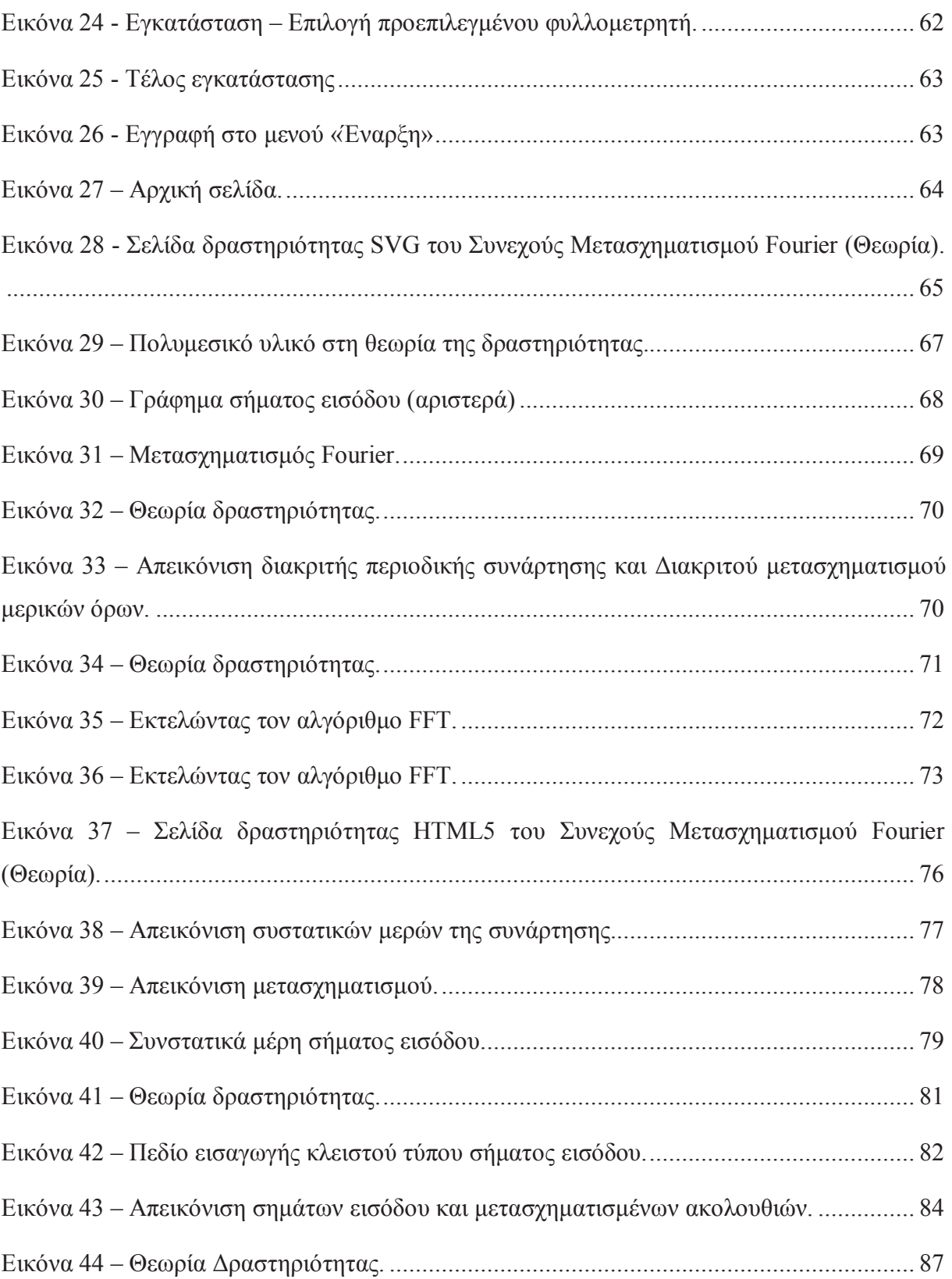

## Ευρετήριο Πινάκων

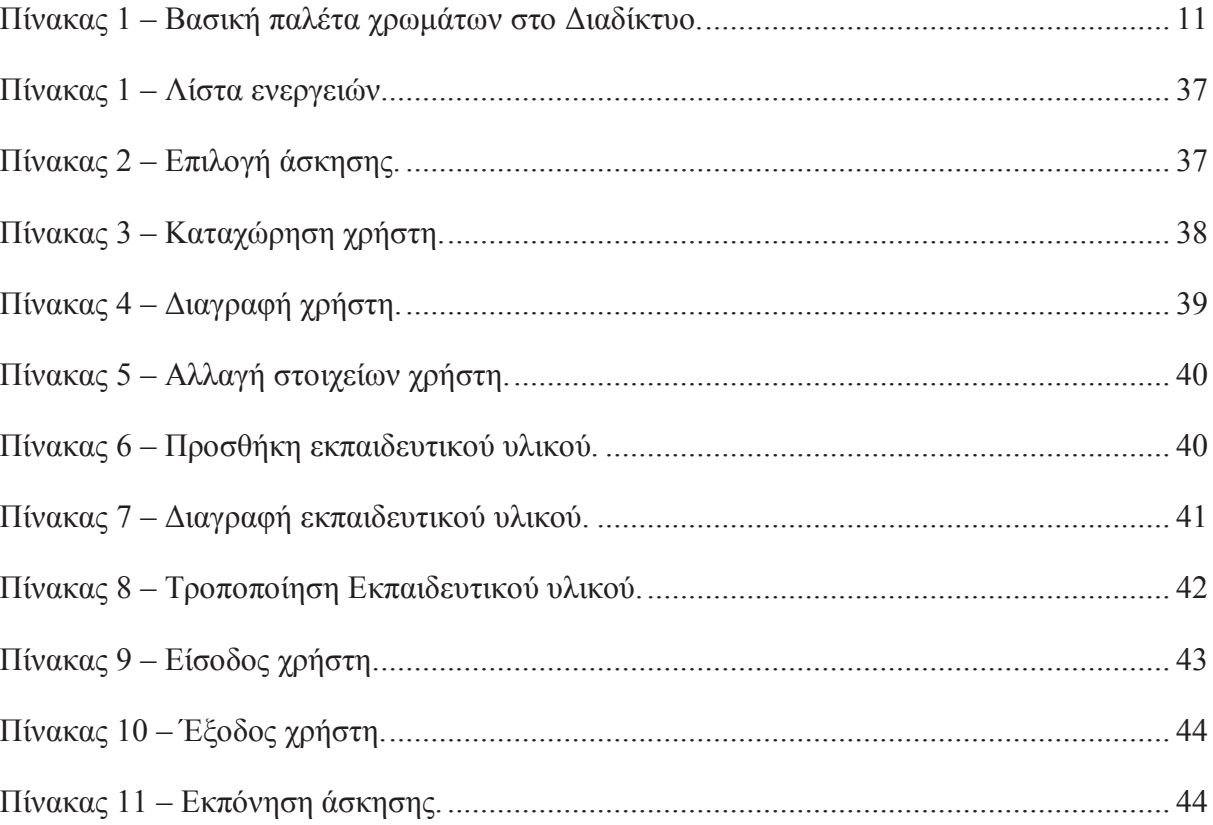

# ? @ <sup>A</sup> <sup>B</sup> <sup>C</sup> <sup>D</sup> <sup>C</sup> <sup>E</sup>

Η ανάπτυξη της τεχνολογίας των υπολογιστών και της επιστήμης της πληροφορικής έφεραν επαναστατικές αλλαγές στις μεθόδους εκπαίδευσης. Δόθηκε η δυνατότητα για εκπαίδευση και εξάσκηση με χρήση υπολογιστών και κατάλληλων προγραμμάτων εκπαιδευτικού λογισμικού.

Τα SVG γραφικά είναι ένας τύπος διανυσματικών (vector) γραφικών βασισμένων σε XML που έχουν προταθεί από το W3C (World Wide Web Consortium). Θεωρούνται ιδανικά για το Web, ενώ λόγω της XML φύσης τους μπορούν να συνδυαστούν με άλλες Web τεχνολογίες και να γίνουν αλληλεπιδραστικά. Η δυνατότητα αλληλεπίδρασης με το χρήστη και η δυνατότητα οπτικοποίησης δεδομένων και εύκολης δημιουργίας animation συνιστούν τα SVG γραφικά ιδανικά για εκπαιδευτικά περιβάλλοντα.

Η HTML5 είναι ένα υπό ανάπτυξη πρότυπο του W3C και σκοπός του δεν είναι μόνο να αντικαταστήσει την HTML4 αλλά και να ανταγωνιστεί τις πολύ διαδεδομένες τεχνολογίες Adobe Flash και Microsoft Silverlight. Μεταξύ των καινοτομιών που θα υποστηρίζει θα είναι και το canvas element που επιτρέπει τη δυναμική απόδοση δισδιάστατων εικόνων που παράγονται από κώδικα. Το αντικείμενο αυτής της πτυχιακής θα είναι:

- Μελέτη του τύπου γραφικών SVG και των δυνατοτήτων που προσφέρει.
- Μελέτη της HTML5 και πιο συγκεκριμένα στα στοιχεία που αφορούν τις 2Δ απεικονίσεις, όπως το canvas element.
- Μελέτη εκπαιδευτικών εφαρμογών στο χώρο της πληροφορικής και των μαθηματικών και του ρόλου που παίζει η αναπαράσταση και το animation σε αυτές.
- Σχεδιασμός και υλοποίηση διαδραστικών εκπαιδευτικών animations με χρήση SVG γραφικών ή/και canvas element.

Το αντικείμενο διδασκαλίας θα προσδιορισθεί στα πλαίσια της πτυχιακής και θα αφορά δυσνόητη ύλη των μαθηματικών ή/και άλλων μαθημάτων. Στόχος της παρούσας πτυχιακής, είναι να μελετηθούν τα πιο σύγχρονα αλλά και τα μελλοντικά πρότυπα για δυσδιάστατα (2D ή 2Δ) γραφικά στον Παγκόσμιο Ιστό. Αυτά τα πρότυπα, πέρα από 2Δ απεικονίσεις θα υποστηρίζουν και αλληλεπίδραση με το χρήστη.

Έτσι πολλοί πιστεύουν ότι θα χρησιμοποιηθούν και για την ανάπτυξη μίνι εκπαιδευτικών εφαρμογών. Στα πλαίσια της πτυχιακής θα υλοποιηθούν μερικές μικρές εκπαιδευτικές εφαρμογές που θα αναδείξουν τις δυνατότητες των νέων αυτών τεχνολογιών και θα αφορούν δυσνόητα σημεία της ύλης των μαθημάτων του τμήματος.

Στο πρώτο κεφάλαιο, προσδιορίζεται το πεδίο εφαρμογής της παρούσας εργασίας, που είναι η ανάπτυξη διαδικτυακών, εκπαιδευτικών εργαλείων. Η ανάπτυξη της τεχνολογίας των υπολογιστών και της επιστήμης της πληροφορικής έφεραν επαναστατικές αλλαγές στις μεθόδους εκπαίδευσης. Δόθηκε η δυνατότητα για εκπαίδευση και εξάσκηση με χρήση υπολογιστών και κατάλληλων προγραμμάτων εκπαιδευτικού λογισμικού.

Στο δεύτερο κεφάλαιο, μελετώνται τα δισδιάστατα γραφικά υπολογιστή και γίνεται μια εξοικείωση με τους τρόπους αναπαράστασης δεδομένων που ξεφεύγουν από το απλό κείμενο και τα αρχεία ήχου, στα υπολογιστικά συστήματα.

Στο τρίτο κεφάλαιο, γίνεται μια λεπτομερής ανάλυση του προτύπου HTML5, που προορίζεται για αντικατάσταση της HTML 4.01, της XHTML 1.0, και της DOM Level 2 HTML.

Στο τέταρτο κεφάλαιο, περιγράφεται βήμα-προς-βήμα η μελέτη, ο σχεδιασμός και η υλοποίηση μιας διαδικτυακής, εκπαιδευτικής εφαρμογής με χρήση καινοτόμων τεχνολογιών σήμανσης και δισδιάστατων γραφικών, για χρήση στον Παγκόσμιο Ιστό.

Τέλος, στο πέμπτο κεφάλαιο, συνοψίζονται τα αποτελέσματα της μελέτης και της εφαρμογής που σχεδιάστηκε και υλοποιήθηκε.

# F <sup>2</sup> <sup>G</sup> <sup>H</sup> <sup>5</sup> <sup>B</sup> @ <sup>I</sup> <sup>J</sup> ? <sup>K</sup> <sup>L</sup> <sup>B</sup> @ <sup>M</sup> <sup>2</sup> <sup>N</sup> <sup>O</sup> @ <sup>K</sup> <sup>E</sup> <sup>P</sup> <sup>2</sup> <sup>Q</sup> <sup>R</sup> <sup>I</sup> <sup>5</sup> <sup>I</sup> <sup>C</sup> <sup>4</sup> <sup>B</sup>

Η ανάπτυξη της τεχνολογίας των υπολογιστών και της επιστήμης της πληροφορικής έφεραν επαναστατικές αλλαγές στις μεθόδους εκπαίδευσης. Δόθηκε η δυνατότητα για εκπαίδευση και εξάσκηση με χρήση υπολογιστών και κατάλληλων προγραμμάτων εκπαιδευτικού λογισμικού. Στο κεφάλαιο αυτό θα παρουσιαστούν οι βασικές αρχές και τα χαρακτηριστικά της εκπαίδευσης με την βοήθεια υπολογιστή.

# $\sim$   $\sim$   $\sim$   $\sim$   $\sim$   $\sim$

Η εκπαιδευτική τεχνολογία (educational technology) αφορά την δημιουργία, χρήση και διαχείριση τεχνολογικών πόρων με απώτερο σκοπό την υποβοήθηση μιας εκπαιδευτικής διαδικασίας" (*Garrison, 2003*). Η υποβοήθηση αφορά τόσο την διευκόλυνση του εκπαιδευτή να μεταδώσει συγκεκριμένη γνώση στον εκπαιδευόμενο όσο και την προσπάθεια για αύξηση της αποδοτικότητας της κάθε εκπαιδευτικής διαδικασίας.

Η εκπαιδευτική τεχνολογία συχνά συγκεράζεται με τις διάφορες θεωρίες μάθησης (learning theories) και διδασκαλίας (instructional theory). Ενώ η δεύτερη αφορά περισσότερο "τη θεωρία και πρακτική του σχεδιασμού, της ανάπτυξης, της αξιοποίησης, της διαχείρισης και της αξιολόγησης διαδικασιών και πόρων στα πλαίσια μιας εκπαιδευτικής διαδικασίας" σύμφωνα με το (*Garrison, 2003*), η εκπαιδευτική τεχνολογία περιλαμβάνει άλλα συστήματα που ενισχύουν την ανθρώπινη ικανότητα. Έτσι λοιπόν, η εκπαιδευτική τεχνολογία περιλαμβάνει, χωρίς όμως να περιορίζεται σε, λογισμικό ηλεκτρονικών συσκευών (software), υλικό (hardware), καθώς επίσης και σε διαδικτυακές υπηρεσίες και εφαρμογές (*Lowenthal, 2010*). χαρακτηριστικό πρόσφατο παράδειγμα είναι τα wiki και τα weblogs (ή blogs).

Η τεχνολογία στην εκπαίδευση, είναι κάτι πιο απλό και αφορά όλα εκείνα τα εργαλεία, τα οποία μπορούν να χρησιμοποιηθούν στην διαδικασία της εκπαίδευσης. Η εκπαιδευτική τεχνολογία προσδιορίζεται από μια ευρεία ερμηνεία του όρου "τεχνολογία". Η τεχνολογία μπορεί να αφορά υλικά αντικείμενα που χρησιμοποιούνται από τον άνθρωπο, όπως μηχανές ή hardware, αλλά επίσης μπορεί να περιλαμβάνει μεθόδους, μορφές οργάνωσης της εκπαιδευτικής διαδικασίας ή και τεχνικές.

#### $S$  . The contract of the contract of the contract of the contract of the contract of the contract of the contract of the contract of the contract of the contract of the contract of the contract of the contract of the con

Όπως διαφάνηκε στην προηγούμενη ενότητα, η εκπαιδευτική τεχνολογία σκοπεύει στην βελτίωση του αποτελέσματος μιας εκπαιδευτικής διαδικασίας ή την βελτίωση των όρων διεξαγωγής της διαδικασίας καθ' αυτής. Μερικά από τα πλεονεκτήματα, παρατίθενται αμέσως παρακάτω:

**Εύκολη πρόσβαση στο εκπαιδευτικό υλικό**. Ο εισηγητής του μαθήματος μπορεί να αναρτήσει το εκπαιδευτικό υλικό στην ιστοσελίδα του μαθήματος (website), σε ψηφιακή μορφή. Αυτό σημαίνει πως οι εκπαιδευόμενοι μπορούν να συμμετάσχουν στην εκπαίδευση, σύγχρονα ή ασύγχρονα και ανεξάρτητα της γεωγραφικής τους θέσης. Με την εξάπλωση των τεχνολογιών ευρυζωνικής πρόσβασης, πρόσβαση στο εκπαιδευτικό υλικό μπορεί να γίνει και εντυπωσιακά γρήγορα (*Lowenthal, 2010*).

**Κίνητρο για τον εκπαιδευόμενο**. Κατά την διδασκαλία με χρήση ηλεκτρονικού υπολογιστή, είναι δυνατή η άμεση εξαγωγή απαντήσεων και κατά συνέπεια η αξιολόγηση του εκπαιδευόμενου. Επιπλέον, ο ηλεκτρονικός υπολογιστής είναι, αντίθετα με τον μέσο άνθρωπο, πολύ πιο υπομονετικός και πολύ λιγότερο επικριτικός, πράγμα που για μερικούς εκπαιδευόμενους μπορεί να αποτελεί ένα κίνητρο για την συνέχιση της μάθησης. Σύμφωνα με τον ερευνητή James Kulik, ο οποίος μελέτησε την επίδραση των εκπαιδευτικών τεχνολογιών στην αποδοτικότητα μαθητών, οι εκπαιδευόμενοι μαθαίνουν περισσότερες γνώσεις σε μικρότερο χρονικό διάστημα εφόσον δέχονται εντολές από υπολογιστή. Επίσης παρουσιάζουν μια πιο θετική διάθεση απέναντι σε τάξεις οι οποίες είναι βασισμένες σε υπολογιστές (*Smith, 2004*).

**Συμμετοχικότητα**. Το εκπαιδευτικό υλικό μπορεί να χρησιμοποιηθεί από ευρύτερο κοινό ενώ πολλοί περισσότεροι είναι οι εκπαιδευόμενοι που μπορούν να συμμετέχουν σε κάθε συνεδρία της εκπαιδευτικής διαδικασίας (*Whyte, 1989*).

**Βελτίωση της γραφής**. Οι εκπαιδευόμενοι αισθάνονται πιο άνετα να επεξεργάζονται κείμενα σε ηλεκτρονικά συστήματα γραφής (word processors). Αυτό έχει και σαν αποτέλεσμα την άνοδο της ποιότητας γραφής (*Whyte, 1989*).

**Τα υποκείμενα της διαδικασίας μαθαίνουν ευκολότερα**. Έχει σχεδιαστεί και υλοποιηθεί μια πληθώρα λογισμικών που βοηθούν παιδιά και έφηβους να διδαχθούν μια πληθώρα γνωστικών αντικειμένων (*Smith, 2004*).

**Μέτρηση και βελτίωση των αποτελεσμάτων**. Η σωστή δόμηση της εκπαιδευτικής διαδικασίας καθώς και των εργαλείων μέτρησης της αποδοτικότητας είναι σε θέση να διασφαλίσει σωστές και εύκολες μετρήσεις της μεταβολής της αποδοτικότητας των εκπαιδευόμενων.

**Διαφοροποιημένη διδασκαλία**. Οι εκπαιδευτικές τεχνολογίες δίνουν την δυνατότητα στους εκπαιδευόμενους να συμμετάσχουν ενεργά στην εκπαιδευτική διαδικασία και να ακολουθηθούν διαφοροποιημένες στρατηγικές μάθησης και αξιολόγησης. Διευρύνεται η εξατομικευμένη διδασκαλία. Επίσης, οι εκπαιδευόμενοι ενθαρύνονται να χρησιμοποιούν πολυμεσικά υλικά για την εκμάθηση του αντικειμένου καθώς και να χρησιμοποιήσουν δημιουργικά τις αποκτηθείσες γνώσεις είτε για καλύτερη εμπέδωση είτε για την απόκτηση νεώτερων γνώσεων (*Lowenthal, 2010*).

#### s t and the second term in the second term in the second term in the second term in the second term in the second

Η εκπαιδευτική τεχνολογία, ιστορικά, τοποθετείται στα μέσα της δεκαετίας του '60. Ωστόσο, οι πρόδρομοι της έννοιας ανάγονται αρκετά πίσω στο παρελθόν. Συγκεκριμένα, υπάρχουν δύο τάσεις, από τις οποίες η πρώτη συνδέεται με την εισαγωγή τεχνικο-οπτικο-ακουστικών μέσων στην εκπαίδευση και η δεύτερη με την πρακτική εφαρμογή της ψυχολογίας και της παιδαγωγικής. Τελικά, νέα οπτικοακουστικά μέσα αναπτύχθηκαν ευρέως, με τη διάδοση της τεχνολογικής εξέλιξης πέρα από την προφορική παράδοση και τη γραφή.

Παραδείγματα αυτών είναι το σχολικό ραδιόφωνο (συνίσταται στη διδασκαλία ξένων γλωσσών), η εκπαιδευτική τηλεόραση, με ταινίες οι οποίες συνήθως έχουν δραματικόιστορικό-επιστημονικό περιεχόμενο με μεγάλη σημασία στη σύγχρονη εκπαίδευση. Με τις ταινίες όχι μόνο προκαλείται το ενδιαφέρον των μαθητών αλλά και δίνεται η δυνατότητα στο δάσκαλο να υποβάλει ερωτήσεις και να επαναπροβάλει σημεία που θεωρεί σημαντικά.

Επίσης, η βιντεοκάμερα και ο προβολέας διαφανειών μπορούν να αντικαταστήσουν τον μαυροπίνακα, δίνοντας τη δυνατότητα για την προβολή εικόνων - σχεδίων - κειμένων απαλλάσσοντας τον διδάσκοντα από τον κόπο της συνεχούς γραφής σε αυτόν.

# F <sup>2</sup> <sup>G</sup> <sup>H</sup> <sup>5</sup> <sup>B</sup> @ <sup>I</sup> <sup>l</sup> <sup>m</sup> @ <sup>A</sup> <sup>M</sup> @ <sup>H</sup> A <sup>O</sup> <sup>B</sup> <sup>O</sup> <sup>B</sup> <sup>n</sup> <sup>l</sup> <sup>o</sup> <sup>p</sup> <sup>q</sup> <sup>3</sup> <sup>B</sup> <sup>G</sup> @ <sup>K</sup> <sup>H</sup>

Στο παρόν κεφάλαιο, μελετώνται τα δισδιάστατα γραφικά υπολογιστή και γίνεται μια εξοικείωση με τους τρόπους αναπαράστασης δεδομένων που ξεφεύγουν από το απλό κείμενο και τα αρχεία ήχου, στα υπολογιστικά συστήματα.

# \ <sup>T</sup> <sup>S</sup> <sup>r</sup> <sup>V</sup> <sup>e</sup> <sup>s</sup> <sup>W</sup> <sup>b</sup> <sup>h</sup> <sup>t</sup> <sup>u</sup> ` ^ ` <sup>v</sup> <sup>W</sup> <sup>X</sup> <sup>c</sup> <sup>d</sup>

Τα γραφικά υπολογιστή (Computer graphics - CG) είναι γραφικά που δημιουργούνται από λογισμικό υπολογιστή και εμφανίζονται στις συσκευές εξόδου ενός υπολογιστικού συστήματος. Η ανάπτυξη των γραφικών υπολογιστή έκανε τα υπολογιστικά συστήματα πιο εύχρηστα και ανέδειξαν τις δυνατότητες εκτέλεσης σύνθετων εργασιών, επιστημονικών, εμπορικών και ψυχαγωγικών. Επίσης, επηρέασαν θετικά άλλους τομείς, όπως την τηλεόραση, τον κινηματογράφο και την βιομηχανία παιχνιδιών. Γενικά, ο όρος αναφέρεται σε μια σειρά ενεργειών όπως:

- Την αναπαράσταση και χειρισμό δεδομένων εικόνας από τον υπολογιστή.
- Τα διάφορα τεχνολογικά εργαλεία που χρησιμοποιούνται για την δημιουργία και επεξεργασία εικόνας.
- Το πεδίο της Επιστήμης των Υπολογιστών που μελετάει μεθόδους ψηφιακής σύνθεσης και χειρισμού ψηφιακού, οπτικού περιεχομένου.

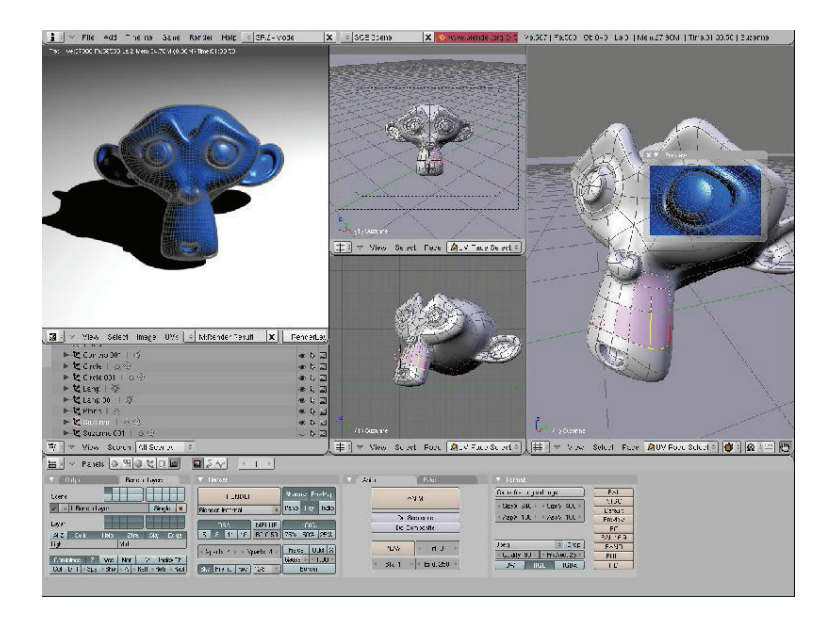

w x y z  $\sim$  1  $\sim$  2  $\sim$  1  $\sim$  2  $\sim$  2  $\sim$  2  $\sim$  2  $\sim$  2  $\sim$  2  $\sim$  2  $\sim$  2  $\sim$  2  $\sim$  2  $\sim$  2  $\sim$  2  $\sim$  2  $\sim$  2  $\sim$  2  $\sim$  2  $\sim$  2  $\sim$  2  $\sim$  2  $\sim$  2  $\sim$  2  $\sim$  2  $\sim$  2  $\sim$  2  $\sim$  2  $\sim$  2  $\sim$  2  $\sim$ 

Πλέον, τα γραφικά υπολογιστή είναι ευρύτατα διαδεδομένα. Συναντούνται στην τηλεόραση, στα έντυπα ΜΜΕ, στην Ιατρική έρευνα και πρακτική. Ένας καλώς ορισμένος γράφος, για παράδειγμα, μπορεί να αναπαραστήσει μεγάλα και πολύπλοκα σύνολα δεδομένων με τρόπο πιο κατανοητό και ελκυστικό για τον χρήστη τους. Ταυτόχρονα, έχουν αναπτυχθεί ισχυρά και εξειδικευμένα εργαλεία λογισμικού για την οπτικοποίηση δεδομένων.

Τα γραφικά υπολογιστών μπορούν να χωριστούν σε κατηγορίες: δισδιάστατα (2D), τρισδιάστατα (3D) και σχεδιοκινησιακά (animation). Καθώς προοδεύει η τεχνολογία των υπολογιστών, τα τρισδιάστατα γίνονται ολοένα και πιο συνηθισμένα, χωρίς αυτό να σημαίνει ότι τα δισδιάστατα δεν παραμένουν σε ευρεία χρήση.

# \ <sup>T</sup> \ <sup>u</sup> ` <sup>W</sup> <sup>r</sup> <sup>V</sup> <sup>e</sup> <sup>s</sup> <sup>W</sup> <sup>b</sup> <sup>a</sup> <sup>t</sup> <sup>u</sup> ` ^ ` <sup>v</sup> <sup>W</sup> <sup>X</sup> <sup>c</sup> <sup>d</sup>

## \_\_\_\_\_\_\_\_\_

Τα δισδιάστατα (2D) γραφικά υπολογιστών είναι ουσιαστικά ψηφιακές εικόνες που παράγονται από ένα υπολογιστικό σύστημα και αντίστοιχα, δισδιάστατα μοντέλα, όπως απλά γεωμετρικά σχήματα, κείμενο και ψηφιοποιημένες εικόνες. Χρησιμοποιούνται σε όλα εκείνα τα πεδία εφαρμογής που χρησιμοποιούν παραδοσιακές μεθόδους εκτύπωσης και σχεδίασης, όπως στην τυπογραφία, την διαφήμιση, τον έντυπο Τύπο και πολλά άλλα. Σε αυτές τις εφαρμογές, η εικόνα δεν είναι απλά μια αναπαράσταση του πραγματικού κόσμου αλλά ένα αυτόνομο τεχνούργημα (artifact) με το δικό του σημασιολογικό φορτίο.

#### ¡ ¢ £ ¤ ¥ ¦ §

Η τέχνη του pixel, είναι μια μορφή ψηφιακής τέχνης, που διαχειρίζεται τα γραφικά σε επίπεδο pixel. Τέτοιου είδους εφαρμογή συναντάμε στα περισσότερα παιχνίδια Η/Υ παλαιότερης γενιάς αλλά και στα πιο πρόσφατα παιχνίδια για κινητά τηλέφωνα.

#### ¨ © <sup>ª</sup> « <sup>¬</sup> ® ¯ <sup>¬</sup> ° £ <sup>±</sup> § <sup>²</sup> ¦ <sup>³</sup> ¦ ´ <sup>µ</sup> ¶ ¡ <sup>±</sup> ·

Τα διανυσματικά γραφικά έχουν εντελώς διαφορετικό χαρακτήρα. Συγκεκριμένα, αντιμετωπίζουν την εικόνα όχι σαν μια ακολουθία από pixel, αλλά κωδικοποιούν την πληροφορία σχετικά με τα σχήματα και τα χρώματα, διευκολύνοντας έτσι την απεικόνιση τους (rendering). Σε κάποιες περιπτώσεις είναι προτιμότερη η χρήση διανυσματικών γραφικών και σε κάποιες άλλες όχι.

#### ¸ <sup>¹</sup> ® ® ¯ <sup>¬</sup> ¨

Τα τρισδιάστατα γραφικά αναπαριστούν την εικόνα με τρισδιάστατα μοντέλα γεωμετρικών δεδομένων και πραγματοποιούν μετασχηματισμούς πάνω σε δισδιάστατα γραφικά. Έτσι, στηρίζονται σε αρκετά μεγάλο βαθμό σε αλγορίθμους και τεχνικές που χρησιμοποιούνται και στα δισδιάστατα γραφικά, όσον αφορά το μοντέλο πλέγματος (wire frame model) αλλά και στην απεικόνιση στην συσκευή εξόδου. Επίσης, συμβαίνει κάποιες φορές και ο δανεισμός τεχνικών και η σύμπραξη δισδιάστατων με τρισδιάστατα γραφικά στην ίδια εφαρμογή.

Τα γραφικά 3D ορισμένες φορές αποκαλούνται και «τρισδιάστατα μοντέλα» ή (3D models), αν και ουσιαστικά ένα τρισδιάστατο μοντέλο είναι μια μαθηματική αναπαράσταση ενός τρισδιάστατου αντικειμένου. Ένα μοντέλο δεν είναι γραφικό παρά μόνο τη στιγμή που θα απεικονιστεί σε κάποια συσκευή εξόδου. Με την διαδικασία του 3D rendering, ένα τρισδιάστατο μοντέλο απεικονίζεται σαν ένα δισδιάστατο γραφικό.

#### <sup>º</sup> » <sup>¼</sup> <sup>½</sup> <sup>¾</sup> <sup>½</sup> <sup>¬</sup> ¿ <sup>À</sup> <sup>Á</sup> <sup>Â</sup> <sup>½</sup> <sup>¬</sup> <sup>Ã</sup> © <sup>Ä</sup> <sup>Ä</sup> <sup>Å</sup> <sup>²</sup> <sup>Æ</sup> <sup>µ</sup> <sup>Ç</sup> § £ ¦ ´ <sup>È</sup> ¡ <sup>Æ</sup> ´ § ¡ <sup>²</sup> <sup>È</sup>

Ο όρος «τρισδιάστατη σχδιοκίνηση» (3D animation) [24] αναφέρεται στην δημιουργία γραφικών, συνήθως με την βοήθεια υπολογιστή τα οποία είναι κατασκευασμένα έτσι ώστε να δίνουν την αίσθηση της ύπαρξης τους εντός του χώρου. Ουσιαστικά, πρόκειται για ένα σύνολο εικόνων κατασκευασμένων έτσι ώστε να αναπαριστούν αντικείμενα του τρισδιάστατου χώρου. Η διαδικασία δημιουργίας τρισδιάστατων γραφικών απαιτεί την μοντελοποίηση ή την διάταξη προκατασκευασμένων αντικείμενων σε μια εικόνα.

Στην συνέχεια, δίνεται χρώμα και φωτισμός και ακολουθεί το rendering μέσω μιας εικονικής κάμερας για να δημιουργήθεί μια εικόνα. Επιπλέον, δημιουργείται μια σκηνή που υποδεικνύει στο υπολογιστικό σύστημα ποιά αντικείμενα υπάρχουν και σε ποιες θέσεις στον ψηφιακό χώρο, ποια χρώματα και υφές έχουν, τι φωτισμός υπάρχει και ποια κάμερα να χρησιμοποιήσει. Ο χώρος της τρισδιάστατης σχεδιοκίνησης (3D animation) είναι πλέον μια βαριά βιομηχανία με πολλές εταιρείες να ασχολούνται σε μεγάλο βαθμό, ή και αποκλειστικά, με αυτό το αντικείμενο.

Πολλοί τεχνικοί, επιστήμονες και καλλιτέχνες δουλεύουν με τρισδιάστατα γραφικά και αναπτύσσουν εφαρμογές, έργα τέχνης ή μελετούν θεωρητικά ζητήματα και προτείνουν λύσεις σε προβλήματα που ανακύπτουν, όπως αλγόριθμους επεξεργασίας και ανάπτυξη γραφικών που ολοένα αναπαριστούν με μεγαλύτερη πιστότητα πραγματικούς ή φανταστικούς κόσμους.

# $\blacksquare$  a s  $\blacksquare$  e  $\blacksquare$  f  $\blacksquare$  . The  $\blacksquare$

Στις απαρχές του Διαδικτύου, το διανεμόμενο περιεχόμενο ήταν αποκλειστικά κείμενο, αφού δεν ήταν ακόμα δυνατή η ανάπτυξη γραφικών. Ακόμα και όταν αυτή κατέστη δυνατή, το διαθέσιμο εύρος ζώνης έκανε απαγορευτική την χρήση τους σε διαδικτυακές εφαρμογές.

Στην δεκαετία του 1990 (Appel, 1968), έγινε δυνατή η ανάπτυξη γραφικών και η ανάπτυξη φυλλομετρητών που να μπορούν να τα χειριστούν, από την μεριά του χρήστη. Επίσης, οι ταχύτητες πρόσβασης αυξήθηκαν όσο χρειάζονταν ώστε να μπορούν γραφικά να ενωματωθούν σε μια ιστοσελίδα χωρίς να επηρεάζεται αρνητικά η εμπειρία χρήσης της ιστοσελίδας.

Τα αρχεία γραφικών είναι άρρηκτα συνδεδεμένα με τα χρώματα τα οποία μπορούν να χρησιμοποιήσουν. Τα πρότυπα που έχουν οριστεί και τα οποία αποτελούν την βάση στην οποία στηρίζονται η ανάπτυξη φυλλομετρητών και η σχεδίαση ιστοτόπων ορίζουν μια σειρά από χρώματα και αποχρώσεις, την λεγόμενη χρωματική παλέτα (web colors).

Σύμφωνα με αυτά, ορίζονται 16 χρώματα, κάθε ένα από τα οποία αναπαρίσταται με το σύμβολο «#» ακολουθούμενο από έναν 6ψήφιο, δεκαεξαδικό (hex) αριθμό. Οι διαφορετικοί συνδυασμοί παράγουν και μια διαφορετική απόχρωση. Στον παρακάτω πίνακα (Appel, 1968) φαίνονται οι αντιστοιχίες κωδικών με τα βασικά χρώματα.

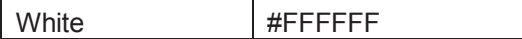

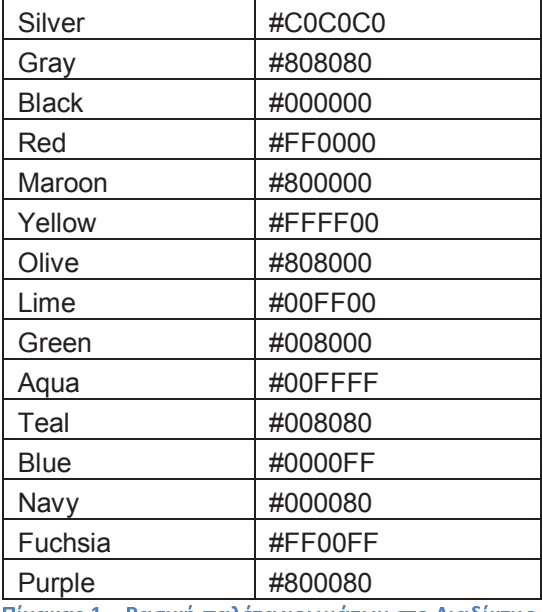

Ένα άλλο σημαντικό ζήτημα που υπεισέρχεται κατά την σχεδίαση γραφικών για το Διαδίκτυο είναι και η ανάλυση τους. Είναι γνωστό πως η ανάλυση μετριέται σε στοιχεία οθόνης, τα γνωστά Pixels (Salomon, 2004). Η ανάλυση των γραφικών μετριέται σε Pixels ανά ίντσα (dots per inch - dpi).

Είναι κοινή πρακτική να χρησιμοποιούνται αναλύσεις της τάξης των 72dpi, αφού αυτή είναι και η ανάλυση που υποστηρίζουν καλύτερα οι σύγχρονοι σταθμοί εργασίας και γενικότερα οι οθόνες των τυπικών υπολογιστικών συστημάτων που χρησιμοποιούνται για πλοήγηση στο Διαδίκτυο (Salomon, 2004).

Οι ιστοσελίδες ξεκίνησαν να χρησιμοποιούν το πρότυπο GIF για να προβάλλουν μικρές εικόνες όπως banners, διαφημίσεις και πλήκτρα πλοήγησης (navigation buttons). Σήμερα, υποστηρίζεται ένα πλήθος προτύπων όπως τα JPEG, PNG, SVG και πολλά άλλα.

Το πρότυπο GIF (Salomon, 2004) υποστηρίζει μέχρι 8 bits/pixel, επιτρέποντας την χρήση έως και 256 χρωμάτων. Υποστηρίζει animation αλλά είναι ακατάλληλο για φωτογραφική χρήση, αλλά χρησιμοποιείται πολύ στην σχεδίαση λογοτύπων. Το πρότυπο JPEG (Salomon, 2004), είναι ένα απωλεστικό πρότυπο, που επιτυγχάνει υψηλή συμπίεση δεδομένων και συνεπώς τα αρχεία που το ακολουθούν μπορούν να είναι αρκετά μικρά.

Το πρότυπο PNG (Salomon, 2004), είναι ένα μη – απωλεστικό πρότυπο και χρησιμοποιεί παλέτα 24 δυαδικών ψηφίων. Χρησιμοποιείται για μεγάλη ποικιλία γραφικών, που κυμαίνονται από μικρές εικόνες (όπως κουκκίδες και διαφημιστικά πλαίσια) έως σύνθετες εικόνες (όπως οι φωτογραφίες). Το πρότυπο SVG (Salomon, 2004), χρησιμοποιείται για την παραγωγή διανυσματικών και αλληλεπιδραστικών γραφικών υψηλής πιστότητας. Πρόκεται για ένα ανοικτό πρότυπο που επιτυγχάνει υψηλή συμπίεση.

#### $\sim$   $\sim$   $\sim$   $\sim$   $\sim$

Η XML (W3C, 2006) είναι μια markup γλώσσα για αρχεία που περιέχουν δομημένη πληροφορία. Στην δομημένη πληροφορία μπορεί να περιέχονται απλό περιεχόμενο όπως κείμενο, εικόνες και άλλα, καθώς και οδηγίες για το τι ρόλο παίζει το καθετί. Για παράδειγμα, το περιεχόμενο σε ένα section heading έχει διαφορετικό νόημα από το περιεχόμενο σε ένα footnote.

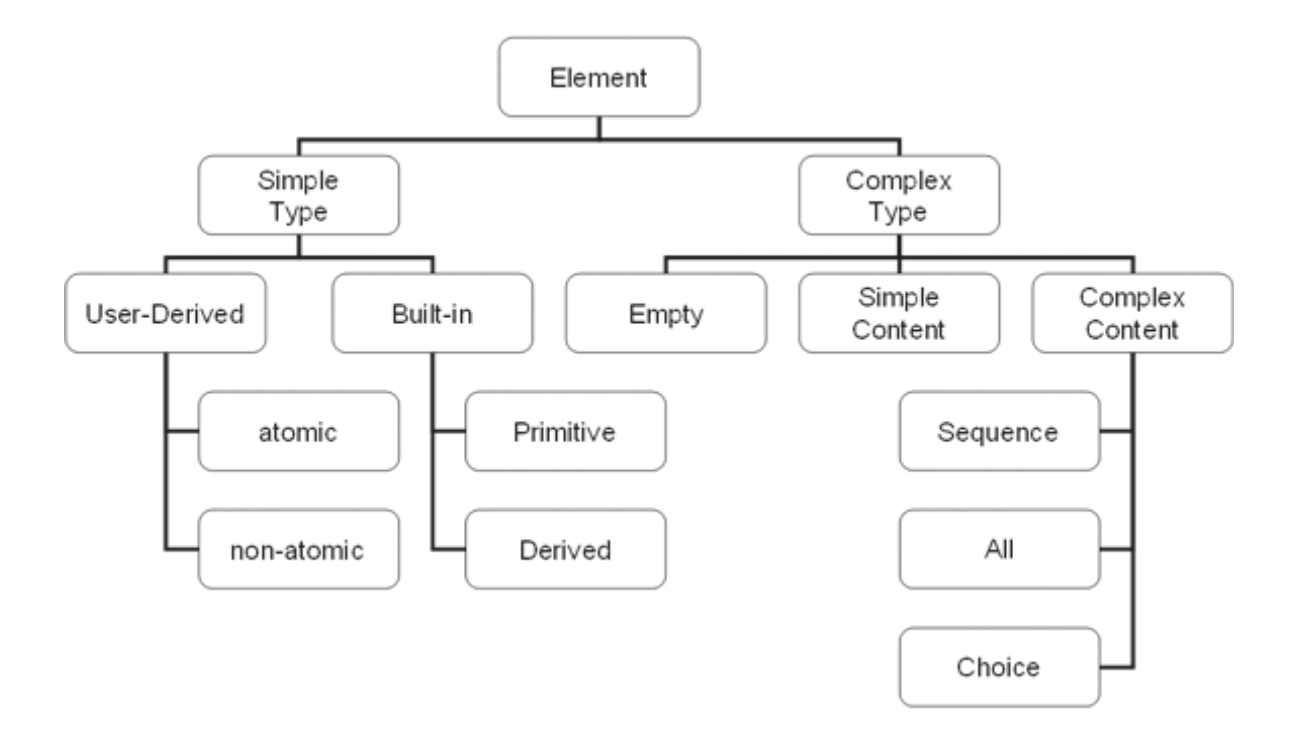

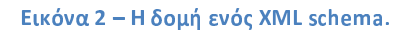

Σχεδόν όλα τα αρχεία στο διαδίκτυο έχουν κάποια δομή. Μια markup γλώσσα είναι ένας μηχανισμός που εντοπίζει δομές σε ένα αρχείο. Η XML ουσιαστικά προσδιορίζει έναν ενιαίο τρόπο προσθήκης markup σε αρχεία. Είναι χαρακτηριστικό πως ενώ η γλώσσα σχεδιάστηκε αρχικά για να καλύψει τις ανάγκες της ηλεκτρονικής έκδοσης εγγράφων μεγάλης κλίμακας, τελικά φάνηκε η μεγάλη χρησιμότητα στην σχεδίαση και ανάπτυξη διαδικτυακών εφαρμογών. Τα συστατικά στοιχεία ενός αρχείου XML είναι τα παρακάτω (W3C, 2006):

- Χαρακτήρες Unicode. Εξ ορισμού, ένα έγγραφο XML αποτελεί μια σειρά χαρακτήρων. Σχεδόν κάθε Unicode χαρακτήρας μπορεί να εμφανιστεί σε ένα έγγραφο XML.
- Επεξεργαστής και Εφαρμογές. Ο επεξεργαστής αναλύει τη σήμανση και περνά δομημένες πληροφορίες σε μια εφαρμογή. Οι προδιαγραφές αφορούν απαιτήσεις του τι πρέπει να κάνει ένας επεξεργαστής XML και τι να μην κάνει, αλλά η εφαρμογή είναι εκτός του πεδίου εφαρμογής των προδιαγραφών αυτών. Ο επεξεργαστής αναφέρεται συχνά ως μία XML μονάδα ανάλυσης.
- Σήμανση και περιεχόμενο. Είναι οι χαρακτήρες που συνθέτουν ένα XML έγγραφο, διαιρούνται σε σήμανση και περιεχόμενο. Η σήμανση και το περιεχόμενο μπορούν να ξεχωριστούν από την εφαρμογή απλών κανόνων συντακτικού. Όλοι οι χαρακτήρες που αποτελούν τη σήμανση, είτε αρχίζουν με το χαρακτήρα "<" και τελειώνουν με ένα ">", είτε αρχίζουν με το χαρακτήρα "&" και τελειώνουν με ένα ";". Οι υπόλοιποι χαρακτήρες που δεν είναι χαρακτήρες σήμανσης αποτελούν το περιεχόμενο.
- Tag. Είναι μία κατασκευή σήμανσης που ξεκινά με "<" και τελειώνει με ">". Οι ετικέτες είναι τριών ειδών:
	- 1. Ετικέτες έναρξης, για παράδειγμα <section>,
	- 2. ετικέτες τέλους, για παράδειγμα </section>και
	- 3. ετικέτες κενών στοιχείων, για παράδειγμα <line-break/>.
- Στοιχείο. Είναι ένα λογικό συστατικό έγγραφου, το οποίο είτε ξεκινά με μια ετικέτα έναρξης και τελειώνει με μια αντίστοιχη ετικέτα τέλους είτε αποτελείται μόνο από μια ετικέτα κενών στοιχείων. Οι χαρακτήρες μεταξύ της ετικέτας έναρξης και της ετικέτας τέλους, εάν υπάρχουν, αποτελούν το περιεχόμενο του στοιχείου, και μπορεί να περιέχουν τη σήμανση, συμπεριλαμβανομένων και άλλων στοιχείων, τα οποία ονομάζονται στοιχεία-παιδιά. Ένα παράδειγμα στοιχείου είναι το <Greeting> Helloworld, </Greeting> (το οποίο βγάζει το μήνυμα helloworld). Ένα άλλοπαράδειγμα είναι το <line-break/>.
- Χαρακτηριστικό. Είναι μία κατασκευή σήμανσης που αποτελείται από ένα ζευγάρι ονόματος/τιμής που υπάρχει μέσα σε μια ετικέτα έναρξης ή σε ετικέτα κενών στοιχείων. Στο παρακάτω παράδειγμα το στοιχείο img έχει δύο χαρακτηριστικά, το src και το alt: <img src="madonna.jpg" alt='Foligno Madonna, by Raphael'/>. Ένα άλλο παράδειγμα είναι το<step number="3">Connect A to B.</step>, όπου το όνομα του χαρακτηριστικού είναι ο "αριθμός" και η τιμή είναι το "3".

#### \ <sup>T</sup> <sup>ã</sup> <sup>ä</sup> <sup>å</sup> <sup>æ</sup> <sup>ç</sup> <sup>æ</sup> <sup>è</sup> <sup>ç</sup> <sup>é</sup> <sup>ê</sup> <sup>é</sup> <sup>å</sup> <sup>ë</sup> <sup>ì</sup> <sup>í</sup> <sup>î</sup> <sup>í</sup> <sup>æ</sup> <sup>ï</sup> <sup>ð</sup> <sup>ñ</sup> <sup>å</sup> <sup>ò</sup> <sup>ó</sup> <sup>ä</sup> <sup>ê</sup> <sup>î</sup> <sup>ô</sup>

Τα Scalable Vector Graphics (SVG) είναι μια οικογένεια προδιαγραφών που βασίζεται σε XML μορφότυπο (file format) και το οποίο χρησιμοποιείται για δισδιάστατα γραφικά, τόσο στατικά, όσο και δυναμικά (διαδραστικά, σχεδιοκίνησης κλπ). Πρόκειται για ένα ανοικτό πρότυπο (open standard) που αναπτύσσεται από το World Wide Web Consortium (W3C), από το 1999.

Μια SVG εικόνα, τόσο σαν περιεχόμενο, όσο και σαν συμπεριφορά, καθορίζεται από XML αρχεία. Έτσι, είναι δυνατή η αναζήτηση, η ευρετηρίαση, η ενσωμάτωση κάποιου script και η συμπίεση της. Επειδή πρόκειται για ένα κατά βάση XML αρχείο, η επεξεργασία μπορεί να πραγματοποιείται από οποιονδήποτε επεξεργαστή κειμένου (text editor), αν και συνηθίζεται για λόγους ευκολίας η επεξεργασία με την χρήση κάποιου επεξεργαστή εικόνων, όπως του Inkscape.

Όλοι οι σύγχρονοι φυλλομετρητές μπορούν να αναπαράγουν και να απεικονίσουν SVG αρχεία, σε μικρότερο ή μεγαλύτερο βαθμό, χωρίς την χρήση κάποιου πρόσθετου λογισμικού (plugin). Στην ανάπτυξη του προτύπου συμμετέχουν πλέον και εταιρείες, όπως η Adobe και η Microsoft, μιας που συγχώνευσαν τα δικά τους, αντίστοιχα project (Precision Graphics Markup Language και Vector Markup Language, αντίστοιχα) με το πρότυπο του W3C.

Το SVG προβλέπει τρείς τύπους γραφικών αντικειμένων: διανυσματικά γραφικά, raster γραφικά και απλό κείμενο. Τα γραφικά αντικείμενα (όπως εικόνες PNG και JPEG), μπορούν να ομαδοποιούνται, να μετασχηματίζονται, να μορφοποιούνται και να συνθέτονται σε νέα αντικείμενα, αντικαθιστώντας τα παλιά. Το SVG δεν υποστηρίζει άμεσα τον άξονα z του χώρου.

Το απλό κείμενο μπορεί να εντάσσεται σε οποιοδήποτε χώρο ονομάτων της XML (namespace), προσφέροντας έτσι δυνατότητα αναζήτησης και μεγαλύτερη προσβασιμότητα. Στα γνωρίσματα του μορφοτύπου συμπεριλαμβάνονται εμφωλευμένοι μετασχηματισμοί (nested transformations), clipping paths, alpha masks, φίλτρα, πρότυπα αντικείμενα και επεκτάσεις.

#### <sup>º</sup> <sup>õ</sup> <sup>¬</sup> <sup>ö</sup> <sup>¼</sup> <sup>÷</sup> <sup>Ä</sup> ¦ ¡ <sup>È</sup> § ¡ <sup>È</sup> <sup>³</sup>

Αν και οι προδιαγραφές του SVG δίνουν έμφαση στην γλώσσα σήμανσης των διανυσματικών γραφικών, ο σχεδιασμός περιλαμβάνει και βασική λειτουργικότητα μιας γλώσσας περιγραφής σελίδας, σαν αυτή που χρησιμοποιεί το μορφότυπο PDF της Adobe. Υποστηρίζει την ενσωμάτωση πλούσιων γραφικών και είναι συμβατό με CSS για την επίτευξη καλύτερου styling.

Εκεί έγκειται και μια βασική διαφορά με την XHTML, της οποίας ο πρωταρχικός σκοπός είναι η επικοινωνία του περιεχομένου, δηλαδή ορίζει τί αντικείμενα θα παρουσιαστούν αλλά δεν ενδιαφέρεται για το πώς και το πού θα απεικονιστούν. Έτσι, τα SVG γραφικά είναι μια ιδανική PDL για εκτυπωτικές εργασίες, μιας που επιτρέπει τον καθορισμό της θέσης στην τελική σελίδα οποιουδήποτε αντικειμένου. Το W3C επεξεργάζεται ένα υπο-πρότυπο του SVG (SVG Print), το οποίο θα είναι εξ' ολοκλήρου προσανατολισμένο στην εκτύπωση γραφικών. Στην διαδικασία της προτυποποίησης συμμετέχουν μεγάλες επιχειρήσεις του χώρου, όπως οι Canon, HP, Adobe και η Corel.

#### <sup>º</sup> <sup>À</sup> <sup>Â</sup> © ® <sup>ø</sup> <sup>±</sup> ¦ ¡ <sup>µ</sup> § ¡ <sup>È</sup> <sup>³</sup> <sup>¬</sup> <sup>Á</sup> <sup>Â</sup> <sup>½</sup> <sup>¬</sup> <sup>Ã</sup> © <sup>Ä</sup> <sup>Ä</sup>

Τα SVG γραφικά μπορούν να είναι δυναμικά και διαδραστικά. Τα συστατικά (elements) επιδέχονται τροποποιήσεις στον άξονα του χρόνου και αυτό μπορεί να γίνει με την ενσωμάτωση σεναρίων (scripts) σε ειδικές, διερμηνευόμενες γλώσσες, όπως η SMIL, η ECMAScript ή η JavaScript. Ειδικά, το W3C συστήνει την SMIL σαν την πιο κατάλληλη γλώσσα για αυτό. Υπάρχει ένα μεγάλο σύνολο από χειριστές γεγονότων (event handlers), όπως τα onmouseover και onclick, που μπορούν ανατεθούν σε κάθε γραφικό αντικείμενο SVG.

#### <sup>º</sup> ¨ <sup>À</sup> <sup>ª</sup> « <sup>¼</sup> <sup>Ã</sup> <sup>Â</sup> <sup>Ä</sup> <sup>Å</sup> <sup>²</sup> <sup>Æ</sup> <sup>µ</sup> ¦ £ · · ¡ <sup>²</sup> <sup>È</sup>

Τα SVG γραφικά, όντας αρχεία XML, περιέχουν επαναλαμβανόμενα τμήματα κειμένου. Συνεπώς, μπορούν να εφαρμοστούν σε αυτά διάφοροι μη – απωλεστικοί αλγόριθμοι συμπίεσης. Έτσι, προκύπτουν διάφορα μορφότυπα, συμπιεσμένων SVG γραφικών, ανάλογα με τον αλγόρθιμο που έχει εφαρμοστεί.

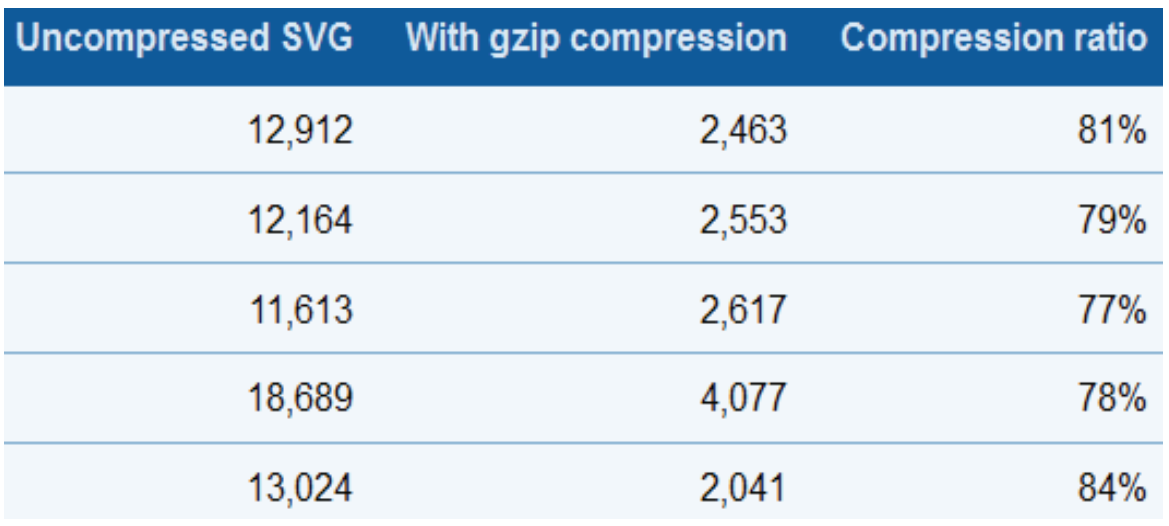

#### w <sup>x</sup> <sup>y</sup> <sup>z</sup> { <sup>|</sup> <sup>ù</sup> <sup>~</sup> <sup>x</sup> <sup>|</sup> <sup>|</sup> <sup>Ð</sup> <sup>x</sup> <sup>y</sup> <sup>Ò</sup> <sup>|</sup> <sup>Ï</sup> <sup>Ð</sup> <sup>|</sup> <sup>Ð</sup> <sup>|</sup> <sup>Ï</sup> <sup>Ì</sup> <sup>ú</sup> <sup>Í</sup>

Για παράδειγμα, μια SVG εικόνα που συμπιέστηκε με τον αλγόριθμο gzip, αναφέρεται σαν «SVGZ» εικόνα και τα αντίστοιχα αρχεία χρησιμοποιούν την κατάληξη .svgz. Ένα συνιθησμένο SVGZ αρχείο είναι συνήθως το 20 με 50% του ασυμπίεστου αρχείου.

#### <sup>º</sup> ¸ <sup>û</sup> <sup>²</sup> <sup>ü</sup> ¡ ¤ £ <sup>µ</sup> ¦ <sup>²</sup> <sup>ý</sup> ¡ ¤ £ ·

Λόγω της γενικότερης ανάγκης για γραφικά που να απεικονίζονται σε κινητές τηλεπικοινωνιακές συσκευές, συστάθηκαν δύο σχετικά πρότυπα, στο SVG 1.1:

- SVG Tiny (SVGT).
- SVG Basic (SVGB).

Πρόκειται για υποσύνολα του πλήρους προτύπου SVG, που στοχεύει σε user agents με μειωμένες δυνατότητες σε υπολογιστικούς πόρους. Συγκεκριμένα, το SVG Tiny ορίστηκε για κινητές συσκευές υψηλών περιορισμών, όπως τα κινητά τηλέφωνα. Το SVG Basic ορίστηκε για πιο αναβαθμισμένες συσκευές, όπως τα PDA.

Το 2003, η 3GPP<sup>1</sup> υιοθέτησε το SVG Tiny σαν το υποχρεωτικό media format διανυσματικών γραφικών για τα κινητά τηλέφωνα νέας γενιάς. Το SVGB έχει καθοριστεί σαν προαιρετικό στις υπηρεσίες Multimedia Messaging Service (MMS), Packet-switched Streaming Service (PSS) και 3GPP IP Multimedia Subsystem (IMS). Κανένα από αυτά τα υποπρότυπα δεν υποστηρίζει πλήρως το μοντέλο DOM. Μόνο το SVG Basic έχει προαιρετική υποστήριξη scripting.

 1 Διεθνής Όμιλος Τηλεπικοινωνιακών Προτύπων.

#### <sup>º</sup> <sup>º</sup> <sup>ø</sup> ° <sup>þ</sup> <sup>½</sup> <sup>Ã</sup> <sup>¬</sup> <sup>ª</sup> <sup>½</sup>

Από τις 31 Αυγούστου του 2010, η Google υποστηρίζει το indexing σε περιεχόμενο SVG που είναι αναρτημένο στον Παγκόσμιο Ιστό, είτε είναι αυτόνομα αρχεία είτε ενσωματωμένα σε HTML σελίδες. Οι χρήστες της μηχανής αναζήτησης μπορούν να δούνε αυτό το περιεχόμενο ανάμεσα στα αποτελέσματα των αναζητήσεων τους. Από τον Δεκέμβρη του 2010, η δυνατότητα αυτή επεκτάθηκε και στην υπηρεσία Google Image Search.

Παρόλα αυτά, η υποστήριξη SVG στον Παγκόσμιο Ιστό είναι ακόμα περιορισμένη εξαιτίας της αδυναμίας των παλιών εκδόσεων του φυλλομετρητή Internet Explorer (IE), που εξακολουθούν να είναι σε ευρεία χρήση από τους χρήστες του Διαδικτύου, να το υποστηρίξουν. Αυτό ισχύει μέχρι και για την έκδοση 8, ενώ η 9 υποστηρίζει μόνο το βασικό πρότυπο SVG. Αντίθετα, ο φυλλομετρητής Google Chrome υποστηρίζει πλήρως το συγκεκριμένο μορφότυπο από την αρχή της ανάπτυξης του. Έτσι, ορισμένοι ιστότοποι, όπως το γνωστό Wikipedia, παρέχουν τα ίδια γραικά σε δύο μορφές, μία σε SVG και μια σε κάποιο άλλο μορφότυπο, ανάλογα με τον φυλλομετρητή που χρησιμοποιεί ο χρήστης.

## <sup>º</sup> <sup>ÿ</sup> <sup>Â</sup> <sup>½</sup> <sup>ª</sup> ® <sup>¬</sup> <sup>Ä</sup>

Οι προσδιαγραφές SVG, έκδοση 1.1, ορίζουν 14 σύνολα λειτουργικότητας (functional areas ή feature sets).

- **Μονοπάτια (Paths)**. Απλά ή σύνθετα σχήματα μπορούν να σχηματιστούν με την χρήση απλών γραμμών ή καμπυλών. Τα μονοπάτια έχουν μια συμπαγή κωδικοποίηση. Για παράδειγμα, χρησιμοποιείται το σύμβολο M για την πράξη «μετακίνηση σε» ακολουθούμενο από δύο αριθμητικές τιμές που αναπαριστούν τις συντεταγμένες x και y της αρχικής θέσης. Για την πράξη «σχεδιασμός γραμμής χρησιμοποιείται το σύμβολο L και το αντίστοιχο σημείο. Κάποιες άλλες μονοσύμβολες εντολές (C, S, Q, T και A) δηλώνουν ότι τα αντίστοιχα δεδομένα σχηματίζουν διάφορες Bézier και elliptical καμπύλες. Με το σύμβολο Z κλείνει ένα μονοπάτι.
- **Βασικά σχήματα**. Ευθύγραμμα και γενικευμένα μονοπάτια προκύπτουν από σειρές συνδεδεμένων, ευθύγραμμων τμημάτων (segments ή polylines), όπως επίσης και από κλειστά πολύγωνα, κύκλους και ελλείψεις. Στα βασικά σχήματα συμπεριλαμβάνονται ορθογώνια και κυκλικά σχήματα.
- **Κείμενο**. Ένα SVG αρχείο μπορεί να συμπεριλαμβάνει κείμενο, κωδικοποιημένο κατά Unicode και αναπαρίσταται σαν δεδομένα χαρακτήρα της XML. Υποστηρίζονται πολλά οπτικά effects και κείμενο δύο κατευθύνσεων, για τις γλώσσες που το απαιτούν (πχ Αραβική), κάθετο κείμενο (για την παραδοσιακή Κινεζική) και πολλά άλλα.
- **Βαφή (Painting)**. Τα σχήματα SVG μπορούν να γεμίζονται με χρώμα ή άλλου είδους φόντο. Μπορεί να είναι αδιαφανές (opaque) ή να έχει προσαρμοζόμενο βαθμό διαφάνειας (transparency).
- **Χρωματισμός**. Κάθε ορατό element μπορεί να διαθέτει κάποιον χρωματισμό, που του ανατίθεται διαμέσου ιδιοτήτων (properties) όπως οι «fill», «stroke» και άλλες. Οι χρωματισμοί ορίζονται με τον ίδιο τρόπο όπως στο CSS2, δηλαδή είτε κατ' όνομα (μαύρο, μπλε κλπ), είτε με δεκαεξαδικούς κωδικούς και το πρόθεμα «#» είτε με δεκαδικούς, rgb κωδικούς.
- **Αποχρώσεις και πρότυπα (Gradients & patterns)**. Τα σχήματα SVG μπορούν να γεμίζουν με συμπαγείς χρωματισμούς, όπως αναφέρθηκε παραπάνω, αλλά μπορούν να χρωματίζονται με διάφορες αποχρώσεις ή με επαναλαμβανόμενα μοτίβα (πρότυπα ή patterns). Οι αποχρώσεις μπορούν να είναι είτε γραμμικές (linear) είτε κυκλικές (radial ή circular), να περιέχουν οποιονδήποτε αριθμό χρωμάτων καθώς και επαναλήψεις. Τα μοτίβα βασίζονται σε προκαθορισμένα raster ή διανυσματικά γραφικά αντικείμενα που μπορούν να επαναλαμβάνονται πάνω στους άξονες x και y.
- **Clipping, masking και compositing**. Τα γραφικά αντικείμενα που περιγράφηκαν παραπάνω καθώς και οι συνδυασμοί τους, μπορούν να χρησιμοποιηθούν για να ορίσουν περιοχές που θα χρωματίζονται ανεξάρτητα.
- **Υπερσύνδεση**. Τα SVG γραφικά μπορούν να περιέχουν υπερσυνδέσμους (hyperlinks) σε άλλα έγγραφα, με την χρήση του XLink. Τα URL μέσα μια SVG εικόνα μπορούν να ορίζουν γεωμετρικούς μετασχηματισμούς στην συγκεκριμένη περιοχή. Στο παρακάτω πλαίσιο κώδικα παρουσιάζεται ο κώδικας ενός SVG γραφικού που απεικονίζει μια έλλειψη κόκκινου χρώματος με μια ενσωματωμένη υπερσύνδεση.

```
<?xml version="1.0" standalone="no"?> 
<!DOCTYPE svg PUBLIC "-//W3C//DTD SVG 1.1//EN" 
   "http://www.w3.org/Graphics/SVG/1.1/DTD/svg11.dtd"> 
<svg width="5cm" height="3cm" viewBox="0 0 5 3" version="1.1" 
      xmlns="http://www.w3.org/2000/svg" 
xmlns:xlink="http://www.w3.org/1999/xlink"> 
   <desc>Example link01 - a link on an ellipse 
   </desc>
```

```
 <rect x=".01" y=".01" width="4.98" height="2.98" 
         fill="none" stroke="blue" stroke-width=".03"/> 
   <a xlink:href="http://www.w3.org"> 
    <ellipse cx="2.5" cy="1.5" rx="2" ry="1" 
               fill="red" /> 
  \langlea>
</svg>
```
- **Διαδραστικότητα**. Τα SVG μπορούν να αλληλεπιδρούν με τους χρήστες με πολλούς τρόπους. Εκτός από τους υπερσυνδέσμους, κάθε κομμάτι ενός SVG γραφικού μπορεί να χειρίζεται γεγονότα, όπως αλλαγές στην εστίαση (focus), πατήματα του ποντικιού, scrolling ή zoom καθώς και πατήματα πλήκτρων του πληκτρολογίου. Οι χειριστές γεγονότων, μπορούν να εκκινούν ή να σταματούν animations ή ακόμα και να ενεργοποιούν/απενεργοποιούν scripts.
- **Scripting**. Κάθε έκφανση ενός SVG εγγράφου μπορεί να προσπελάυνεται και να ρυθμίζεται με κώδικα σήμανσης, όπως ακριβώς και με διαδεδομένες γλώσσες, όπως η HTML. Η προκαθορισμένη scripting είναι η ECMAScript (προκάτοχος και στενός συγγενής της JavaScript) Τα scripts εσωκλείονται σε <script> elements και μπορούν να εκτελούνται είτε με στατικό τρόπο, είτε δυναμικά, πχ με το πάτημα ενός πλήκτρου ή με το κλίκ του ποντικιού.
- **Σχεδιοκίνηση (Animation)**. Το περιεχόμενο ενός SVG γραφικού μπορεί να γίνει animation με την χρήση των ενσωματωμένων (built-in) animation elements, που είναι τα <animate>, <animateMotion> και <animateColor>. Τα animations μπορούν να είναι συνεχή, να υποστηρίζουν loop και repeat καθώς και να ανταποκρίνονται σε γεγονότα στο επίπεδο του χρήστη.
- **Γραμματοσειρές (Fonts)**. Όπως με τις HTML και CSS, έτσι και στα SVG γραφικά, το κείμενο μπορεί να κάνει χρήση εξωτερικών αρχείων γραμματοσειρών, όπως για παράδειγμα τις γραμματοσειρές του υπολογιστικού συστήματος στο οποίο προβάλλονται. Εάν το αρχείο γραμματοσειράς που ζητείται δεν υφίσταται, τότε ενδέχεται το κείμενο να μην απεικονίζεται όπως θα έπρεπε.
- **Μεταδεδομένα (Metadata)**. Οι δημιουργοί SVG γραφικών μπορούν να ενσωματώνουν μεταδεδομένα, στα γραφικά. Αυτό έρχεται και σε συμμόρφωση με τις προτάσεις του Semantic Web initiative, που είναι μια πρωτοβουλία του W3C. Αυτό συνήθως γίνεται με την χρήση του ειδικού <metadata> element, όπου το έγγραφο μπορεί να περιγραφεί με την χρήση των ιδιοτήτων μεταδεδομένων Dublin Core (πχ τίτλος, δημιουργός/συγγραφέας, αντικείμενο, περιγραφή και άλλα). Δεν απαγορεύεται και η χρήση εναλλακτικών metadata schemas. Ταυτόχρονα, το SVG πρότυπο ορίζει

τα elements <title> και <desc>, όπου οι δημιουργοί μπορούν να τοποθετήσουν plaintext περιγραφές του περιεχομένου του εγγράφου, ώστε να υποβοηθήσουν την ευρετηρίαση (indexing), την αναζήτηση (searching) και την ανάκτηση (retrieval).

# F <sup>2</sup> <sup>G</sup> <sup>H</sup> <sup>5</sup> <sup>B</sup> @ <sup>I</sup> -

Η HTML5 είναι ένα υπό ανάπτυξη πρότυπο του W3C και σκοπός του δεν είναι μόνο να αντικαταστήσει την HTML4 αλλά και να ανταγωνιστεί τις πολύ διαδεδομένες τεχνολογίες Adobe Flash και Microsoft Silverlight. Στο κεφάλαιο αυτό, γίνεται ενδελεχής μελέτη των χαρακτηριστικών και των καινοτομιών που θα υποστηρίζει. Μια από τις πιο ενδιαφέρουσες είναι το στοιχείο (element) canvas, που επιτρέπει τη δυναμική απόδοση δισδιάστατων εικόνων που παράγονται από κώδικα και το οποίο μας ενδιαφέρει στα πλαίσια της παρούσας εργασίας.

# f <sup>T</sup> <sup>S</sup> <sup>r</sup> \_ <sup>a</sup> <sup>W</sup> <sup>b</sup> <sup>d</sup> <sup>u</sup> \_ <sup>V</sup> <sup>W</sup> <sup>v</sup> <sup>V</sup> <sup>e</sup> <sup>s</sup> <sup>d</sup>

Η HTML5 είναι μια γλώσσα σήμανσης (markup language) που χρησιμοποιείται στην δόμηση και στην παρουσίαση περιεχομένου για τον Παγκόσμιο Ιστό. Πρόκειται για μια κεντρική τεχνολογία (core technology) του Διαδικτύου και προτάθηκε από την εταιρεία Opera Software, που είναι γνωστή για την ανάπτυξη του ομόνυμου φυλλομετρητή. Πρόκειται ουσιαστικά για την πέμπτη αναδιατύπωση του HTML standard και ακόμα βρίσκεται υπό ανάπτυξη.

Οι κύριοι σκοποί είναι η βελτίωση της γλώσσας με έμφαση στην υποστήριξη πολυμέσων και ταυτόχρονα η διατήρηση της αναγνωσιμότητας τόσο από τους ανθρώπους όσο και από τα00000000 υπολογιστικά συστήματα υλικού και λογισμικού, που πλέον έχουν γίνει περισσότερα και πιο ετερόκλητα. Η HTML5 σκοπεύει να αντικαταστήσει τις HTML 4, XHTML 1 και DOM Level 2 HTML.

Η HTML5 δεν είναι συνεπώς κάποιο σύστημα λογισμικού που πρέπει να εγκατασταθεί κάπου αλλά μια νέα έκδοση της HTML. Τα προγράμματα φυλλομετρητών του Διαδικτύου πρέπει να υποστηρίξουν την νέα αυτή έκδοση της γλώσσας, για να μπορούν να προβάλλουν πλήρως λειτουργικά τους ιστοτόπους που την χρησιμοποιούν. Από την μεριά τους οι χρήστες δεν χρειάζεται να εγκαταστήσουν κάτι άλλο στο υπολογιστικό τους σύστημα εκτός από τις αναβαθμισμένες εκδόσεις των φυλλομετρητών, που προαναφέρθηκαν.

Η εισαγωγή της HTML5 είναι μια λύση στο πρόβλημα που παρατηρήθηκε στο πέρασμα των χρόνων και συγκεκριμένα ότι οι HTML και XHTML που είναι και οι πιο συχνά χρησιμοποιούμενες στον Παγκόσμιο Ιστό είναι ένα ετερογενές μείγμα από features που καθορίζονται σε πολλά και διάφορα σύνολα προδιαγραφών, μαζί με αυτά που καθιέρωσαν διάφοροι δημοφιλείς φυλλομετρητές και αυ΄τα που καθιέρωσε η κοινή πρακτική και μαζί με πολλά συντακτικά σφάλματα.

Περιλαμβάνει λεπτομερή μοντέλα επεξεργασίας, που μπορούν να συνεισφέρουν στην είτευξη μεγαλύτερης διαλειτουργικότητας. Επεκτείνει, βλετιώνει και εκλογικεύει την σήμανση και προβλέπει προγραμματιστικές διεπαφές για την δημιουργία σύνθετων διαδικτυακών εφαρμογών. Με αυτόν τον τρόπο, μπορεί να αποτελέσει και μια έξοχη λύση για την υλοποίηση πολυ-πλατφορμικών εφαρμογών. Άλλωστε, πολλά από τα χαρακτηριστικά της προδιαγράφησαν με την προοπτική να υποστηρίζονται από υπολογιστικές συσκευές μικρών υπολογιστικών δυνατοτήτων, όπως smartphones και tablets.

Πιο συγκεκριμένα, η HTML5 εισάγει αρκετές καινοτομίες, όσον αφορά το συντακτικό της. Aνάμεσα σε αυτές, ξεχωρίζουν τα <video>, <audio> και <canvas> elements, όπως επίσης και η υποστήριξη του μορφοτύπου SVG, για το οποίο έγινε λεπτομερής λόγος, στο προηγούμενο κεφάλαιο. Αυτά τα elements εξειδικεύουν και αντικαθιστούν το γενικευμένο και πεπαλαιωμένο <object>.

Για την απεικόνιση μαθηματικών παραστάσεων, χρησιμοποιείται πλέον η ειδική γλώσσα σήμανσης MathML. Με αυτές τις προσθήκες, γίνεται ευκολότερη η συμπερίληψη και ο χειρισμός πολυμεσικού και γραφικού περιεχομένου στον Παγκόσμιο Ιστό χωρίς να είναι απαραίτητη, στις περισσότερες περιπτώσεις, η παρουσία ιδιόκτητων προσθέτων (plugins) και άλλων, τρίτων, προγραμματιστικών διεπαφών (API).

Άλλα καινοτόμα elements, όπως τα <section>, <article>, <header> και <nav>, είναι σχεδιασμένα ώστε να εμπλουτίζουν το σημασιολογικό περιεχόμενο των εγγράφων. Για τον ίδιο σκοπό ορίστηκαν νέα attributes ενώ ορισμένα elements και attributes έχουν αφαιρεθεί. Κάποια «παραδοσιακά» elements, όπως τα <a>, <cite> και <menu> έχουν τροποποιηθεί, επαναοριστεί ή προτυποποιηθεί.

Οι προγραμματιστικές διεπαφές και το document object model (DOM) δεν είναι πλέον περιφερειακά χαρακτηριστικά, αλλά ζωτικά τμήματα των προδιαγραφών της HTML5. Τέλος, η HTML5 ορίζει με κάποιο βαθμό λεπτομέρειας την απαραίτητη διαδικασία με την οποία γίνεται ο χειρισμός των συνακτικών σφαλμάτων, έτσι ώστε να γίνεται με όσο το δυνατόν ενιαίο τρόπο από όλους τους φυλλομετρητές και γενικότερα το λογισμικό που χειρίζεται και προσπελαύνει HTML5 έγγραφα.

# f <sup>T</sup> \ <sup>g</sup> <sup>X</sup> <sup>c</sup> ` <sup>V</sup> <sup>W</sup> <sup>b</sup> <sup>d</sup> \_ ^ <sup>W</sup>

Το νέο αυτό πρότυπο ξεκίνησε να αναπτύσσεται το 2004 από την ομάδα εργασίας «Web Hypertext Application Technology Working Group» (WHATWG). Η HTML 4.01 δεν είχε ανανεωθεί από το 2000, ενώ το World Wide Web Consortium (W3C) εστίαζε στην εξέλιξη του προτύπου XHTML 2.0. Το ενδιαφέρον έληξε το 2009. Τα W3C και WHATWG αυτή τη στιγμή εργάζονται από κοινού για την ανάπτυξη της HTML5.

Ενώ η HTML5 συγκρίνεται συχνά με την τεχνολογία Flash και από πολλούς θεωρείται ως η αντικαταστάτρια τεχνολογία, στην πραγματικότητα είναι πολύ λίγα τα αλληλοσυγκρουόμενα χαρακτηριστικά. Επίσης, ενώ η HTML5 είναι από χρόνια γνωστή στους web developers, μόλις τον Απρίλιο του 2010 κατόρθωσε να θεωρηθεί σαν μια mainstream επιλογή και μάλιστα μετά από δημόσια αθρογραφία διευθυντικών στελεχών της εταιρείας Apple υπέρ της HTML5.

Τον Νοέμβρη του 2011, η εταιρεία Adobe, που εδώ και αρκετά χρόνια έχει τα διακιώματα και την ευθύνη της συντήρησης της τεχνολογίας Flash, ανακοίνωσε ότι θα πάψει να υποστηρίζει περαιτέρω ανάπτυξη για κινητές συσκευές και θα στρέψει το ενδιαφέρον της στην HTML 5. Το 2004, η Mozilla Foundation και η Opera Software παρουσίασαν μια εργασία στο World Wide Web Consortium (W3C) workshop όπου υποστήριξαν την ανάγκη για έμφαση σε τεχνολογίες που θα είναι πίσω-συμβατές (backwards compatible) με τους υπάρχοντες φυλλομετρητές. Επίσης, παρουσίασαν ένα αρχικό σύνολο προδιαγραφών για την τεχνολογία Web Forms 2.0.

Στο συγκεκριμένο workshop έγινε και ψηφοφορία ανάμεσα στους συμμετέχοντες για το αν θα συνεχίζονταν η εργασία πάνω στην HTML. Το αποτέλεσμα ήταν αρνητικό. Μετά το πέρας των εργασιών, τα συγκεκριμένα κείμενα προδιαγραφών, προωθήθηκαν στο Web Hypertext Application Technology Working Group (WHATWG), για περαιτέρω επεξεργασία. Επίσης, προωθήθηκε το κείμενο προδιαγραφών του Web Applications 1.0. Αργότερα, τα δύο σύνολα προδιαγραφών ενωποιήθηκαν στην HTML5.

#### f <sup>T</sup> <sup>f</sup> <sup>e</sup> <sup>V</sup> <sup>e</sup> <sup>b</sup> <sup>c</sup> <sup>V</sup> <sup>W</sup> <sup>X</sup> <sup>c</sup> <sup>W</sup> <sup>b</sup> <sup>h</sup>

#### ¨ ¨ <sup>À</sup> ¿ « © <sup>Ä</sup> <sup>û</sup> ´ ¦ <sup>Ç</sup> <sup>µ</sup>

Η HTML5 εισάγει elements και attributes που αντανακλούν τα κύρια γνωρίσματα των σύγχρονων. Κάποια από αυτά είναι σημασιολογικές εξελίξεις διάφορων παραδοσιακών elements, όπως τα <div>, <span>, <nav>, <footer>, <audio> και <video>. Κάποια elements που ήταν ήδη αχρηστευμένα από την HTML 4.01, αφαιρέθηκαν τελείως.

 <sup>|</sup> <sup>|</sup> <sup>y</sup> <sup>Ð</sup> <sup>ú</sup> <sup>x</sup> <sup>Ð</sup> <sup>x</sup> <sup>y</sup> <sup>z</sup> <sup>Ï</sup> <sup>|</sup> <sup>Ò</sup> x <sup>|</sup> Ì { <sup>|</sup> <sup>x</sup> <sup>Ð</sup> <sup>|</sup> <sup>y</sup> <sup>|</sup> <sup>x</sup> <sup>Þ</sup> <sup>à</sup> <sup>à</sup> <sup>Ð</sup> { <sup>Ï</sup> <sup>Ì</sup> { <sup>Ð</sup> <sup>|</sup> <sup>Ñ</sup> <sup>|</sup> <sup>|</sup> <sup>y</sup> <sup>Ð</sup> <sup>ú</sup> <sup>x</sup> <sup>Ð</sup> <sup>x</sup> <sup>y</sup> <sup>Ò</sup> <sup>ú</sup> <sup>Ï</sup> <sup>y</sup> <sup>|</sup> <sup>Ï</sup> <sup>Ð</sup> { <sup>Ð</sup> <sup>|</sup> { <sup>|</sup> <sup>Ï</sup> <sup>z</sup>  $\mathcal{U} = \mathcal{U} = \mathcal$ *∣* i imani

Επίσης, υπάρχει μια νέα εισαγωγική γραμμή που ομοιάζει με τον ορισμ ό που προβλέπει η SGML για την δήλωση του τύπου του εγγράφου (<!DOCTYPE html>). Αυτή η γραμμή ενεργοποιεί το λεγόμενο standards-compliant rendering mode. Από τον Ιανουάριο του 2009, η HTML5 συμπεριλαμβάνει το Web Forms 2.0.

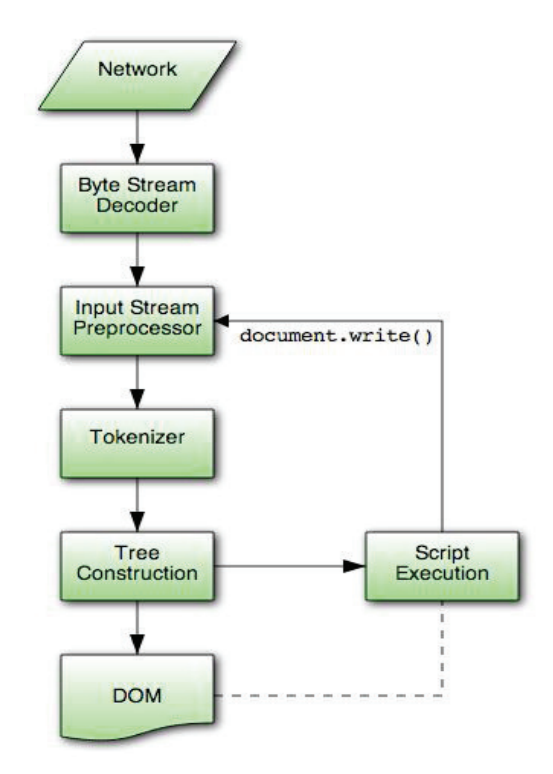

Εικόνα 4 – Parsing εννοάφου

#### ¨ ¨ ) ® <sup>½</sup> ® « « <sup>¬</sup> \* <sup>+</sup> <sup>Â</sup> <sup>¼</sup> ¯ \* <sup>+</sup> , -

Η HTML5 ορίζει ειδικές προγραμματιστικές διεπαφές για την ανάπτυξη σύνθετων εφαρμογών. Αυτές οι διεπαφές μπορούν να χρησιμοποιηθούν με JavaScript. Υπάρχουσες διεπαφές τύπου document object model (DOM) επεκτάθηκαν και αρκετά de facto γνωρίσματα της γλώσσας τεκμηριώθηκαν. Στα νέα API συμπεριλαμβάνονται τα παρακάτω:

- Το **canvas** element, που χρησιμεύει για άμεση απεικόνιση δισδιάστατων γραφικών.
- Timed media playback.
- Offline Web Applications.
- Document editing.
- Drag-and-drop.
- Cross-document messaging.
- Browser history management.
- MIME type/protocol handler.
- Microdata.
- Διαδικτυακή αποθήκευση (Web Storage).

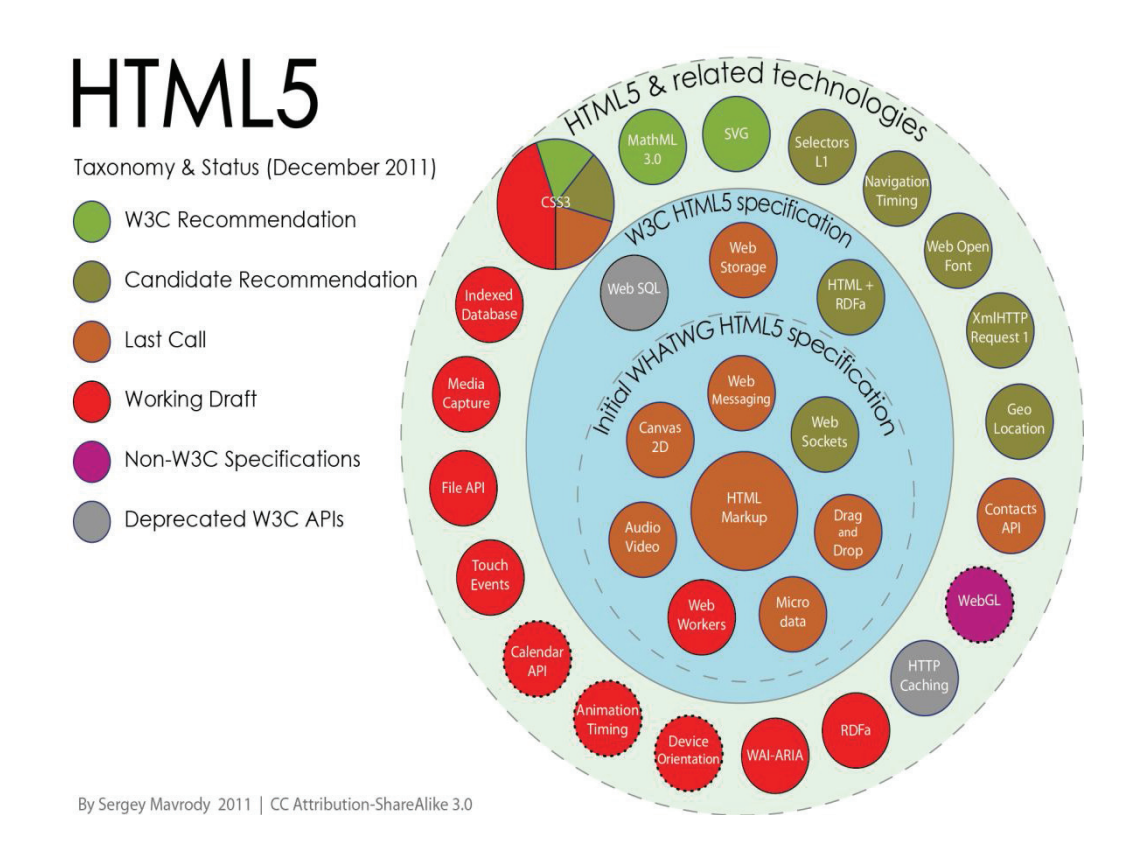

#### w *i* y y i and the sensor

Όλες οι παραπάνω δυνατότητες προδιαγράφονται στο WHATWG HTML specification, αλλά μερικές δεν προδιαγράφονται στο W3C HTML5 specification. Υπάρχουν επίσης και κάποιες σχετικές τεχνολογίες που δεν προδιαγράφονται σε κανένα από τα παραπάνω και απαριθμούνται αμέσως παρακάτω:
- Geolocation.
- Web SQL.
- Indexed Database API.
- File API.
- Directories & System API.
- File Writer.
- Web Audio API

Η HTML5 από μόνη της δεν μπορεί να παρέχει animation εντός μιας ιστοσελίδας. Αυτό γίνεται μόνο με την χρήση JavaScript, CSS3 ή SVG γραφικών (συνδυασμένων με την SMIL).

## … … … <del>… … … … …</del>

Η XHTML5 αποτελεί το XML serialization της HTML5. Τα έγγραφα XML εξυπηρετούνται με το ειδικό XML Internet media type, όπως το application/xhtml+xml ή το application/xml. Η XHTML5 απαιτεί ένα αυστηρό, δομημένο XML συντακτικό. Η επιλογή ανάμεσα στα HTML5 και XHTML5 ανάγεται ανάμεσα στην επιλογή σε δύο διαφορετικούς MIME/content τύπους.

Ο τύπος του εγγράφου καθορίζεται από τον τύπο των μέσων που θα χρησιμοποιήσει ο προγραμματιστής. Στην XHTML5, η εντολή doctype είναι προαιρετική και μπορεί να παραληφθεί. Κώδικας HTML που έχει γραφτεί ώστε να συμμορφώνεται και με τις HTML και τις XHTML προδιαγραφές, αποκαλείται «πολυγλωσσική σήμανση» (polyglot markup). Σε αυτές τις περιπτώσεις το DOM tree είναι το ίδιο.

# ¨ ¨ ¸ <sup>4</sup> <sup>Â</sup> ® « <sup>+</sup> <sup>õ</sup> <sup>5</sup> ® \* <sup>Â</sup> <sup>÷</sup> ©

Ένας φυλλομετρητής που υποστηρίζει HTML5 (text/html) θα μπορεί να είναι αρκετά ευέλικτος όσον αφορά τον χειρισμό κώδικα με συντακτικά λάθη. Η HTML5 είναι σχεδιασμένη ώστε οι φυλλομετρητές να μπορούν με ασφάλεια να αγνοούν τα νέα HTML5 γνωρίσματα, που είναι λανθασμένα ή δεν μπορούν να υποστηρίξουν.

Σε αντίθεση με την HTML 4.01, η HTML5 ορίζει λεπτομερείς κανόνες για τις διαδικασίες lexing και parsing, με σκοπό διαφορετικοί φυλλομετρητές να παράγουν όσο το δυνατόν όμοια αποτελέσματα, και κυρίως στην περίπτωση συντακτικών λαθών. Ενώ η HTML5 τώρα ορίζει μια συγκεκριμένη συμπεριφορά για το φαινόμενο «tag soup», τα έγγραφα στα ο[οία απαντάται το φαινόμενο, δεν θεωρούνται ότι συμμορφώνονται με το πρότυπο HTML5.

# f a construction of the construction of the construction of the construction of the construction of the construction of the construction of the construction of the construction of the construction of the construction of th

Από την μελέτη που προηγήθηκε αναδείχτηκαν τα πλεονεκτήματα της HTML5. Πρώτον, η γλώσσα έχει προδιαγραφεί ώστε να χρησιμοποιείται σε Διαδικτυακές εφαρμογές, δηλαδή σε εφαρμογές μικρού μεγέθους, αθρωτές και πολυ-πλατφορμικές. Η νέα αυτή έκδοση της HTML διαθέτει features όπως την εκτός σύνδεσης αποθήκευση (offline storage) ή την δυνατότητα να χειρίζεται δεδομένα χωρίς να υπάρχει σύνδεση με το Διαδίκτυο.

Ο αρχικός σκοπός της HTML ήταν η ανάπτυξη μιας γλώσσας που να είναι σε θέση να περιγράψει την δομή ενός εγγράφου. Καθώς ο Παγκόσμιος Ιστός γινόταν ολοένα και πιο μεγάλος και περίπλοκος, οι προγραμματιστές εφαρμογών αντιλήφθηκαν ότι περιέγραφαν πολλές φορές τα ίδια στοιχεία (elements). Η HTML5 επεκτείνει, εξελίσσει και εκλογικεύει τα διαθέσιμα elements.

# f <sup>T</sup> <sup>ã</sup> <sup>6</sup> \_ <sup>W</sup> ` <sup>a</sup> \_ <sup>b</sup> <sup>c</sup> <sup>d</sup> <sup>Y</sup> <sup>e</sup> <sup>c</sup> <sup>e</sup>

Το σημαντικότερο μειονέκτημα της γλώσσας είναι πως ακόμα και τώρα βρίσκεται σε φάση ανάπτυξης, επομένως κάποια τμήματα της γλώσσας είναι ακόμη ασταθή, υπό την έννοια ότι πολλά elements υπόκεινται σε πιθανές αλλαγές. Αυτή η κατάσταση αναμένεται να διατηρηθεί για κάποια χρόνια ακόμη.

Επειδή η HTML5 ένσωματώνει όλα αυτά τα σύγχρονα χαρακτηριστικά, παρουσιάζεται το φαινόμενο να είναι πλήρως υποστηριζόμενη μόνο από τους πλέον σύγχρονους και αναβαθμισμένους φυλλομετρητές. Αυτό δημιουργεί αρκετές δυσκολίες, αφού υπάρχει μια αρκετά μεγάλη μερίδα χρηστών που χρησιμοποιεί ακόμη πεπαλαιωμένες εκδόσεις ή τον φυλλομετρητή Internet Explorer, που ακόμη και στην πρόσφατη έκδοση 9 δεν υποστηρίζει το νέο πρότυπο.

Τέλος, παρατηρούνται προβλήματα όσον αφορά τον συνδυασμό των αδειών χρήσης του πολυμεσικού υλικού, αφού τα λεγόμενα rich media πρέπει να συμπιεστούν σε πολλαπλά format έτσι ώστε να είναι συμβατά με όσο το δυνατόν περισσότερους φυλλομετρητές. Για παράδειγμα, mp3 audio για τους φυλλομετρητές safari, chrome κλπ, ogg για τους φυλλομετρητές τύπου mozilla (firefox) κλπ.

### f 7 8 9 J a c 2 a c e u V a c e u V a c e u V a c e u V a c e u V a c e u V a c e u V a c e u V a c e u V a c

Η HTML5 αν και δεν σχεδιάστηκε για να αντικαταστήσει την τεχνολογία Adobe Flash, διαθέτει κάποια κοινά χαρακτηριστικά και αρκετοί προγραμματιστές την χρησιμοποιούν αντιπαραθετικά. Και οι δύο περιλαμβάνουν features για αναπαραγωγή audio και video μέσα σε ιστοσελίδες, υποστηρίζουν γραφικά SVG και διανυσματικά γραφικά.

Μια συνηθισμένη παρεξήγηση είναι ότι η HTML5 θεωρείται πως μπορεί να χρησιμοποιηθεί για ενσωμάτωση animation και διαδραστικότητας σε ιστοσελίδες, πράγμα που όπως προαναφέρθηκε, δεν ισχύει. Αυτό που ισχύει είναι πως για σχεδιοκίνηση και διαδραστικότητα χρησιμοποιείται η JavaScript ή και η CSS3. Η σχεδιοκίνηση με την χρήση JavaScript ήταν δυνατή ακόμα και με την HTML 4.

Έχει παρατηρηθεί επίσης αδικαιολόγητα υψηλή απασχόληση της CPU κατά την διάρκεια χρήσης Flash αντικειμένων ή κατά την αναπαραγωγή video. Αυτό οφείλονταν στο γεγονός ότι μέχρι πρόσφατα, το πρόσθετο δεν αξιοποιούσε το αποκλειστικό υποσύστημα γραφικών του υπολογιστικού συστήματος, για την αναπαραγωγή. Η Adobe ανταποκρίθηκε στην κριτική και απερριψε το H.264 video decoding ενώ εισήγαγε ένα νέο API για αναπαραγωγή video με την ονομασία Stage Video. Παράλληλα, η χρήση της ActionScript 3.0 μέσα στα Flash αρχεία, αντί της παλιότερης ActionScript 2.0 επιταχύνει κατά μια τάξη μεγέθους την εκτέλεση κώδικα.

Η δημιουργία μιας ιστοσελίδας με Flash και την χρήση των προγραμματιστικών εργαλείων της Adobe είναι σχετικά ευκολότερη σε σχέση με τον συνδυασμό CSS, HTML, και JavaScript. Ωστόσο, πολλά από τα απαραίτητα εργαλεία είναι κλειστού κώδικα και κοστίζουν αρκετά χρήματα, σε αντίθεση με την HTML5 και τα αντίστοιχα εργαλεία.

### f <sup>T</sup> <sup>7</sup> <sup>É</sup> <sup>W</sup> <sup>e</sup> <sup>s</sup> ` <sup>V</sup> [ <sup>Y</sup> \_ <sup>c</sup> <sup>W</sup> [ <sup>8</sup> <sup>9</sup> <sup>Ö</sup> <sup>×</sup> <sup>Ô</sup> <sup>T</sup> ; <sup>S</sup> <sup>b</sup> <sup>e</sup> <sup>W</sup> <sup>Õ</sup> <sup>8</sup> <sup>9</sup> <sup>Ö</sup> <sup>×</sup> <sup>S</sup> <sup>T</sup> <sup>&</sup>lt;

Οι σημαντικότερες διαφορές ανάμεσα στην HTML5 και στις παλιότερες εκδόσεις συναντώνται στα παρακάτω σημεία:

• Νέοι κανόνες σάρωσης του πηγαίου κώδικα.

- Δεν βασίζεται στην SGML.
- Inline χρήση SVG και MathML.
- Νέα elements: article, aside, audio, bdi, canvas, command, data, datalist, details, embed, figcaption, figure, footer, header, hgroup, keygen, mark, meter, nav, output, progress, rp, rt, ruby, section,source, summary, time, track, video, wbr.
- Νέοι τύποι form controls: date, time, email, url, search, number, range, tel, color.
- Νέα attributes: charset (meta), async (script).
- Νέα, γενικά attributes: id, tabindex, hidden, data.
- Αφαιρέθηκαν τα deprecated elements: acronym, applet, basefont, big, center, dir, font, frame, frameset, isindex, noframes, strike, tt.

# f <sup>T</sup> <sup>=</sup> <sup>V</sup> <sup>X</sup> <sup>W</sup> <sup>Y</sup> ` <sup>u</sup> ` <sup>W</sup> <sup>a</sup> <sup>c</sup> <sup>e</sup> [ <sup>c</sup> <sup>a</sup> <sup>8</sup> <sup>9</sup> <sup>Ö</sup> <sup>×</sup> <sup>ã</sup> <sup>v</sup> <sup>W</sup> <sup>e</sup> <sup>c</sup> <sup>a</sup> <sup>e</sup> <sup>a</sup> <sup>h</sup> <sup>u</sup> <sup>c</sup> <sup>Ë</sup> <sup>Ê</sup> <sup>W</sup> <sup>e</sup> <sup>Ê</sup> <sup>W</sup> <sup>b</sup> <sup>c</sup> <sup>Ë</sup> <sup>e</sup> <sup>b</sup> <sup>a</sup> v e s W b a s W b a s W b a s W b a s W b a s W b a s W b a s W b a s W b a s W b a s W b a s W b a s W b a s

### ——————————————

Το στοιχείο (element) canvas, που αποτελεί μια από τις καινοτομίες τις HTML5, είναι μια μέθοδος για το rendering δυναμικών γραφικών εντός της ιστοσελίδας. Ομοιάζει σαν ιδέα με τα SVG γραφικά, έχουν όμως αρκετές και σημαντικές διαφορές μεταξύ τους. Η πιο σημαντική είναι ότι τα SVG γραφικά είναι τύπου bitmap. Στο canvas, αντί να ορίζονται τα σχήματα που πρόκειται να απεικονιστούν σε XML, ο συγγραφέας του κώδικα εκτελεί εντολές μέσα σε ένα script.

Το Canvas δεν επιτρέπει στατικό rendering, και τα αντικείμενα που απεικονίζονται δεν μπορούν να αναγνωριστούν σαν αντικείμενα του DOM. Το canvas αποτελεί συστατικό κομμάτι της HTML5 και επιτρέπει το δυναμικό, scriptable rendering δισδιάστατων σχημάτων και εικόνων bitmap. Είναι ένα χαμηλού επιπέδου, διαδικαστικό μοντέλο, που ανανεώνει ένα bitmap και δεν παρέχει ενσωματωμένο γράφο σκηνής (built-in scene graph).

Το στοιχείο αρχικά υλοποιήθηκε από την Apple για χρήση στο Mac OS X WebKit. Αργότερα, υιοθετήθηκε από τους φυλλομετρητές της οικογένειας Gecko και Opera. Προτυποποιήθηκε από την ομάδα Web Hypertext Application Technology Working Group (WHATWG).

Το στοιχείο αποτελείται από μια περιοχή (region) που εντός της γίνεται η απεικόνιση του γραφικού. Από την αντίστοιχη HTML μπορούν να οριστούν το πλάτος και το ύψος αυτής της περιοχής. Με χρήση κώδικα JavaScript η περιοχή προσπελαύνεται και χρωματίζεται κατά τις προθέσεις του προγραμματιστή ή ανάλογα με την διαδραστική συμπεριφορά που έχει αυτός ορίσει.

Η JavaScript παρέχει συναρτήσεις ζωγραφικής παρόμοιες με αυτές που συναντάει κανείς σε οποιοδήποτε API σχεδίασης δισδιάστατων σχημάτων. Μερικές από τις προσδοκόμενες χρήσεις του στοιχείου περιλαμβάνουν την δημιουργία γράφων, σχεδιοκίνησης και σύνθεσης εικόνας. Το SVG αποτελεί ένα πιο παλιό standard για απεικόνιση γραφικών σε φυλλομετρητές και περιγράφηκε με λεπτομέρειες στο προηγούμενο κεφάλαιο.

## ¨ <sup>&</sup>gt; <sup>ø</sup> ° <sup>þ</sup>

Οι περισσότεροι φυλλομετρητές μπορούν να αναπαράγουν γραφικά SVG όπως αναπαράγουν γραφικά PNG, GIF και JPG. Ειδικά ο φυλλομετρητής Internet Explorer απαιτεί από τους χρήστες του να εγκαταστήσουν επιπλέον το λογισμικό Adobe SVG Viewer για να μπορούν να δούν SVG γραφικά στο περιβάλλον του συγκεκριμένου φυλλομετρητή. Όπως προαναφέρθηκε, η HTML5 επιτρέπει την ενσωμάτωση (embedding) SVG γραφικών απευθείας στον πηγαίο κώδικα της ιστοσελίδας με την χρήση των ετικετών <svg> και </svg>, που ακολουθούν το παρακάτω συντακτικό:

<svg xmlns="http://www.w3.org/2000/svg">

...

 $\langle$ svg $>$ 

### ¨ <sup>&</sup>gt; ¨ <sup>0</sup> ¨ @ <sup>û</sup>

Το X3DOM είναι ένα αφαιρετικό (abstract) επίπεδο σκηνής-γράφου (scene-graph layer) που μπορεί να αντιστοιχηθεί άμεσα με στοιχεία DOM. Το scene-graph μοντέλο είναι μια δομή δεδομένων οπτικοποίησης, που είναι σχεδιασμένη ώστε να μπορεί να χειρίζεται μεγάλα σύνολα δεδομένων αποδοτικά. Επίσης, επιτρέπει στον προγραμματιστή να ορίσει τη σκηνή με έναν δηλωτικό (declarative) τρόπο παρόμοιο με τις τεχνολγίες SVG και XHTML που προαναφέρθηκαν.

Η λύση αυτή βασίζεται στα πρότυπα X3D και HTML5. Το X3D χρησιμοποιείται σαν μοντέλο γράφου σκηνής για τρείς λόγους. Ο πρώτος είναι ότι ήδη έχει καταχωρηθεί σαν ISO standard που υλοποιεί μια XML κωδικοποίηση. Ο δεύτερος είναι ο ορισμός του σαν μέσο για την απεικόνιση δηλωτικών, τρισδιάστατων σκηνών στις προδιαγραφές της HTML5. Τέλος, υφίσταται ήδη ένα DOM tree interface που περιγράφεται στις προδιαγραφές της X3D, αλλά ένας μηχανισμός ανανέωσης του DOM περιεχομένου δεν υφίσταται.

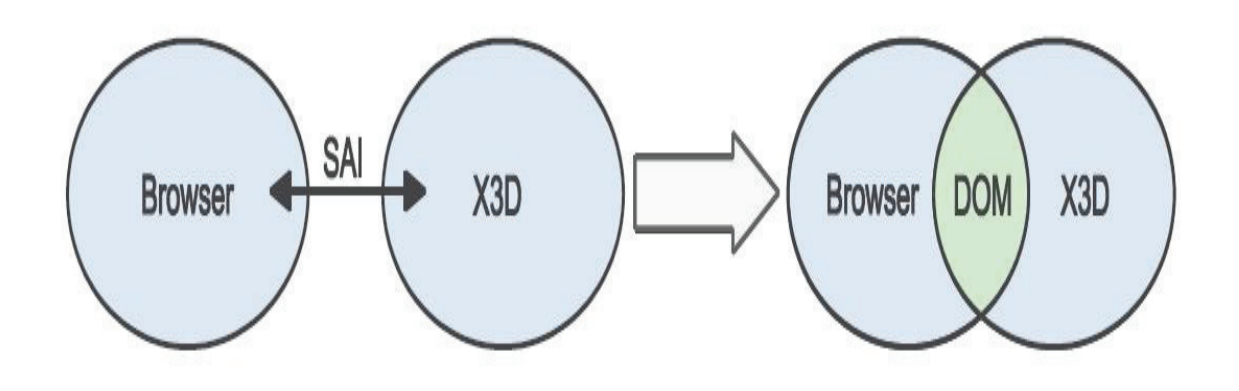

#### w <sup>x</sup> <sup>y</sup> <sup>z</sup> { <sup>|</sup> <sup>A</sup> <sup>~</sup> <sup>Ú</sup> <sup>ù</sup> <sup>B</sup> <sup>C</sup> <sup>Û</sup>

Το HTML5 standard δεν ορίζει επακριβώς, το DOM προσπελαύνει το περιεχόμενο του γράφου σκηνής. Το X3DOM επεκτείνει αυτό το μοντέλο για να παράγει τις εικόνες, όχι με κάποιο πρόσθετο αλλά ενσωματωμένα, όπως το SVG. Για την διευκόλυνση της ολοκλήρωσης και της ανάπτυξης, το μοντέλο υποστηρίζει μόνο ένα καλώς ορισμένο υποσύνολο των προδιαγραφών της X3D και αποκλείει τις δυνατότητες scripting. Οι κόμβοι του Χ3D χρησιμοποιούνται αυτούσιοι σαν DOM elements. Το υποσύστημα X3D κάνει render την σκηνή.

#### ¨ <sup>&</sup>gt; ¸ <sup>0</sup> <sup>Æ</sup> ¤ ¨

Το XML3D βασίζεται και αυτό στην γλώσσα XML. Μπορεί να χρσιμοποιηθεί σαν ένα αυτοτελές έγγραφο ή να εμφωλευτεί σε κώδικα XHTML, με την χρήση κάποιου ξεχωριστού XML χώρου ονομάτων (namespace). Εντός ενός εγγράφου XHTML, υπάρχουν στοιχεία της HTML που μπορούν να χρησιμοποιηθούν αυτούσια από την γλώσσα. Για παράδειγμα, τέτοια στοιχεία είναι τα <img> και <video>, που χρησιμοποιούνται συχνά για να αποδώσουν επιφάνειες.

Ο ριζικός (root) κόμβος ενός εγγράφου (ή σκηνής) της XML3D προσδιορίζεται με το element <xml3d>. Κάθε element <xml3d> ορίζει ένα πλαίσιο (frame), όπου η τρισδιάστατη σκηνή γίνεται render και μπορεί να μορφοποιηθεί εν μέρει (πχ θέση και μέγαθος) με την χρήση ιδιοτήτων CSS properties. Ο υπογράφος του ριζικού <xml3d> περιγράφει το περιεχόμενο της σκηνής. Όπως και στα γραφικά SVG, υποστηρίζεται το element <defs>, που περιέχει όλο εκείνο το περιεχόμενο που δεν βρίσκεται άμεσα μέσα στην σκηνή, όπως για παράδειγμα οι διάφοροι shaders.

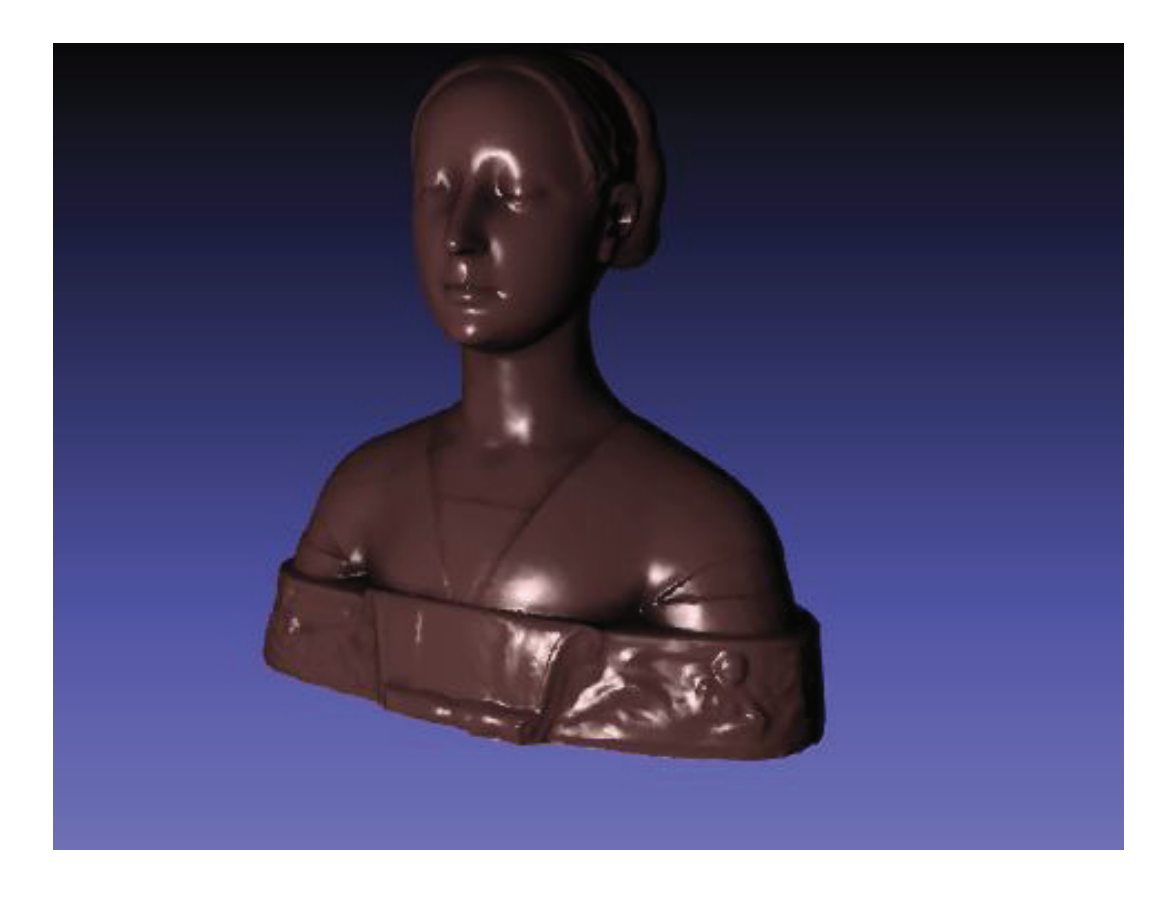

w <sup>x</sup> <sup>y</sup> <sup>z</sup> { <sup>|</sup> <sup>D</sup> <sup>~</sup> <sup>x</sup> <sup>x</sup> <sup>Ò</sup> <sup>Ð</sup> <sup>|</sup> <sup>Ð</sup> <sup>|</sup> <sup>x</sup> <sup>y</sup> <sup>z</sup> <sup>Ú</sup> <sup>Û</sup> <sup>Ü</sup> <sup>ù</sup> <sup>B</sup>

Τα περιεχόμενα χρησιμοποιούνται συνήθως με την χρήση αναφορών από άλλα κομμάτια της σκηνής. Η γεωμετρία της σκηνής ορίζεται μέσα σε ένα element με την ονομασία <mesh>. Δεν υποστηρίζονται άμεσα εξειδικευμένα γεωμετρικά αντικείμενα, όπως σφαίρες και παραλληλεπίπεδα. Ο στόχος του XML3D είναι να παρέχει μια γενικευμένη προδιαγραφή. Ωστόσο, κάθε τέτοια γεωμετρία, μπορεί να εξομοιωθεί σε ένα <defs> section. Στο παρκάτω πλαίσιο, φαίνεται ένα στοιχειώδες, αυτόνομο XML3D script.

```
<?xml version="1.0" encoding="utf-8"?> 
<html xmlns="http://www.w3.org/1999/xhtml" 
xmlns:xml3d="http://www.xml3d.org/2009/xml3d"> 
   <head> 
     <title>A simple Mesh embedded into XHTML</title> 
   </head> 
   <body> 
     <div style="color: red">
```

```
 <xml3d:xml3d id="myXml3d"> 
          <xml3d:defs> 
            <xml3d:data id="mySimpleMesh"> 
             \langle xm13d:int \ name="index" > 0 1 2 1 2 3 \langle xm13d:int \rangle <xml3d:float3 name="position">-1.0 -1.0 0.0 1.0 -1.0 0.0 -1.0 
1.0 0.0 1.0 1.0 0.0</xml3d:float3> 
              <xml3d:float3 name="normal">0.0 0.0 1.0 0.0 0.0 1.0 0.0 0.0 1.0 
0.0 0.0 1.0</xml3d:float3> 
              <xml3d:float2 name="texcoord">0.0 1.0 1.0 1.0 0.0 0.0 1.0 
0.0</xml3d:float2> 
            </xml3d:data> 
          </xml3d:defs> 
          <xml3d:mesh src="#mySimpleMesh" type="triangles"/> 
       </xml3d:xml3d> 
    \langlediv>
   </body> 
\langle/html>
```
#### ¨ <sup>&</sup>gt; <sup>º</sup> <sup>0</sup> ¨

Το πρότυπο X3D, όπου το ακρωνύμιο σημαίνει eXtensible 3D Graphics, αποτελεί το διάδοχο της VRML. Οι X3D προδιαγραφές έγιναν δεκτές ως διεθνές πρότυπο το 2005. Είναι ένας τύπος αρχείου για τρισδιάστατα γραφικά που ακολουθεί τις αρχές της XML για πραγματικού χρόνου μετάδοση τρισδιάστατων δεδομένων προς όλες τις εφαρμογές τόσο τοπικές όσο και δικτυακές.

Περιλαμβάνει ένα πλούσιο σύνολο χαρακτηριστικών για χρήση στη μηχανική και επιστημονική απεικόνιση, CAD και αρχιτεκτονική, Ιατρική απεικόνιση, εκπαίδευση και εξομοίωση, πολυμέσα, ψυχαγωγία κ.α. Το X3D είναι αρκετά πιο ώριμο πρότυπο από τη VRML επιτρέποντας στους προγραμματιστές να επιτύχουν τις συμπεριφορές που επιθυμούν.

Το X3D είναι ένα επεκτάσιμο και ανοικτό πρότυπο λογισμικού για τον ορισμό και επικοινωνία αλληλεπιδραστικού και πραγματικού-χρόνου (real-time) τρισδιάστατου περιεχομένου για μοντελοποίηση οπτικών εφέ και συμπεριφορών. Όπως αναφέρθηκε στην εισαγωγή μπορεί να χρησιμοποιηθεί σε μεγάλη ποικιλία συσκευών για ένα μεγάλο εύρος εφαρμογών.

Το πρότυπο παρέχει τόσο λειτουργίες μέσω XML κώδικα όσο και ένα περιβάλλον ανάπτυξης σκηνής (Scene Authoring Interface) για τη καλύτερη χρήση του σε εφαρμογές ανεξάρτητα αν προορίζονται για διαδικτυακή ή τοπική χρήση και διασυνδέοντας τρισδιάστατα δεδομένα, παρουσιάσεις και μηχανισμούς ελέγχου σε μη τρισδιάστατο περιεχόμενο.

Ουσιαστικά το X3D είναι ο διάδοχος της VRML. Βασίζεται στο προηγούμενο αυτό πρότυπο καθώς και ενισχύεται με επιπλέον χαρακτηριστικά, εξελιγμένα APIs, πρόσθετα δεδομένα κωδικοποίησης formats και πιο αυστηρές προδιαγραφές. Επίσης η αρχιτεκτονική του προτύπου είναι κατανεμημένη, με χρήση προφίλ (profiles), επιτρέποντας πιο τμηματική προσέγγιση στην υποστήριξη του προτύπου καθώς και συμβατότητα προς τα πίσω με παλιά δεδομένα VRML.

Κάθε εφαρμογή X3D αποτελεί ένα τρισδιάστατο χώρο ορισμένο στο χρόνο (3D time-based space) που περιέχει γραφικά και ηχητικά αντικείμενα που μπορούν να φορτωθούν από δίκτυο και να μεταβληθούν δυναμικά από ένα σύνολο μηχανισμών. Η σημαντική του X3D περιγράφει μια αφαιρετική λειτουργική συμπεριφορά αλληλεπιδραστικών, πολυμεσικών, χρονικά ορισμένων πληροφοριών.

# F <sup>2</sup> <sup>G</sup> <sup>H</sup> <sup>5</sup> <sup>B</sup> @ <sup>I</sup> <sup>E</sup> <sup>F</sup> <sup>Q</sup> <sup>2</sup> <sup>M</sup> @ <sup>B</sup> <sup>A</sup> <sup>G</sup> <sup>H</sup> <sup>I</sup> <sup>K</sup> <sup>B</sup> @ <sup>N</sup> <sup>5</sup> <sup>I</sup> <sup>L</sup> <sup>I</sup> <sup>4</sup> <sup>6</sup> <sup>A</sup> <sup>6</sup> M @ <sup>B</sup> <sup>M</sup> <sup>3</sup> <sup>B</sup> <sup>A</sup> <sup>O</sup> @ <sup>K</sup> <sup>J</sup> <sup>R</sup> <sup>2</sup> <sup>K</sup> <sup>L</sup> <sup>B</sup> @ <sup>M</sup> <sup>2</sup> <sup>N</sup> <sup>O</sup> @ <sup>K</sup> <sup>J</sup> <sup>R</sup> = <sup>K</sup> <sup>L</sup> <sup>M</sup> <sup>=</sup> ; <sup>L</sup> <sup>N</sup> <sup>K</sup> :

Στο παρόν κεφάλαιο, περιγράφεται βήμα-προς-βήμα η μελέτη, ο σχεδιασμός και η υλοποίηση μιας διαδικτυακής, εκπαιδευτικής εφαρμογής με χρήση καινοτόμων τεχνολογιών σήμανσης και δισδιάστατων γραφικών, για χρήση στον Παγκόσμιο Ιστό.

# Ô <sup>T</sup> <sup>S</sup> <sup>O</sup> <sup>V</sup> <sup>j</sup> <sup>W</sup> <sup>b</sup> [ ] <sup>V</sup> ` <sup>Ê</sup> <sup>W</sup> <sup>e</sup> <sup>v</sup> <sup>V</sup> <sup>e</sup> <sup>s</sup> [

Σκοπός της εφαρμογής λογισμικού που περιγράφεται σε αυτό και στο επόμενο κεφάλαιο είναι ο σχεδιασμός και η υλοποίηση **διαδραστικών**, **εκπαιδευτικών** animations με χρήση SVG γραφικών ή/και του canvas element της HTML5. Το αντικείμενο διδασκαλίας θα αφορά προχωρημένη ύλη των μαθηματικών, χωρίς να αποκλείεται η ενσωμάτωση ή η αναπαραγωγή της εφαρμογής για άλλα γνωστικά αντικείμενα. Στόχος της παρούσας πτυχιακής, είναι να μελετηθούν τα πιο σύγχρονα αλλά και τα μελλοντικά πρότυπα για δυσδιάστατα (2D ή 2Δ) γραφικά στον Παγκόσμιο Ιστό. Αυτά τα πρότυπα, πέρα από 2D απεικονίσεις θα υποστηρίζουν και αλληλεπίδραση με το χρήστη.

# Ô <sup>T</sup> \ <sup>O</sup> <sup>a</sup> <sup>h</sup> ^ <sup>Ë</sup> <sup>X</sup> <sup>O</sup> <sup>u</sup> <sup>e</sup> <sup>W</sup> <sup>c</sup> <sup>d</sup> <sup>X</sup> \_ <sup>P</sup> <sup>a</sup>

# ¸ <sup>4</sup> ® ¿ <sup>Â</sup> <sup>+</sup> <sup>À</sup> <sup>ª</sup> ¿ « <sup>½</sup> <sup>+</sup>

Το λογισμικό αντιλαμβάνεται τέσσερις βασικούς τύπους χρηστών. Ο πρώτος είναι ο Διαχειριστής (administrator), ο οποίος έχει πλήρη δικαιώματα πάνω στην εφαρμογή, το εκπαιδυτικό υλικό, την Βάση Δεδομένων και τους υπόλοιπους χρήστες.

Ο δεύτερος τύπος χρήστης είναι ο καθηγητής (εκπαιδευτής ή teacher), ο οποίος έχει δικαίωμα στην προσθήκη εκπαιδευτικού υλικού και στην επεξεργασία/διαγραφή του υλικού που έχει επιφορτώσει ο ίδιος. Καθηγητής μπορεί να γίνει ένας χρήστης μόνο κατόπιν επικοινωνίας με κάποιον Διαχειριστή και

Ο τρίτος τύπος χρήστη είναι ο μαθητής (εκπαιδευόμενος ή student) που έχει την δυνατότητα να χρησιμοποιεί απλά το σύνολο του εκπαιδευτικού υλικού που δημοσιεύεται εντός των ορίων της εφαρμογής.

# $\sim$   $\sim$   $\sim$   $\sim$   $\sim$   $\sim$   $\sim$   $\sim$

Στον παρακάτω πίνακα μπορούμε να δούμε όλες τις ενέργειες που περιλαμβάνονται στο σύστημα. Κατόπιν, καθε μια αναλύεται στο δικό της δελτίο.

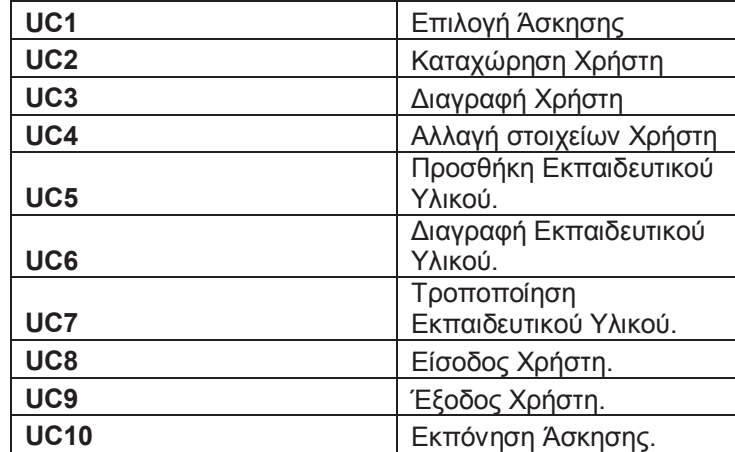

Ì { <sup>|</sup> <sup>y</sup> <sup>|</sup> <sup>Í</sup> <sup>Ø</sup> <sup>~</sup> <sup>Q</sup> <sup>Ì</sup> <sup>Ð</sup> <sup>|</sup> { <sup>x</sup> {

Παρακάτω μπορούμε να δούμε τα αντίστοιχα δελτία των παραπάνω ενεργειών (UC1 – UC10).

Ì { <sup>|</sup> <sup>y</sup> <sup>|</sup> <sup>Í</sup> <sup>ù</sup> <sup>~</sup> <sup>w</sup> <sup>Ï</sup> x <sup>Ò</sup> <sup>y</sup> <sup>ú</sup> <sup>ú</sup> <sup>Í</sup>

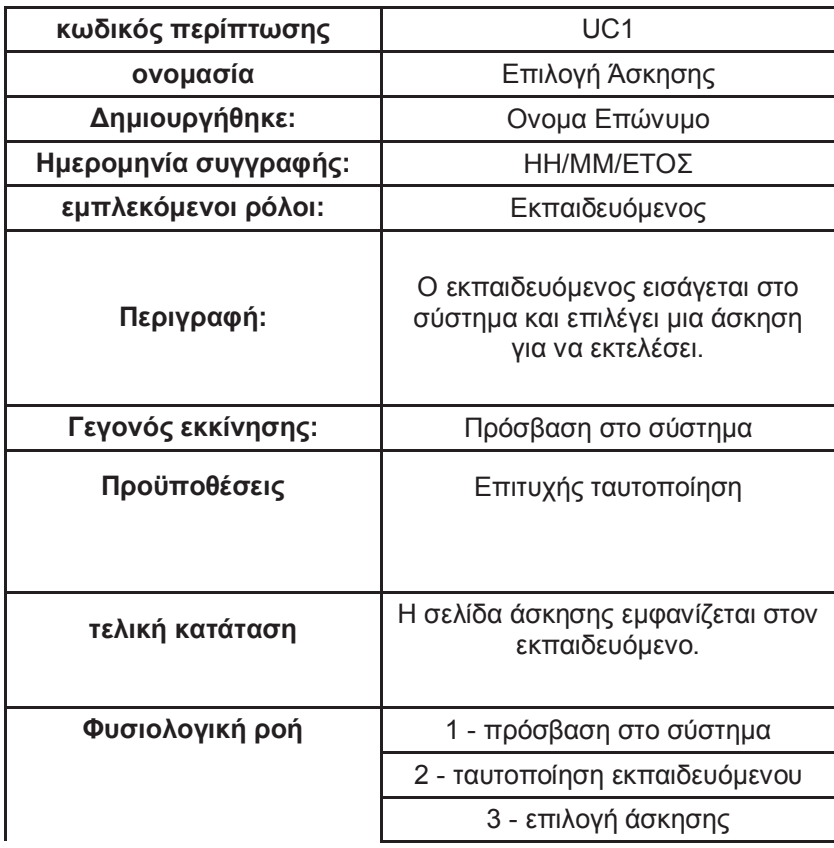

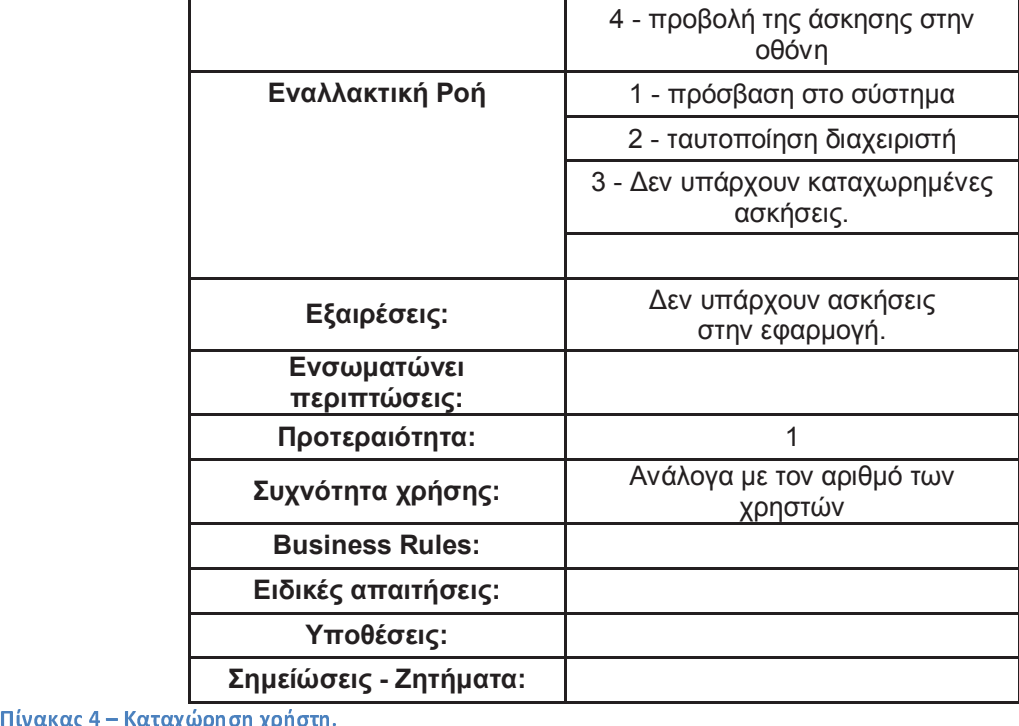

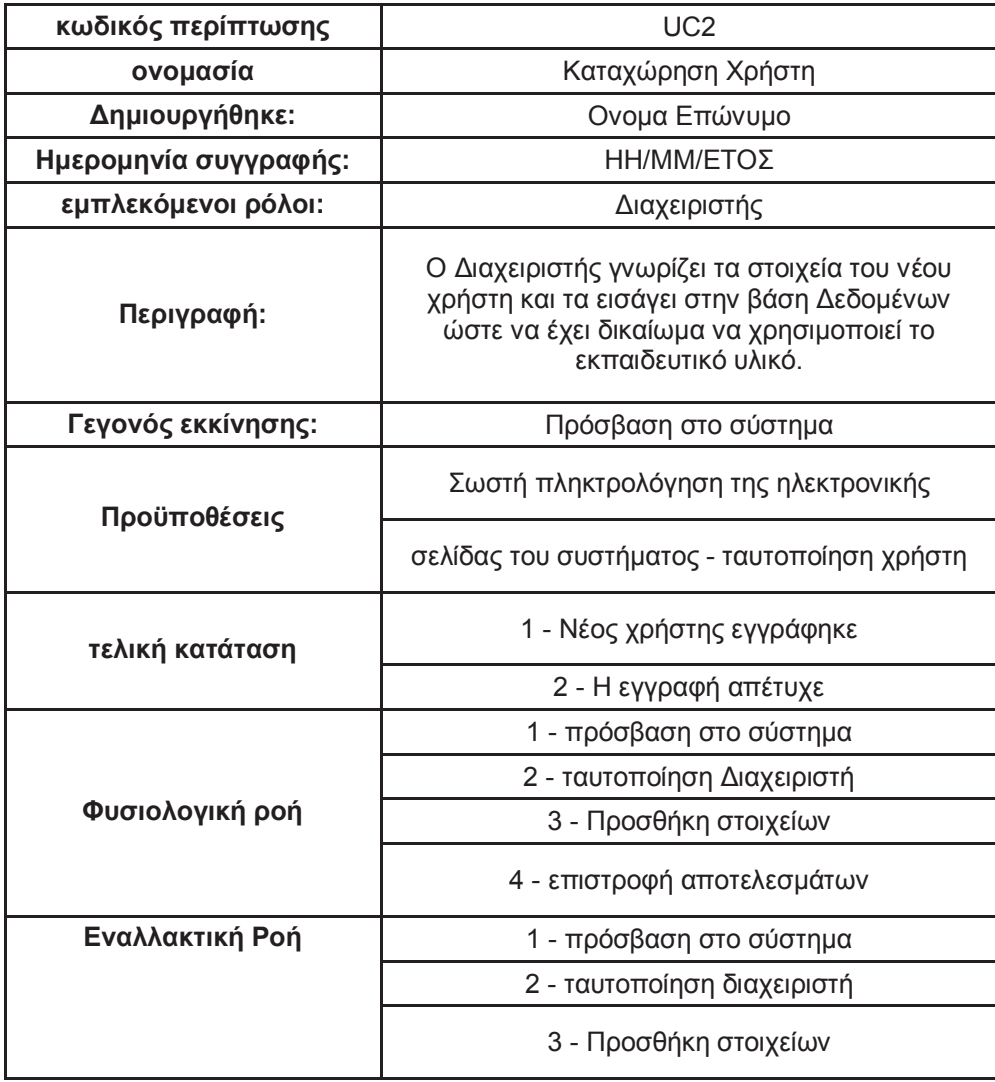

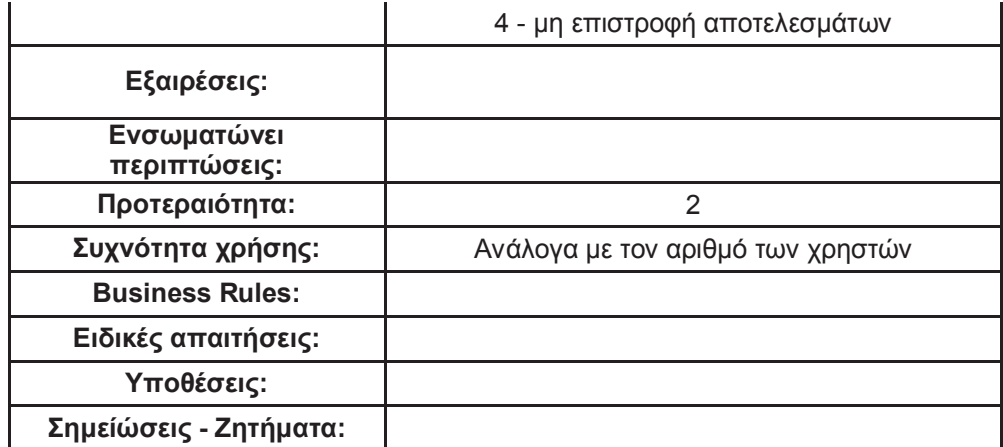

Ì { <sup>|</sup> <sup>y</sup> <sup>|</sup> <sup>Í</sup> " <sup>~</sup> <sup>Ó</sup> <sup>x</sup> <sup>|</sup> <sup>|</sup> <sup>Ñ</sup> <sup>Ð</sup> <sup>ú</sup>

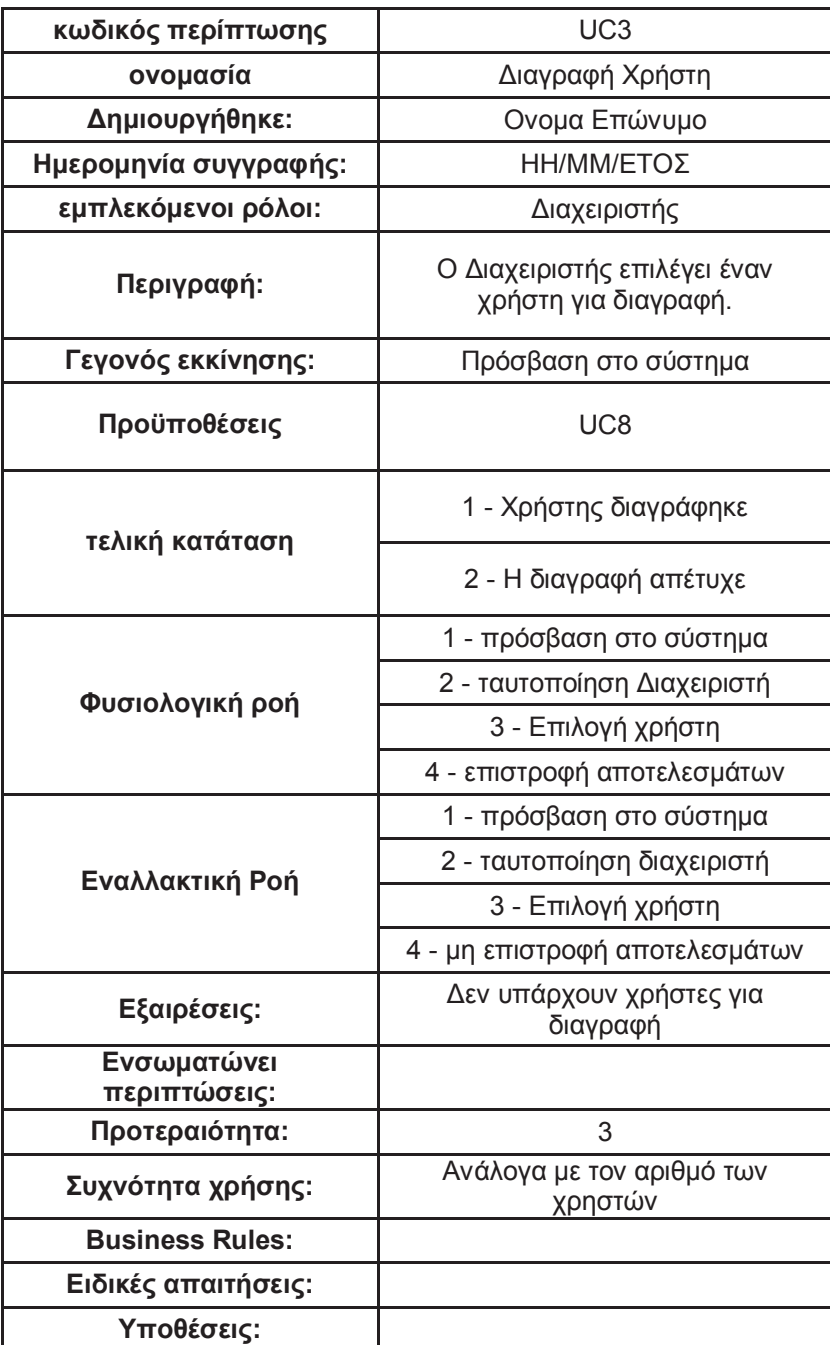

# **Σημείώσεις - Ζητήματα:**  Ì { <sup>|</sup> <sup>y</sup> <sup>|</sup> <sup>Í</sup> <sup>A</sup> <sup>~</sup> <sup>S</sup> <sup>|</sup> <sup>Ð</sup> x Ñ <sup>Ì</sup> { <sup>Ñ</sup> <sup>Ð</sup> <sup>ú</sup>

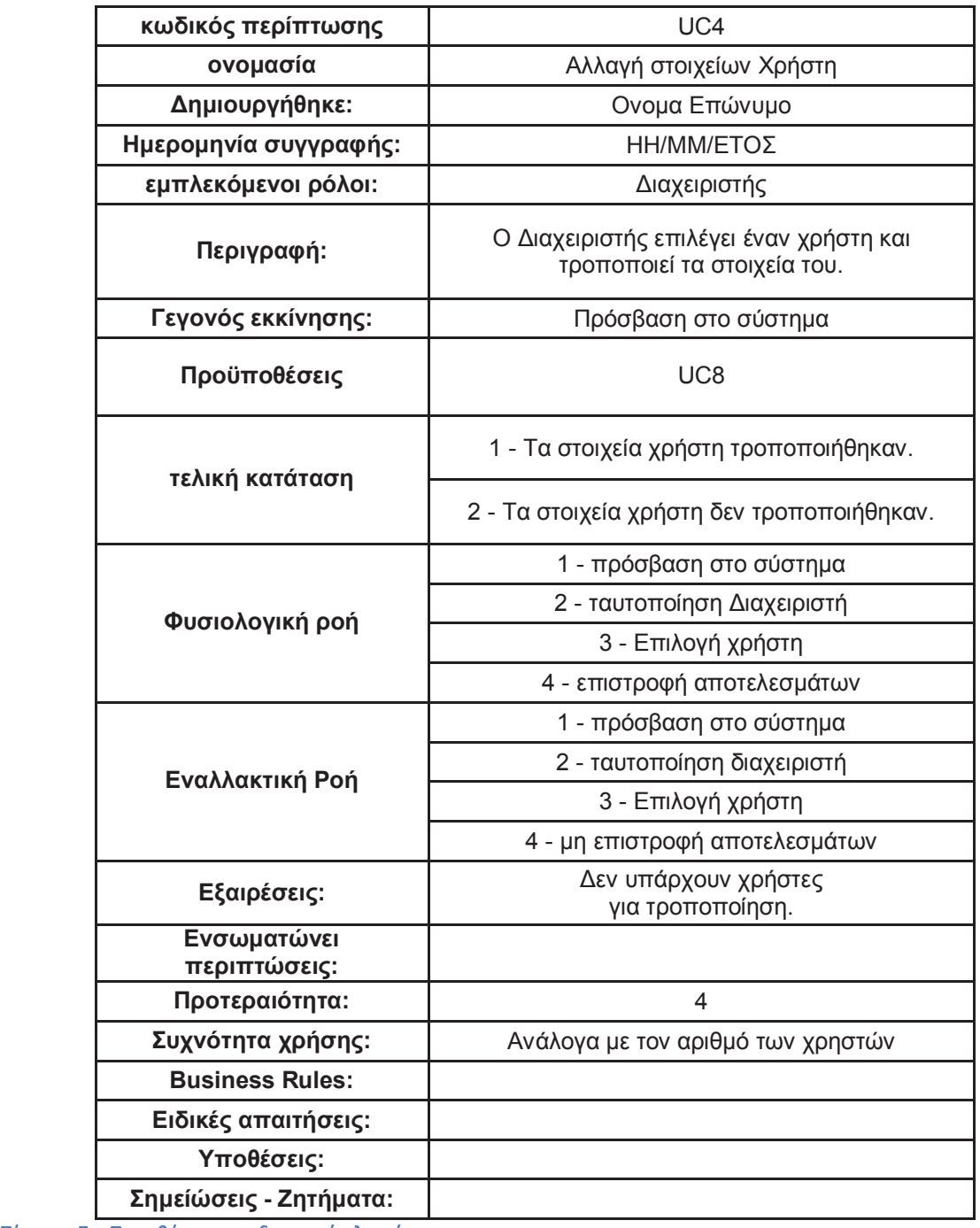

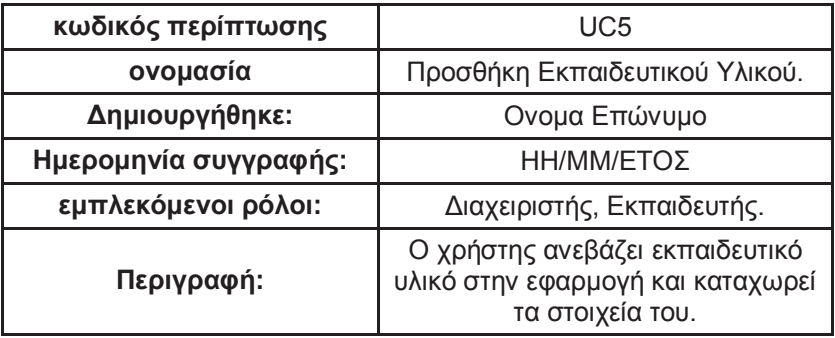

| Γεγονός εκκίνησης:          | Πρόσβαση στο σύστημα                           |  |  |  |
|-----------------------------|------------------------------------------------|--|--|--|
| Προϋποθέσεις                | Σωστή πληκτρολόγηση της<br>ηλεκτρονικής        |  |  |  |
|                             | σελίδας του συστήματος -<br>ταυτοποίηση χρήστη |  |  |  |
| τελική κατάταση             | 1 - Το εκπαιδευτικό υλικό<br>καταχωρήθηκε.     |  |  |  |
|                             | 2 - το εκπαιδευτικό υλικό δεν<br>καταχωρήθηκε. |  |  |  |
|                             | 1 - πρόσβαση στο σύστημα                       |  |  |  |
| Φυσιολογική ροή             | 2 - ταυτοποίηση                                |  |  |  |
|                             | 3 - Προσθήκη στοιχείων                         |  |  |  |
|                             | 4 - επιστροφή αποτελεσμάτων                    |  |  |  |
|                             | 1 - πρόσβαση στο σύστημα                       |  |  |  |
| Εναλλακτική Ροή             | 2 - ταυτοποίηση χρήστη.                        |  |  |  |
|                             | 3 - Προσθήκη στοιχείων                         |  |  |  |
|                             | 4 - μη επιστροφή αποτελεσμάτων                 |  |  |  |
| Εξαιρέσεις:                 |                                                |  |  |  |
| Ενσωματώνει<br>περιπτώσεις: |                                                |  |  |  |
| Προτεραιότητα:              | 5                                              |  |  |  |
| Συχνότητα χρήσης:           | Ανάλογα με τον αριθμό των<br>χρηστών           |  |  |  |
| <b>Business Rules:</b>      |                                                |  |  |  |
| Ειδικές απαιτήσεις:         |                                                |  |  |  |
| Υποθέσεις:                  |                                                |  |  |  |
| Σημείώσεις - Ζητήματα:      |                                                |  |  |  |

Ì { <sup>|</sup> <sup>y</sup> <sup>|</sup> <sup>Í</sup> <sup>T</sup> <sup>~</sup> <sup>Ó</sup> <sup>x</sup> <sup>|</sup> <sup>|</sup> <sup>y</sup> <sup>Ï</sup> <sup>|</sup> <sup>x</sup> <sup>Ð</sup> <sup>x</sup> <sup>y</sup> <sup>x</sup> <sup>y</sup>

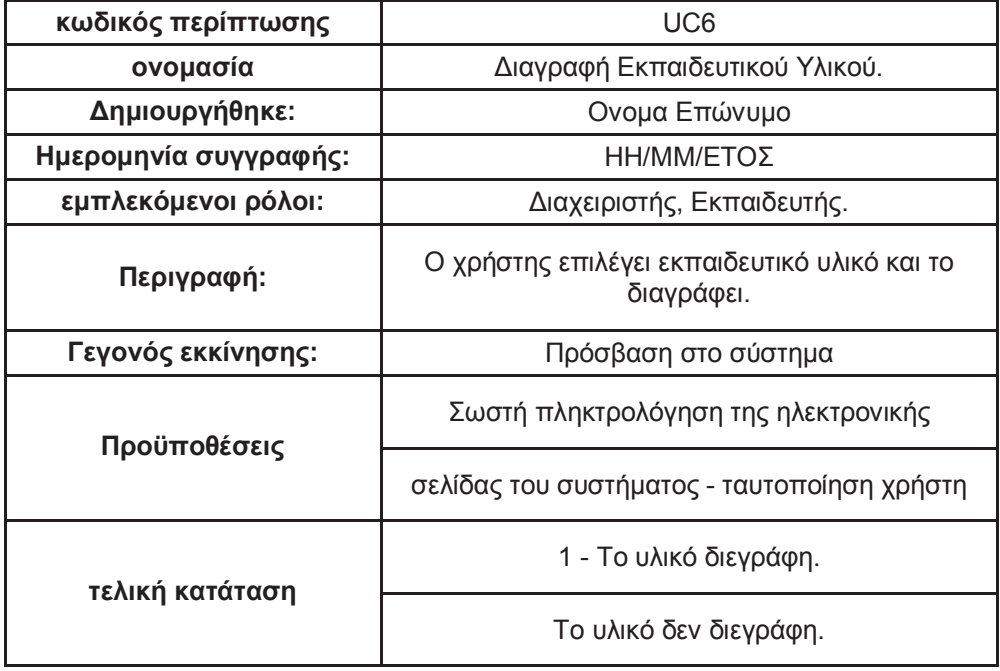

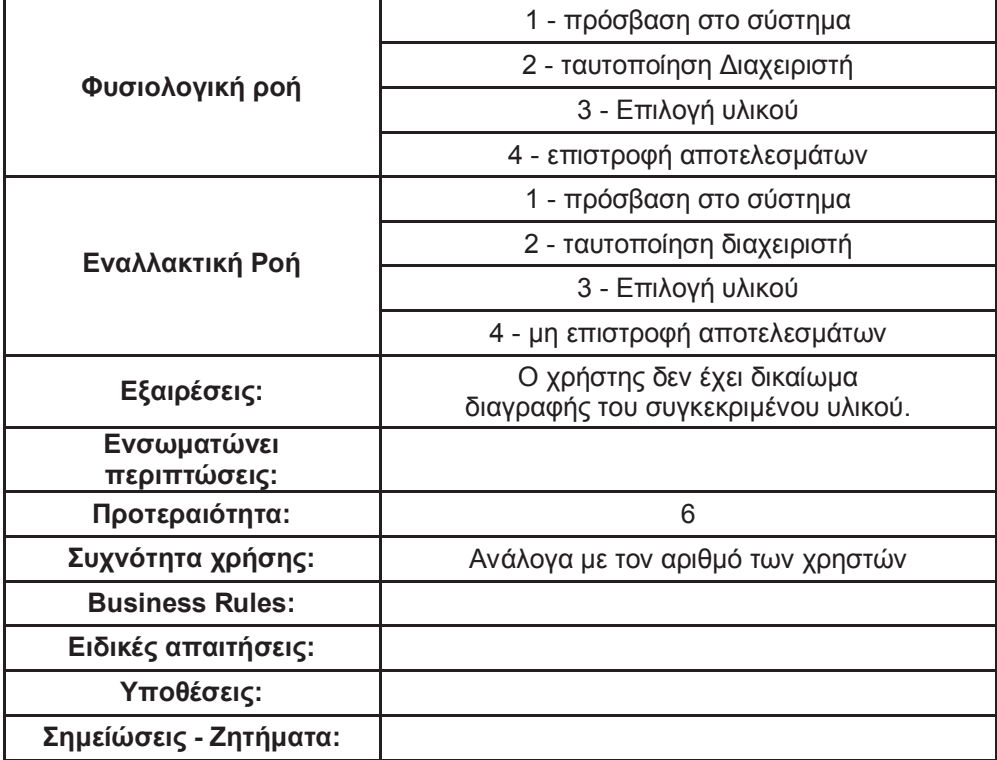

Ì { <sup>|</sup> <sup>y</sup> <sup>|</sup> <sup>Í</sup> <sup>U</sup> <sup>~</sup> <sup>Ï</sup> <sup>Ï</sup> <sup>Ì</sup> <sup>ú</sup> <sup>ú</sup> <sup>w</sup> <sup>y</sup> <sup>Ï</sup> <sup>|</sup> <sup>x</sup> <sup>Ð</sup> <sup>x</sup> <sup>y</sup> <sup>x</sup> <sup>y</sup>

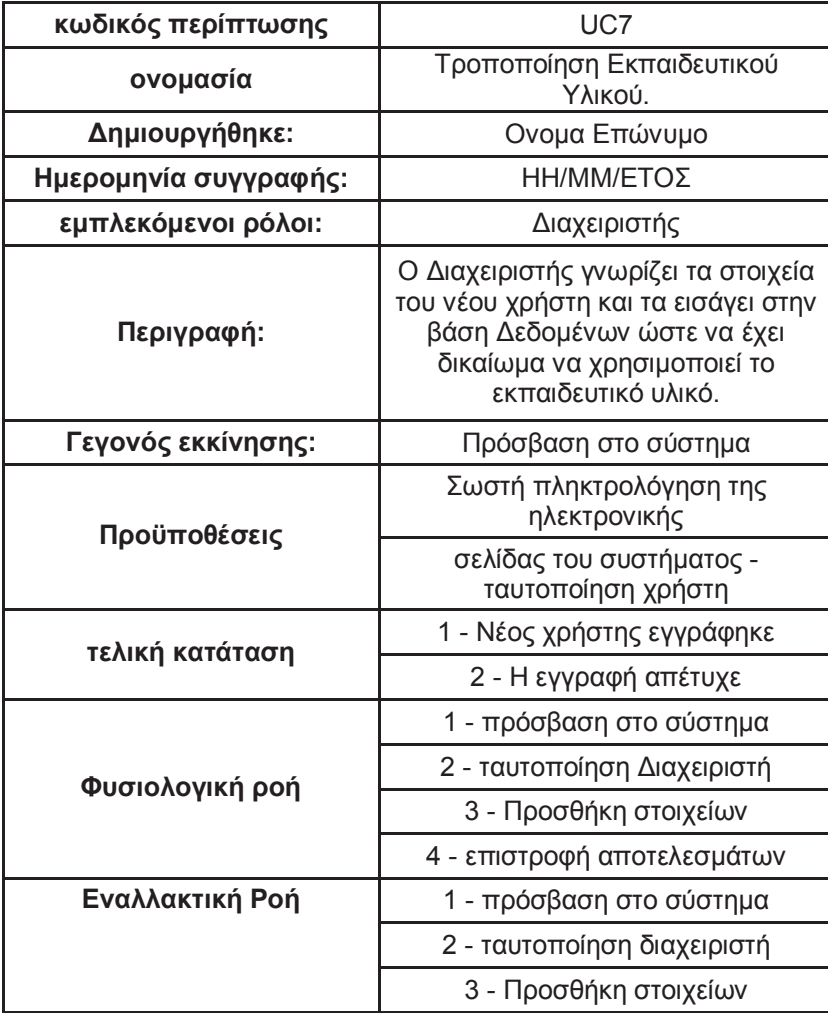

|                             | 4 - μη επιστροφή αποτελεσμάτων       |
|-----------------------------|--------------------------------------|
| Εξαιρέσεις:                 |                                      |
| Ενσωματώνει<br>περιπτώσεις: |                                      |
| Προτεραιότητα:              | 2                                    |
| Συχνότητα χρήσης:           | Ανάλογα με τον αριθμό των<br>χρηστών |
| <b>Business Rules:</b>      |                                      |
| Ειδικές απαιτήσεις:         |                                      |
| Υποθέσεις:                  |                                      |
| Σημείώσεις - Ζητήματα:      |                                      |

 $\mathbf{r}$ 

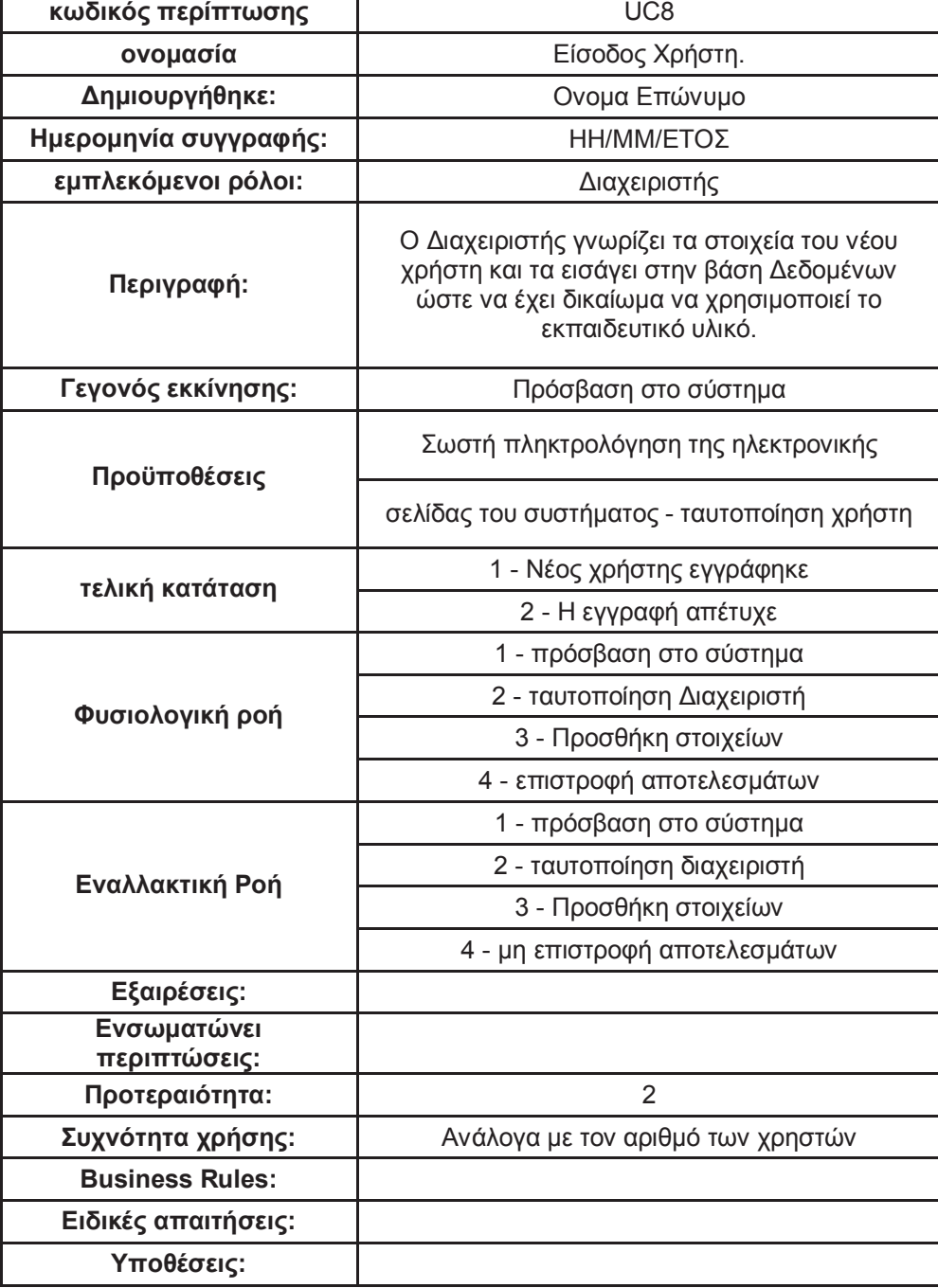

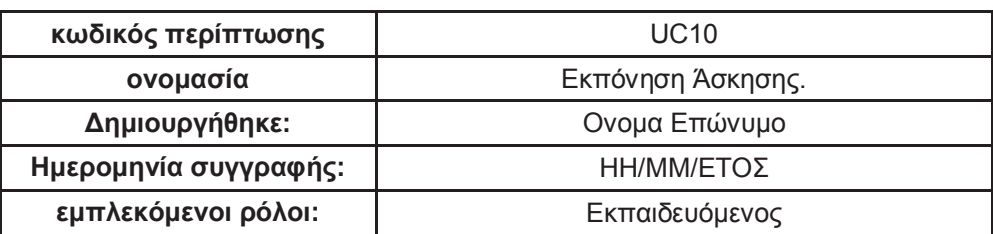

Ì { <sup>|</sup> <sup>y</sup> <sup>|</sup> <sup>Í</sup> } <sup>Ø</sup> <sup>~</sup> <sup>w</sup> <sup>y</sup> <sup>Ï</sup> <sup>z</sup> { <sup>ú</sup> <sup>ú</sup> <sup>Ò</sup> <sup>y</sup> <sup>ú</sup> <sup>ú</sup> <sup>Í</sup>

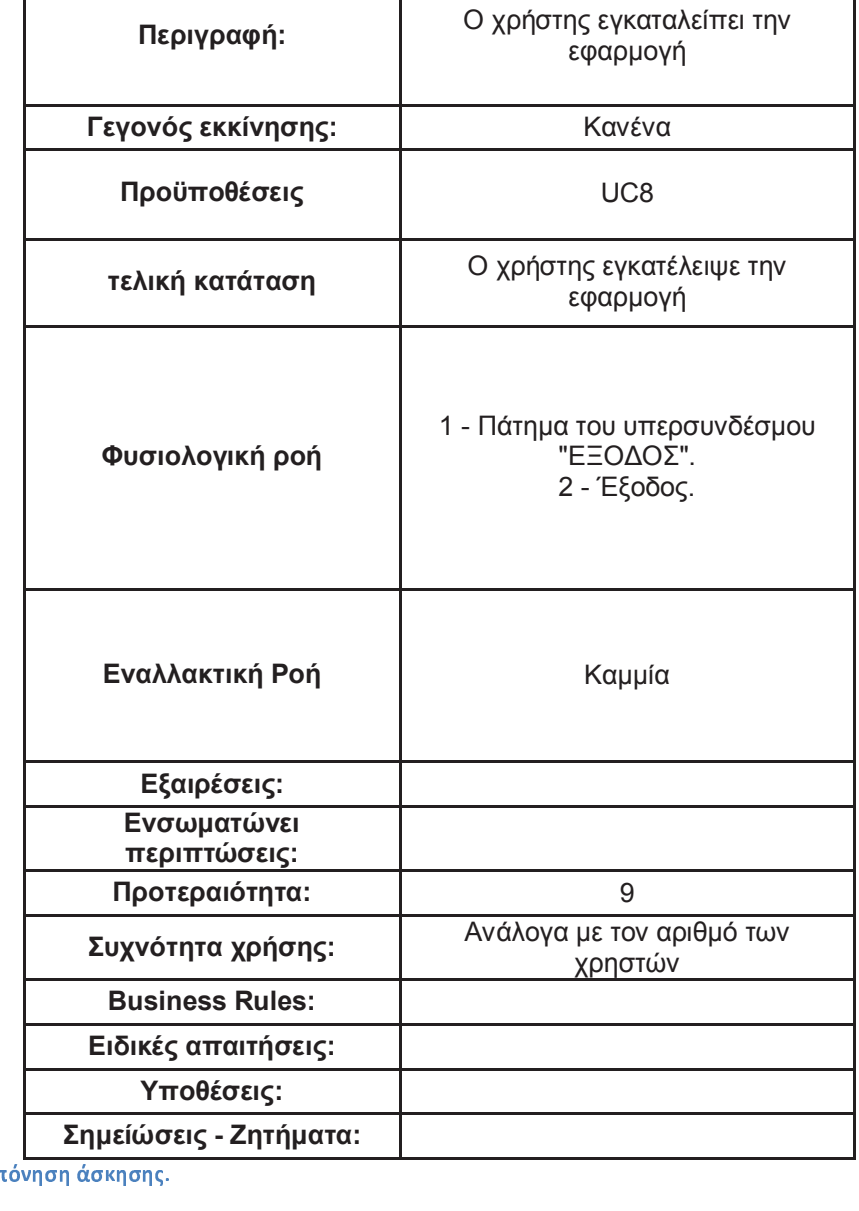

**κωδικός περίπτωσης** UC9

**Ημερομηνία συγγραφής:** ΗΗ/ΜΜ/ΕΤΟΣ **εμπλεκόμενοι ρόλοι:** Διαχειριστής

**ονομασία** Έξοδος Χρήστη. **Δημιουργήθηκε:** Ονομα Επώνυμο

Ì { <sup>|</sup> <sup>y</sup> <sup>|</sup> <sup>Í</sup> } } <sup>~</sup> <sup>W</sup> <sup>Í</sup> <sup>Ñ</sup> <sup>Ð</sup> <sup>ú</sup>

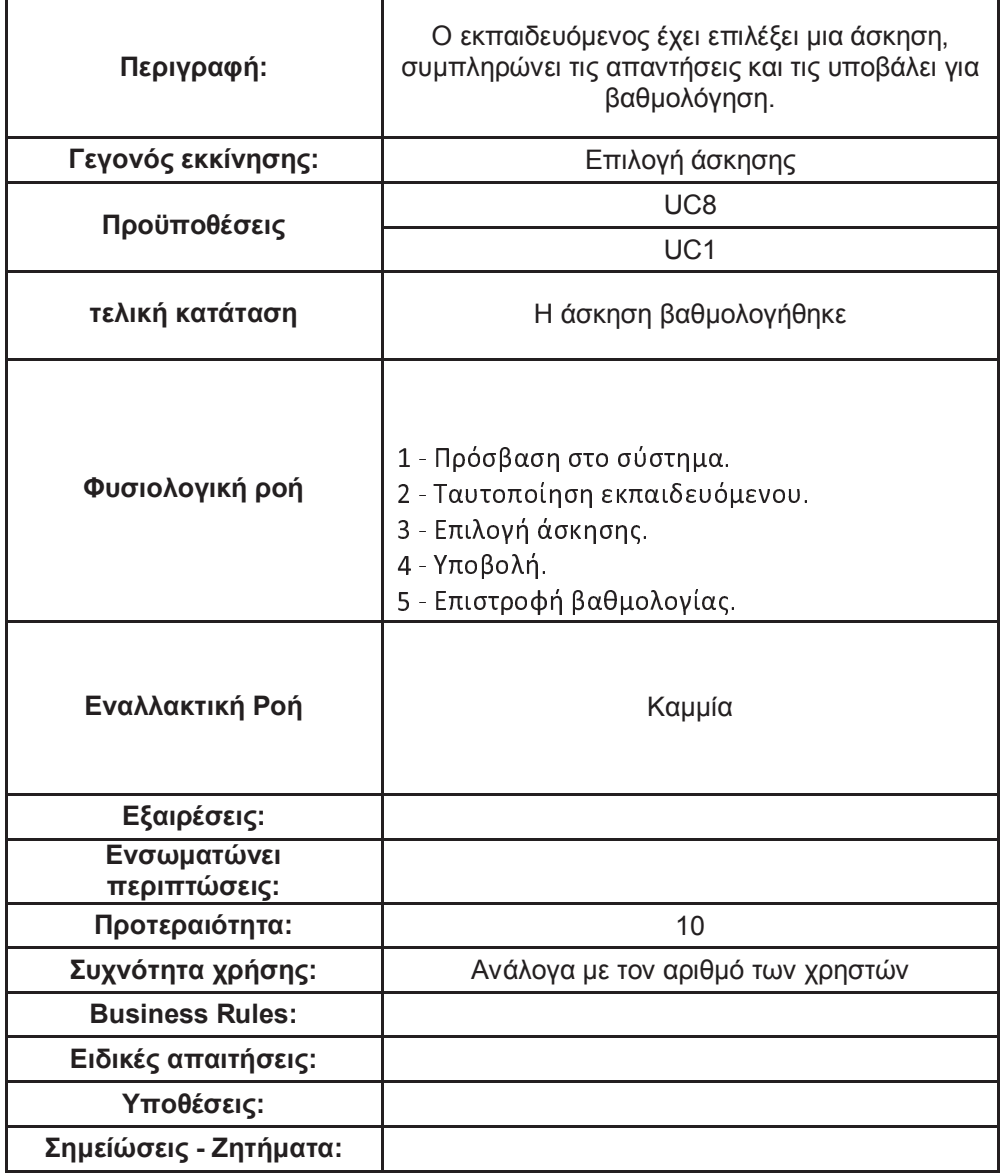

# $\blacksquare$  . The figure is the W c  $\blacksquare$  the W c  $\blacksquare$

Το λογισμικό πρέπει να είναι διαδικτυακό. Αυτό σημαίνει πώς πρέπει να υλοποιηθεί σε πλάτφόρμα τέτοια που να είναι δυνατή η ανάρτηση του σε έναν κόμβο του Διαδικτύου και μέσω αυτού να γίνεται η προσπέλαση από τους χρήστες, πάντα σε περιβάλλον φυλλομετρητή. Πιο συγκεκριμένα, στις λειτουργικές απαιτήσεις συμπεριλαμβάνονται τα παρακάτω:

**Πολυχρηστικότητα**. Η εφαρμογή θα πρέπει να είναι σε θέση να υποστηρίζει την ταυτόχρονη πρόσβαση πολλών χρηστών.

**Δικτυακή λειτουργία**. Η εφαρμογή θα πρέπει να είναι σε θέση να εκτελείται σε δικτυακό περιβάλλον. Δηλαδή, ο χρήστης της εφαρμογής θα προσπελαύνει την εφαρμογή μέσω ενός λογισμικού φυλλομετρητή εγκατεστημένου στο προσωπικό του υπολογιστικό σύστημα, το οποίο θα πρέπει να διαθέτει σύνδεση με το Διαδίκτυο. Κατά συνέπεια, θα πρέπει να ληφθεί μέριμνα ώστε η εφαρμογή να φιλοξενείται σε ένα ή περισσότερα υπολογιστικά συστήματα που επίσης θα έχουν πρόσβαση στο διαδίκτυο και τα οποία θα εκτελούν τον ρόλο του εξυπηρετητή.

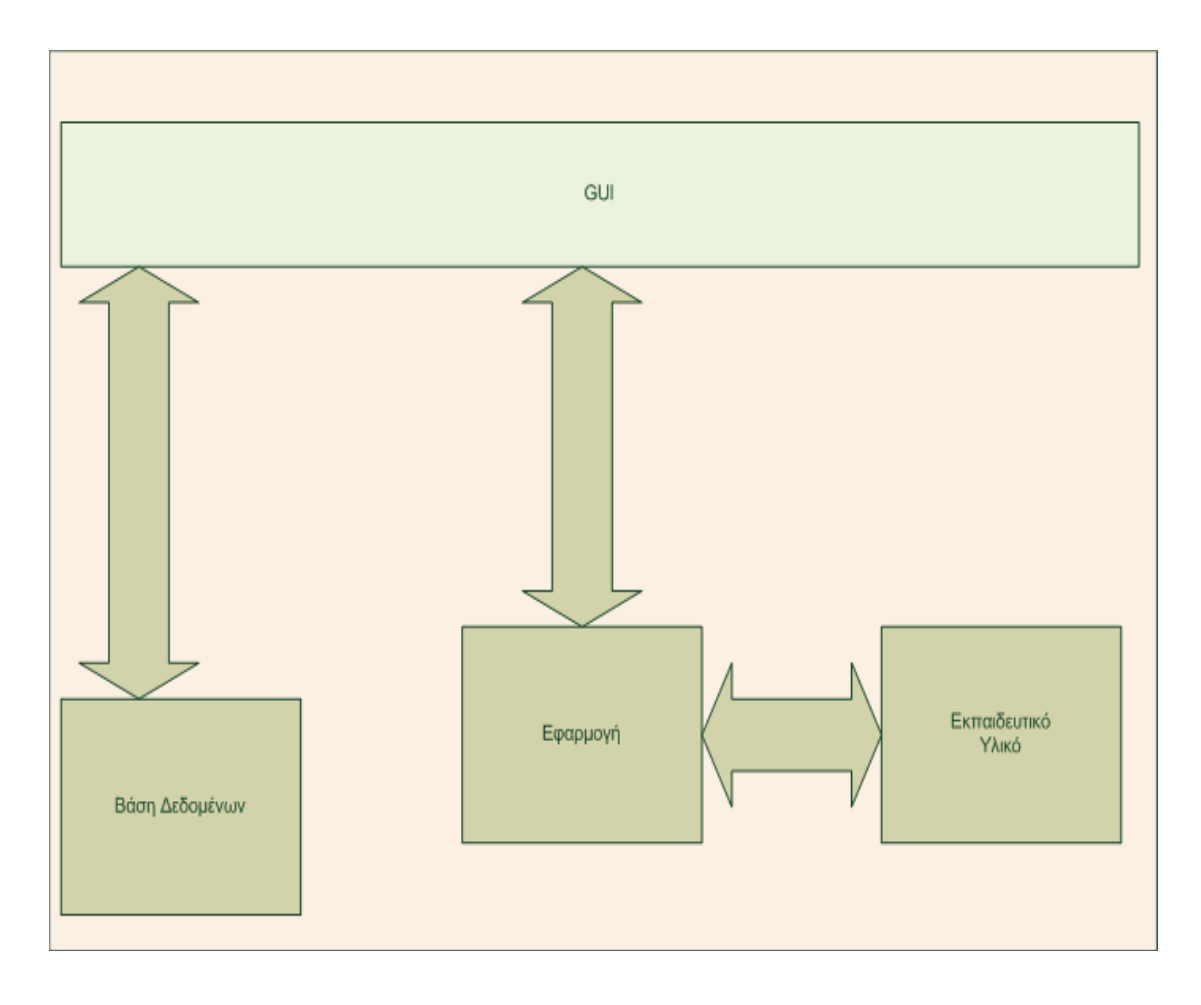

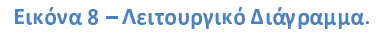

**Αρθρωτό**. Η εφαρμογή θα πρέπει να ακολουθεί αρθρωτή αρχιτεκτονική στην οποία τα διάφορα υποσυστήματα πρέπει να λειτουργούν όσο το δυνατόν πιο ανεξάρτητα το ένα από το άλλο. Στο παρακάτω σχήμα παρατίθεται το block διάγραμμα της εφαρμογής.

**Ταυτοποίηση χρηστών**. Οι χρήστες θα προσπελαύνουν την εφαρμογή με την επιτυχή εισαγωγή ενός ονόματος χρήστη και ενός κωδικού που θα πρέπει να έχουν αποκτήσει πριν την πρώτη προσπάθεια για χρήση της εφαρμογής. Συνεπώς, είναι απαραίτητη η δημιουργία ενός μηχανισμού ταυτοποίησης/εγγραφής χρηστών.

# O U W C  $\sim$  0  $\sim$  0  $\sim$

Η εφαρμογή πρέπει να χρησιμοποιεί κατά το δυνατόν ανοικτές (open) και ελεύθερες (free) τεχνολογίες. Πρέπει να είναι συμβατή με όσο το δυνατόν περισσότερα λειτουργικά συστήματα και φυλλομετρητές. Ενδεικτικά αναφέρονται τα λειτουργικά συστήματα MS Windows και οι διάφορες δημοφιλείς διανομές GNU/Linux, όπως Debian, Ubuntu, OpenSuse, Mint. Επίσης ενδεικτικά, αναφέρονται οι φυλλομετρητές Internet Explorer, Mozilla Firefox, Google Chrome (ή Chromium), Opera και Safari. Επίσης επιθυμητή είναι και η δυνατότητα πλοήγησης μέσω κινητών υπολογιστικών συσκευών (smartphones)

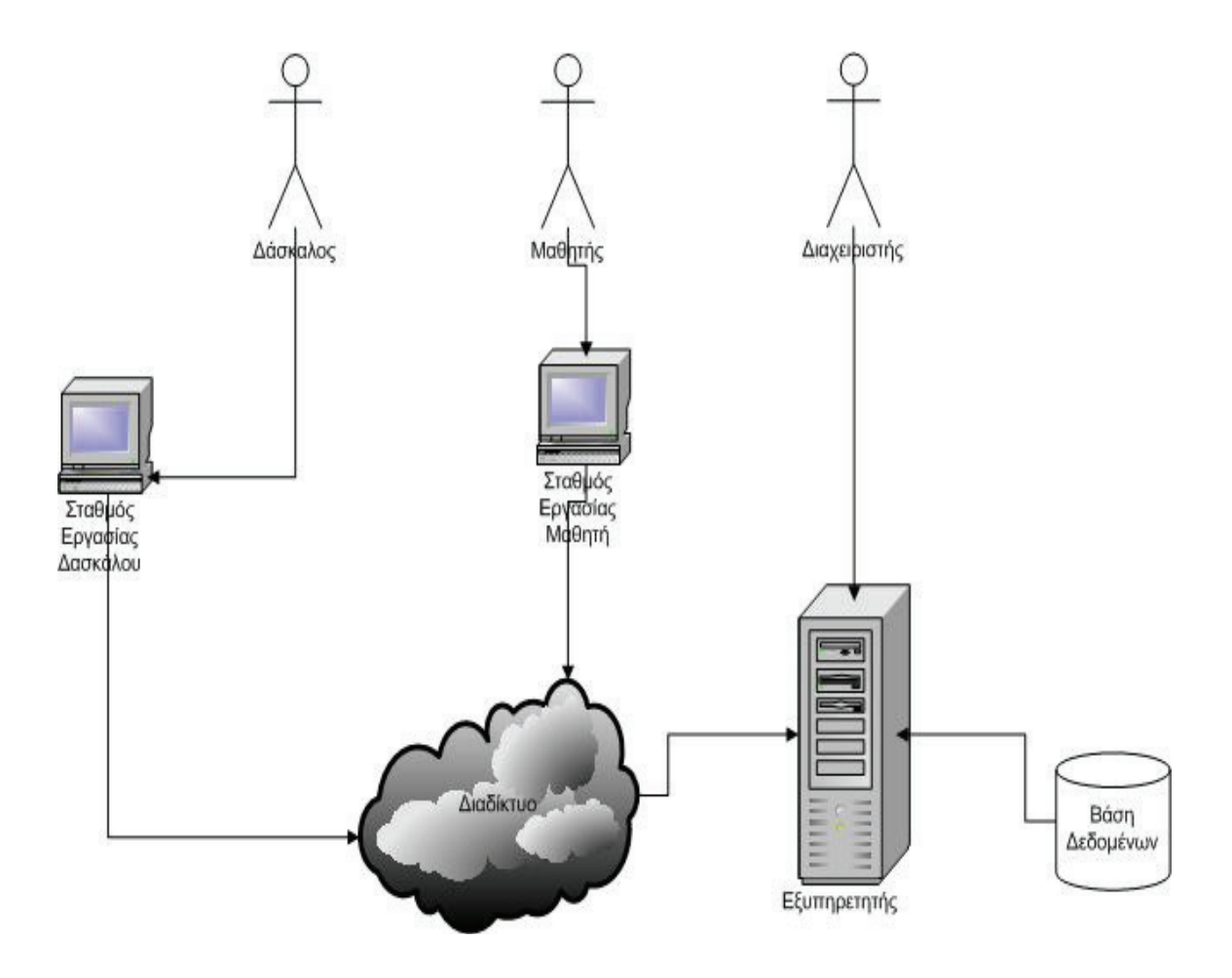

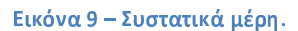

### Ô <sup>T</sup> <sup>ã</sup> <sup>b</sup> <sup>u</sup> <sup>e</sup> <sup>W</sup> <sup>Ê</sup> \_ <sup>Ë</sup> <sup>c</sup> <sup>W</sup> <sup>b</sup> <sup>Z</sup> <sup>Ë</sup> ^ <sup>W</sup> <sup>b</sup> <sup>Z</sup>

Το εκπαιδευτικό υλικό θα αποτελείται από υπερκείμενο, οργανωμένο σε ιστοσελίδες που σαν κύριο στοιχείο του θα έχει είτε τα νέα χαρακτηριστικά που εισάγει η HTML5, είτε SVG γραφικά, διαδραστικά και δισδιάστατα, που περιγράφονται με περισσότερη λεπτομέρεια στο επόμενο κεφάλαιο. Η ύλη που καλύπτεται αφορά προχωρημένες έννοιες των Μαθηματικών και συγκεκριμένα επιδιώκεται η διαδραστική και κατανοητή παρουσίαση των διάφορων τ΄υπων του Μετασχηματισμού Fourier.

# Ô <sup>T</sup> <sup>7</sup> <sup>O</sup> <sup>a</sup> <sup>h</sup> ^ <sup>Ë</sup> <sup>X</sup> ` <sup>Ë</sup> <sup>V</sup> <sup>W</sup> <sup>ó</sup> <sup>ì</sup> <sup>í</sup> <sup>ñ</sup> <sup>é</sup> <sup>í</sup> <sup>æ</sup> <sup>ç</sup> <sup>ò</sup> <sup>ñ</sup> <sup>ò</sup> <sup>ô</sup>

Η Aνάλυση Φουριέ είναι ένα πεδίο των εφαρμοσμένων μαθηματικών το οποίο προέκυψε από την προσπάθεια αναπαράστασης μίας συνάρτησης ως αθροίσματος απλούστερων περιοδικών, τριγωνομετρικών συναρτήσεων. Kεντρική ιδέα στην ανάλυση Φουριέ είναι η προσπάθεια για κατανόηση των ιδιοτήτων μίας συνάρτησης (η οποία μπορεί να αναπαριστά π.χ. ένα σήμα) μέσω διάσπασής της σε γνωστά, στοιχειώδη μέρη (αποσύνθεση).

Η ανάστροφη διαδικασία, η κατασκευή μίας συνάρτησης από γνωστές, βασικές συναρτήσεις, ονομάζεται σύνθεση. Με τον όρο ανάλυση Φουριέ αναφερόμαστε και στις δύο διεργασίες. Η μέθοδος αυτή εφαρμόστηκε για πρώτη φορά από τον Ζοζέφ Φουριέ στην προσπάθειά του να ερευνήσει τη διάδοση της θερμότητας.

Ο όρος Μετασχηματισμός Φουριέ (Fourier Transform - FT) αναφέρεται σε μία αυστηρώς ορισμένη μαθηματική διεργασία η οποία αποσυνθέτει μία συνάρτηση σε άθροισμα απείρων περιοδικών ημιτονοειδών και συνημιτονοειδών συναρτήσεων. Το αποτέλεσμα του μετασχηματισμού είναι μία νέα συνάρτηση με διαφορετικό πεδίο ορισμού, επίσης γνωστή ως Μετασχηματισμός Φουριέ ή ως φάσμα, η οποία περιγράφει το κατά πόσο συμμετέχει κάθε στοιχειώδες ημίτονο στον σχηματισμό της αρχικής συνάρτησης (έστω f'). Ο ΜΦ αποτελεί οριακή περίπτωση (για συνάρτηση f με άπειρη περίοδο, δηλαδή ουσιαστικά απεριοδική) της σειράς Φουριέ.

H σειρά Φουριέ εφαρμόζεται για περιοδική f και δίνει ως αποτέλεσμα μία νέα συνάρτηση με διακριτό πεδίο τιμών αντί για συνεχές (δηλαδή πεδίο τιμών σε μία σειρά Φουριέ είναι οι φυσικοί αριθμοί αντί για τους πραγματικούς). Για συναρτήσεις διακριτής ανεξάρτητης μεταβλητής, όπου οι φυσικοί αριθμοί είναι το πεδίο ορισμού της f, υπάρχουν οι διακριτές παραλλαγές του MΦ: ο Μετασχηματισμός Φουριέ Διακριτού Χρόνου (MΦΔΧ), με συνεχές πεδίο τιμών και κατάλληλος για απεριοδικές συναρτήσεις, και ο Διακριτός Μετασχηματισμός Φουριέ (ΔΜΦ ή DFT), με διακριτό πεδίο τιμών και κατάλληλος για περιοδικές συναρτήσεις. Για καθεμία από αυτές τις διεργασίες υπάρχει και ο αντίστροφος μετασχηματισμός, ο οποίος δέχεται ως είσοδο το φάσμα και δίνει ως έξοδο την αρχική συνάρτηση f.

Η ανάλυση Φουριέ έχει πολλές επιστημονικές εφαρμογές, με κυριότερες σε φυσική, μερικές διαφορικές εξισώσεις, θεωρία αριθμών, συνδυαστική ανάλυση, επεξεργασία σήματος, επεξεργασία εικόνας, πιθανότητες, στατιστική, κρυπτογραφία, αριθμητική ανάλυση, ακουστική, ωκεανογραφία, οπτική, περίθλαση, γεωμετρία, και σε πολλούς άλλους τομείς. Για παράδειγμα, η JPEG συμπίεση χρησιμοποιεί μια παραλλαγή του μετασχηματισμού Φουριέ (διακριτός μετασχηματισμός συνημίτονου) από μικρά τετράγωνα κομμάτια μιας ψηφιακής εικόνας.

Οι συντελεστές Φουριέ του κάθε τετραγώνου στρογγυλοποιούνται στην μικρότερη αριθμητική ακρίβεια, και οι «αδύναμοι» συντελεστές απαλείφονται, έτσι ώστε οι εναπομείναντες συντελεστές να μπορούν να αποθηκευτούν πολύ συμπαγώς. Στην ανακατασκευή της εικόνας, κάθε τετράγωνό της ανακατασκευάζεται κατά προσέγγιση από τους μετασχηματισμένους συντελεστές Φουριέ που διατηρήθηκαν, οι οποίοι τότε μετασχηματίζονται αντίστροφα για να παραχθεί μία προσέγγιση της αρχικής εικόνας.

Στην επεξεργασία σήματος ο μετασχηματισμός Φουριέ συχνά παίρνει μία χρονοσειρά ή μια συνάρτηση συνεχούς χρόνου και την αντιστοιχεί σ' ένα φάσμα συχνοτήτων. Δηλαδή, μεταφέρει μια συνάρτηση από το πεδίο του χρόνου στο πεδίο συχνοτήτων. Πρόκειται για μία αποσύνθεση της συνάρτησης σε ημιτονοειδής διαφορετικών συχνοτήτων. Στην περίπτωση μιας σειράς Φουριέ ή ενός διακριτού μετασχηματισμού Φουριέ, οι ημιτονοειδής είναι αρμονικές της θεμελιώδους συχνότητας της συνάρτησης η οποία αναλύεται. Όταν η συνάρτηση ƒ είναι μία συνάρτηση χρόνου και αναπαριστά ένα φυσικό σήμα, ο μετασχηματισμός έχει μία πρότυπη ερμηνεία όπως το φάσμα συχνοτήτων του σήματος.

Το μέγεθος της συνάρτησης F που προκύπτει στην συχνότητα ω αναπαριστά το πλάτος μιας συνιστώσας της συχνότητας της οποίας η αρχική φάση δίνεται από τη φάση της F. Οι μετασχηματισμοί Φουριέ δεν περιορίζονται σε συναρτήσεις χρόνου και χρονικές συχνότητες. Μπορούν εξίσου να εφαρμοστούν για την ανάλυση χωρικών συχνοτήτων και μάλιστα για σχεδόν κάθε πεδίο μιας συνάρτησης. Αυτό δικαιολογεί τη χρήση τους σε κλάδους τόσο διαφορετικούς όσο η επεξεργασία εικόνας, η θερμική αγωγιμότητα κα ο αυτόματος έλεγχος.

#### ¸ <sup>ÿ</sup> <sup>À</sup> <sup>Â</sup> ® <sup>²</sup> <sup>Ç</sup> ¦ ¡ £ ¦

Μια περιοδική συνάρτηση f μπορεί να εκφραστεί ως άπειρο άθροισμα (σειρά) ημιτόνων και συνημιτόνων. Η συνάρτηση με περίοδο Τ μετασχηματίζεται σε σειρά ημιτόνων και συνημιτόνων με περιόδους ακέραια πολλαπλάσια της Τ. Επειδή ισχύει η σχέση (1), η σειρά μπορεί να γραφτεί όπως φαίνεται στην σχέση (2).

 $\omega = \frac{2\pi}{T}$ (1)

$$
f(t) = \frac{a_0}{2} + \sum_{n=1}^{\infty} (a_n \cos(n\omega t) + b_n \sin(n\omega t))
$$
\n(2)

με τους εξής συντελεστές:

 $\alpha_{\mathbf{0}} = \frac{2}{T}\int_{0}^{T}f(t)dt$  $(a_1 a_n = \frac{2}{T} \int_0^T f(t) \cos(n \omega t) dt$ 

$$
b_n = \frac{2}{T} \int_0^T f(t) \sin(n\omega t) dt
$$

Το διάστημα ολοκλήρωσης [0, Τ] μπορεί να αντικατασταθεί με οποιοδήποτε της μορφής [c,Τ+c]. Συχνά χρησιμοποιείται επίσης το [-Τ/2, Τ/2]. Στην πράξη αντί της άπειρης σειράς η συνάρτηση προσεγγίζεται με πεπερασμένο πλήθος προσθετέων. Μια από τις πιο χρήσιμες ιδιότητες στην ανάλυση αυτή είναι η παρακάτω σχέση:

# (6)  $e^{i\pi\omega t} = \cos(n\omega t) + i\sin(n\omega t)$

που λόγω αυτής, ο μετασχηματισμός παίρνει την παρακάτω μορφή

$$
f(t) = \sum_{n=-\infty}^{\infty} c_n e^{\frac{2\pi int}{T}}
$$

$$
(8) \, c_n = \frac{1}{T} \int_0^T f(t) e^{\frac{-2\pi i n t}{T}} dt
$$

50

#### ¸ <sup>ÿ</sup> <sup>À</sup> <sup>ª</sup> © <sup>Â</sup> <sup>Á</sup> ¿ <sup>+</sup> <sup>Â</sup> <sup>Á</sup> <sup>Ä</sup> « « <sup>+</sup> <sup>²</sup> <sup>Ç</sup> ¦ ¡ £ ¦ <sup>Å</sup> <sup>²</sup> <sup>È</sup> § ¡ <sup>È</sup> <sup>²</sup> <sup>²</sup> <sup>Ç</sup> · <sup>²</sup> <sup>Ç</sup> ¦ ¡ £ ¦ <sup>2</sup> ¦ ´ <sup>È</sup> · <sup>ý</sup> <sup>²</sup> ¦ <sup>Æ</sup> <sup>Å</sup> <sup>2</sup>

Ο Μετασχηματισμός Φουριέ αποτελεί γενίκευση της σειράς Φουριέ με μιγαδικούς όρους. Αντί των διακριτών όρων Cn χρησιμοποιεί την συνεχή συνάρτηση

$$
f(t) = \int_{-\infty}^{\infty} F(x) e^{2\pi i x t} dx, \quad F(t) = \int_{-\infty}^{\infty} f(x) e^{-2\pi i x t} dx.
$$

Μία συνάρτηση μετασχηματίζεται σε μία άλλη και η διαδικασία είναι αντιστρέψιμη. Όταν το πεδίο ορισμού της συνάρτησης εισόδου είναι ο χρόνος (t) και το πεδίο ορισμού της συνάρτησης εξόδου είναι η κανονική συχνότητα, ο μετασχηματισμός της συνάρτησης s(t) στη συχνότητα ƒ δίνεται από τον μιγαδικό αριθμό

$$
S(f) = \int_{-\infty}^{\infty} s(t) \cdot e^{-i2\pi ft} dt.
$$

Υπολογίζοντας την ποσότητα αυτή για όλες τις τιμές του f παράγεται η συνάρτηση με πεδίο ορισμού την συχνότητα. Στη συνέχεια η s(t) μπορεί να αναπαρασταθεί ως ανασυνδυασμός μιγαδικών εκθετικών όρων όλων των δυνατών συχνοτήτων

$$
s(t) = \int_{-\infty}^{\infty} S(f) e^{i2\pi ft} df
$$

που είναι ο τύπος του αντίστροφου μετασχηματισμού. Ο μιγαδικός αριθμός S(ƒ), οδηγεί τόσο στο πλάτος όσο και στη φάση ƒ της συχνότητας.

#### ¸ <sup>ÿ</sup> ¨ <sup>¬</sup> ® <sup>+</sup> <sup>Â</sup> <sup>Á</sup> <sup>Ä</sup> « « <sup>+</sup> <sup>²</sup> <sup>Ç</sup> ¦ ¡ £ ¦ ¡ · <sup>±</sup> ¦ £ § £ <sup>²</sup> <sup>Ç</sup> ¦ ¡ £ ¦ <sup>2</sup> ¦ ´ <sup>È</sup> · <sup>ý</sup> <sup>²</sup> ¦ <sup>Æ</sup> <sup>2</sup>

Ο διακριτός µετασχηµατισµός Fourier είναι µια από τις ειδικές µορφές της ανάλυσης Fourier. Μετασχηµατίζει µία συνάρτηση (πχ του χρόνου ή του χώρου) στο πεδίο της συχνότητας. Ο διακριτός µετασχηµατισµός απαιτεί για είσοδο µια διακριτή συνάρτηση πεπερασµένης διάρκειας. Τέτοιες συναρτήσεις παίρνουµε κυρίως απόδειγµατοληψία συνεχούς σήµατος, για παράδειγµα της ανθρώπινης φωνής ή στην περίπτωσή µας, της εικόνας.

Στον DFT εκτιµούνται αρκετές συνιστώσες της συχνότητας ώστε να µπορεί να ανακατασκευαστεί το πεπερασµένο σήµα που αναλύουµε, µόνο από αυτές. Το γεγονός ότι η είσοδος του DFT είναι πεπερασµένες ακολουθίες πραγµατικών ή µιγαδικών τιµών, τον καθιστά ιδανικό για την επεξεργασία της πληροφορίας που χρησιµοποιείται στους υπολογιστές.

Συγκεκριµένα, ο DFT χρησιµοποιείται ευρέως στην επεξεργασία σήµατος, στην συχνοτική ανάλυση σηµάτων δειγµατοληψίας, στην επίλυση µερικών διαφορικών εξισώσεων και στον υπολογισµό της συνέλιξης. Ο DFT µπορεί να υπολογιστεί στην πράξη αποτελεσµατικά µε χρήση του γρήγορου µετασχηµατισµού Fourier (FFT).

Ο μετασχηματισμός μιας περιοδικής ακολουθίας, sN[n], με περίοδο N, γίνεται άλλη μία κρουστική συνάρτηση, που διαφοροποιείται από τους συντελεστές μιας σειράς Φουριέ. Και ο ολοκληρωτικός τύπος για τους συντελεστές απλοποιείται στην παρακάτω άθροιση

$$
S_n[k] = \frac{1}{NT}\sum_N S_N[n]e^{-i2\pi n\frac{k}{N}}
$$

όπου  $\Sigma_N$  είναι το άθροισμα πάνω σε κάθε ακολουθία μήκους Ν δειγμάτων.

# ¸ <sup>ÿ</sup> ¸ ® ¿ <sup>½</sup> ® <sup>½</sup> <sup>+</sup> <sup>Â</sup> <sup>Á</sup> <sup>Ä</sup> « « <sup>+</sup> <sup>²</sup> <sup>Ç</sup> ¦ ¡ £ ¦ ´ · § <sup>²</sup> <sup>Ç</sup> ¦ ¡ £ ¦ <sup>2</sup> ¦ ´ <sup>È</sup> · <sup>ý</sup> <sup>²</sup> ¦ <sup>Æ</sup> <sup>2</sup>

Στα μέσα της δεκαετίας του 1960 και εξής, διάφοροι επιστήμονες που ασχολιόντουσαν με την εφαρμογή του Μετασχηματισμού Fourier στην επεξεργασία ψηφιακών σημάτων, επινόησαν αλγορίθμους που εκμεταλεύονται ειδικά χαρακτηριστικά των Σειρών Fourier και οι οποίοι υπολογίζουν έναν μετασχηματισμό με μικρότερη χρονική πολυπλοκότητα.

Ο πιο γνωστός αλγόριθμος αυτής της κατηγορίας είναι ο αλγόριθμος των Cooley-Tuckey που αποδείχτηκε κατάλληλος για αποδοτικές, ψηφιακές υλοποιήσεις και μείωσε την χρονική πολυπλοκότητα από  $\rm O(N^2)$  σε  $\rm O(Nlog_2N)$ . Στο πέρασμα των ετών επινοήθηκαν και άλλες παραλλαγές του γρήγορου μετασχηματισμού, με κυριότερους τους Prime-factor FFT, Bruun's FFT, Rader's FFT και Bluestein's FFT. Ο γρηγορότερος FFT σήµερα είναι ο FFTW.

Ο αλγόριθμος του FFT λειτουργεί αποσυνθέτωντας ένα διακριτό σήμα, στο πεδίο του χρόνου, N δειγμάτων, σε N αντίστοιχα σήματα ενός δείγματος. Στην συνέχεια, υπολογίζει των διακριτό μετασχηματισμό για κάθε ένα από αυτά τα «μικρά» σήματα και τα επανασυνθέτει σε ένα ενιαίο σήμα, που τώρα όμως είναι εκφρασμένο στο πεδίο της συχνότητας. Η παρακάτω εικόνα δείχνει σχηματικά την διάσπαση ενός διακριτού σήματος 16 δειγμάτων, σε 16 σήματα του ενός δείγματος.

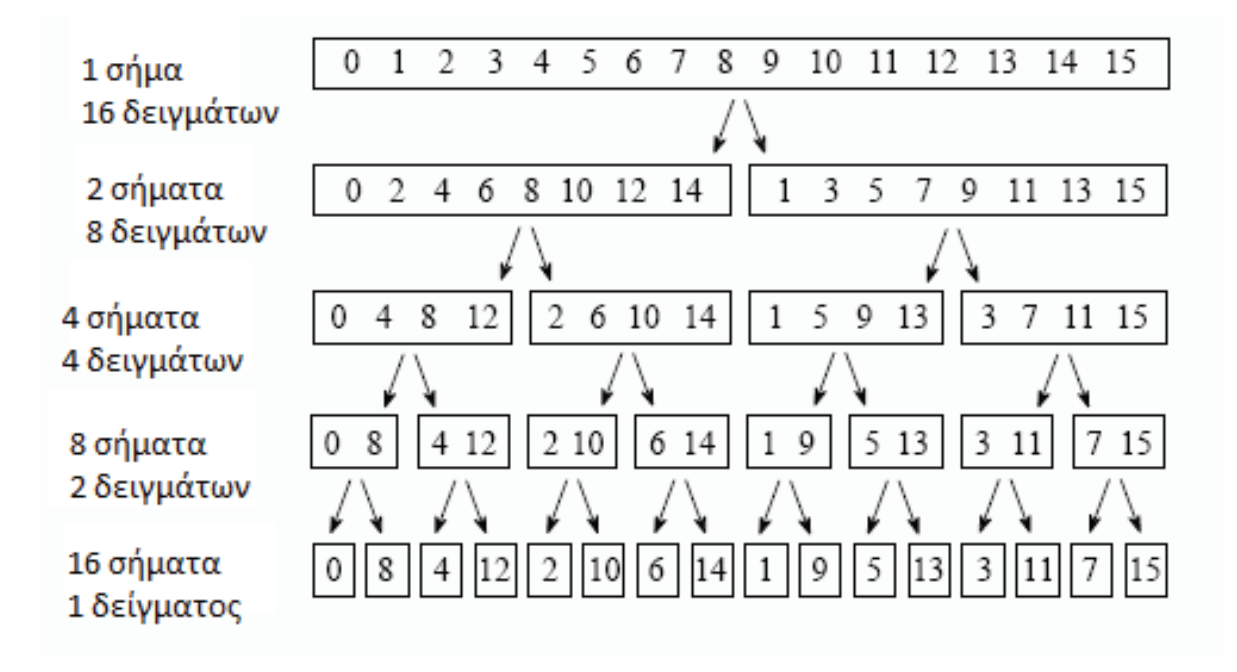

#### w <sup>x</sup> <sup>y</sup> <sup>z</sup> { <sup>|</sup> } <sup>V</sup> <sup>~</sup> <sup>S</sup> <sup>Ï</sup> { & <sup>ú</sup> <sup>|</sup> <sup>Ð</sup> <sup>Í</sup>

Κατά την αποσύνθεση του σήματος, κάθε φορά που ένα επιμέρους σήμα σπάει στα δύο, χωρίζονται οι όροι ανάλογα εάν η θέση τους είναι άρτια ή περιττή. Αυτό το στάδιο έχει χρονική πολυπλοκότητα Log2N. όπως γίνεται εύκολα αντιληπτό, η αποσύνθεση του σήματος δεν είναι τίποτα παραπάνω από απλή αναδιάταξη των δειγμάτων. Η παρακάτω εικόνα είναι χαρακτηριστικό παράδειγμα. Στην δυαδική μορφή των δειγμάτων, αυτό που φαίνεται πρόκειται για την αντιστροφή τους. Για παράδειγμα, το δείγμα 0011 αλλάζει θέσεις με το δείγμα 1100.

| Αρχικό σήμα                                                                                            |                                                                                                    | Αποσυνθεμένο σήμα                                                                              |                                                                                                    |
|----------------------------------------------------------------------------------------------------|----------------------------------------------------------------------------------------------------|------------------------------------------------------------------------------------------------|----------------------------------------------------------------------------------------------------|
| Δεκαδικό Δυαδικό<br>0<br>1<br>2<br>3<br>4<br>5<br>6<br>7<br>8<br>9<br>10<br>11<br>12<br>13<br>14<br>15 | 0000<br>0001<br>0010<br>0011<br>0100<br>0101<br>0110<br>0111<br>1000<br>1001<br>1010<br>1011<br>1100<br>1101<br>1110<br>1111 | Δεκαδικό<br>0<br>8<br>4<br>12<br>2<br>10<br>б<br>14<br>1<br>9<br>5<br>13<br>3<br>11<br>7<br>15 | Δυαδικό<br>0000<br>1000<br>0100<br>1100<br>0010<br>1010<br>0100<br>1110<br>0001<br>1001<br>0101<br>1101<br>0011<br>1011<br>0111<br>1111 |

w <sup>x</sup> <sup>y</sup> <sup>z</sup> { <sup>|</sup> } } <sup>~</sup> <sup>S</sup> { <sup>|</sup> <sup>x</sup> <sup>Ò</sup> <sup>Ð</sup> <sup>|</sup> <sup>ú</sup> x <sup>Ò</sup> <sup>Ð</sup> {

Συνεπώς, η σειρά των Ν χρονικών δειγμάτων αλλάζει αντιστρέφοντας τα δυαδικά ψηφία της δυαδικής τους μορφής. Το επόμενο βήμα του αλγορίθμου είναι να βρεθεί το συχνοτικό φάσμα του κάθε επιμέρους σήματος, που έχει πλέον μήκος 1. Αυτό είναι ιδιαίτερα απλό, αφού ο DFT ενός σήματος μήκους 1, είναι απλά ο εαυτός του.

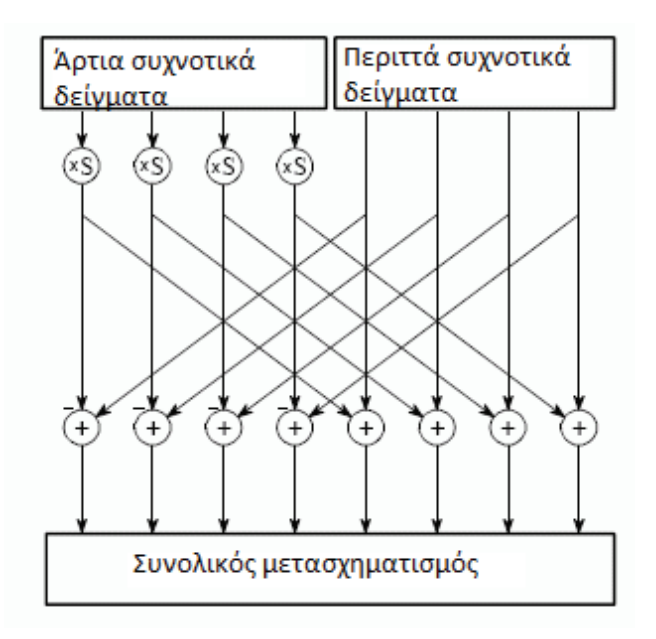

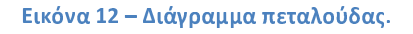

Το τελευταίο βήμα είναι ο συνδυασμός των Ν συχνοτικών δειγμάτων. Για παράδειγμα, τα 16 σήματα του παραδείγματος της προηγούμενης εικόνας γίνονται πάλι 8 σήματα μήκους δύο, 4 σήματα μήκους 4 και ούτω καθ' εξής. Αυτό τώρα δεν γίνεται με απλή αντιστροφή των δυαδικών ψηφίων της δυαδικής τους μορφής, αλλά με πολλαπλασιασμό του κάθε άρτιου δείγματος επί μια ημιτονική ποσότητα, που συνήθως συμβολίζεται με το λατινικό χαρακτήρα S ή W.

# F <sup>2</sup> <sup>G</sup> <sup>H</sup> <sup>5</sup> <sup>B</sup> @ <sup>I</sup> <sup>F</sup> <sup>N</sup> <sup>G</sup> <sup>L</sup> <sup>2</sup> <sup>3</sup> <sup>H</sup> A <sup>G</sup> <sup>B</sup> <sup>O</sup> <sup>B</sup>

Στο κεφάλαιο αυτό θα παρουσιαστούν λεπτομερώς τα τεχνικά χαρακτηριστικά της εφαρμογής, οι διαδικασίες εγκατάστασης και λειτουργίας και θα γίνει η αξιολόγηση της από τις οπτικές γωνίες της παιδαγωγικής αλλά και της ανάπτυξης λογισμικού.

# ã <sup>T</sup> <sup>S</sup> \_ <sup>j</sup> <sup>a</sup> <sup>W</sup> <sup>b</sup> <sup>h</sup> <sup>j</sup> <sup>e</sup> <sup>V</sup> <sup>e</sup> <sup>b</sup> <sup>c</sup> <sup>V</sup> <sup>W</sup> <sup>X</sup> <sup>c</sup> <sup>W</sup> <sup>b</sup> <sup>h</sup>

Το λογισμικό που αναπτύχθηκε αποτελεί διαδικτυακό λογισμικό που αναπτύξαμε στην πλατφόρμα joomla. Η φιλοξενία έγινε σε εξυπηρετητή με λειτουργικό σύστημα Microsoft Windows, SP3, 32Bit. Σε μεταγενέστερες εκδόσεις του λειτουργικού, μπορεί επίσης να χρησιμοποιηθεί με καθόλου ή επουσιώδεις αλλαγές. Χρησιμοποιήθηκε o Apache Web Server και το σύστημα διαχείρισης βάσεων δεδομένων MySQL. Για τον σχεδιασμό της βάσης χρησιμοποιήθηκε το λογισμικό MySQL Workbench.

## º <sup>ø</sup> <sup>0</sup> <sup>þ</sup> ¦ ´ <sup>µ</sup> ¶

Η βιβλιοθήκη JSXGraph είναι μια βιβλιοθήκη ειδικά σχεδιασμένη ώστε να είναι συμβατή με περισσότερους από έναν φυλλομετρητές (cross-browser) και στοχεύει στην υποστήριξη διαδραστικών, γεωμετρικών σχημάτων, την απεικόνιση γραφικών παραστάσεων συναρτήσεων charting και οπτικοποίηση δεδομένων σε περιβάλλον φυλλομετρητή. Είναι υλοποιημένη εξολοκλήρου σε JavaScript, δεν έχει εξαρτήσεις από κάποιο άλλο λογισμικό, και χρησιμοποιεί εξίσου τα SVG, VML και canvas.

Η JSXGraph ενσωματώνεται εύκολα σε ιστοσελίδες (embed) και έχει μικρό footprint. Συγκεκριμένα, η επιβάρυνση μιας ιστοσελίδας από την ενσωμάτων ενός γραφικού είναι μικρότερη από 100 KByte. Δεν χρησιμοποιούνται άλλα πρόσθετα στον φυλλομετρητή, ενώ έχει ληφθεί ιδιαίτερη μέριμνα όσον αφορά την απόδοση.

Η βιβλιοθήκη JSXGraph υποστηρίζει πλήθος υπολογιστικών συσκευών, όπως τα Apple iPad και τις συσκευές με λειτουργικό σύστημα Android. Η JSXGraph αναπτύσσεται στο Lehrstuhl für Mathematik und ihre Didaktik, του Πανεπιστημίου του Bayreuth, στην Γερμανία. Στο παρακάτω πλαίσιο παρουσιάζεται ένα παράδειγμα μιας διαδραστικής, γραφικής παράστασης συνάρτησης με JSXGraph.

```
<pre>
      <jsxgraph width="500" height="500" box="box"> 
             var addPoint = function(x) {
               p.push(brd.create('point',
                                  [x,(Math.random()-0.5)*3],{style:6}));
               brd.update();
             };
             var brd = JXG.JSXGraph.initBoard('box',
                             {axis:true,originX: 250, originY: 250, unitX:
50, unitY: 25});
             brd.suspendUpdate();
             var p = [];
             p[0] = brd.create('point', [-4,2], {style:6});
             p[1] = brd.create('point', [3,-1], {style:6});
             addPoint(-2);
             addPoint(0.5);
             addPoint(1);
             var pol = brd.lagrangePolynomial(p);
             var g = brd.create('functiongraph', [pol, -10, 10],
{strokeWidth:3});
             var g2 = brd.create('functiongraph', [brd.D(pol), -10, 10],
{dash:3, strokeColor:'#ff0000'});
             brd.unsuspendUpdate();
      </jsxgraph>
</pre>
```
# º <sup>û</sup> ´ § ¶ ´ ¢

Η βιβλιοθήκη MathJax είναι μια βιβλιοθήκη ανοικτού κώδικα (open-source), υλοποιημένη στην γλώσσα προγραμματισμού JavaScript και σκοπός της είναι να επιτρέπει την απεικόνηση μαθηματικών τύπων σε ιστοσελίδες, όπως ακριβώς θα απεικονίζονταν και με εφαρμογές της κατηγορίας των LaTeX, MathML και AsciiMath. Μάλιστα, επιτρέπει την απεικόνηση τέτοιων τύπων που έχουν φτιαχτεί στα παραπάνω λογισμικά και υποστηρίζει όλους τους σύγχρονους φυλλομετρητές και λειτουργικά συστήματα.

Σχεδιάστηκε προκειμένου να αξιοποιεί όλες τις σύγχρονες εξελίξεις στα γραφικά για τον Παγκόσμιο Ιστό, για τα οποία μιλήσαμε εκτενώς στην εργασία αυτή. Επίσης, επιτρέπει στον χρήστη να μην χρησιμοποιεί κανένα πρόσθετο ή τρίτο λογισμικό και υποστηρίζει πλήθος μορφοτύπων, φυλλομετρητών, λειτουργικών συστημάτων, ακόμα και κινητές υπολογιστικές συσκευές.

Για την χρηση της βιβλιοθήκης σε μια ιστοσελίδα απαιτείται απλά η συμπερίληψη των πηγαίων αρχείων στον κώδικα της ιστοσελίδας. Η βιβλιοθήκη MathJax χρησιμοποιεί webbased fonts, δηλαδή αυτά που κάθε σύγχρονος φυλλομετρητής μπορεί να υποστηρίζει προκειμένου να παράγει υψηλής ποιότητας απεικονίσεις μαθηματικών τύπων και μάλιστα σε SVG μορφή, εάν το επιθυμεί ο προγραμματιστής.

Για τον παραπάνω λόγο, τα γραφικά-μαθηματικοί τύποι που παράγονται από την βιβλιοθήκη MathJax, μπορούν να γίνουν indexed από μηχανές αναζήτησης, όπως και κάθε άλλου τύπου content. Επίσης, έχει την δυνατότητα μετατροπής ενός τύπου που είναι γραμμένος σε κάποιον μη-web μορφότυπο, πχ LaTeX σε κάποιον web μορφότυπο, όπως η MathML, που χρησιμοποιείται από το SVG πρότυπο.

Η βιβλιοθήκη MathJax ακολουθεί αρθρωτή (modular) σχεδίαση, έτσι ώστε να φορτώνει μόνο τα κομμάτια που χρειάζονται για την απαικόνηση ενός συγκεκριμένου τύπου εντός μιας ιστοσελίδας. Αυτό φυσικά αυξάνει την απόδοση και μειώνει τον απαιτούμενο χρόνο φόρτωσης μιας ιστοσελίδας.

## ã <sup>T</sup> \ <sup>É</sup> <sup>W</sup> <sup>e</sup> <sup>Ê</sup> <sup>W</sup> <sup>b</sup> <sup>e</sup> <sup>X</sup> <sup>k</sup> <sup>e</sup> \_ <sup>v</sup> <sup>b</sup> <sup>e</sup> <sup>c</sup> <sup>h</sup> <sup>X</sup> <sup>c</sup> <sup>e</sup> <sup>X</sup> [

Στην ενότητα αυτή θα δούμε τα εργαλεία που χρειάζονται για την φιλοξενία της διαδικτυακής, εκπαιδευτικής εφαρμογής. Θα παρουσιάσουμε βήμα-προς-βήμα την εγκατάσταση και την ρύθμιση τους καθώς και την εγκατάσταση της ίδιας της εφαρμογής.

### º , <sup>û</sup> <sup>ø</sup> £ ¦ ? £ ¦

Η λέξη WAMP είναι αρκτικόλεξο των Windows, Apache, MySQL και PHP. Το σύνολο αυτών των λογισμικών είναι ικανό για την φιλοξενία μιας τυπικής, δυναμικής σελίδας, όπως το κατάστημα οπτικών που αναπτύξαμε. Είναι δυνατόν στον εξυπηρετητή η εγκατάσταση κάθε ενός από τα Apache, MySQL και PHP ξεχωριστά.

Ωστόσο, κυκλοφορούν αρκετά λογισμικά που ουσιαστικά ενώνουν σε ένα πακέτο και τα τρία, κάνοντας πολύ απλούστερη, γρηγορότερη και ευκολότερη την εγκατάσταση, την ρύθμιση και την διαχείριση. Ένα από τα πιο διαδεδομένα WAMP πακέτα είναι το WAMP Server. Το πρόγραμμα αυτό διατίθεται δωρεάν στην ηλεκτρονική διεύθυνση http://www.wampserver.com/ .

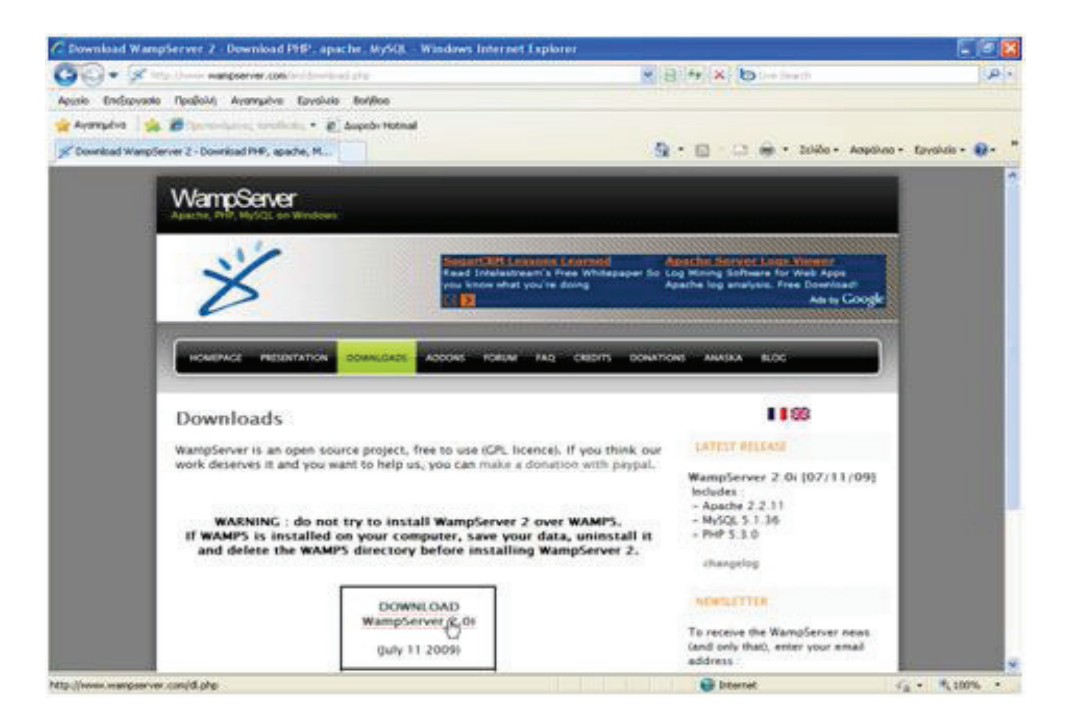

w i y y a ha a ha a shekara da a shekara 1991

Για να μετατραπεί ένα PC σε server, πρέπει να εγκατασταθεί το Wamp για να υποστηρίζει Server Apache, PHP (γλώσσα προγραμματισμού) και MySQL (βάση δεδομένων). Εμφανίζεται η παρακάτω οθόνη.

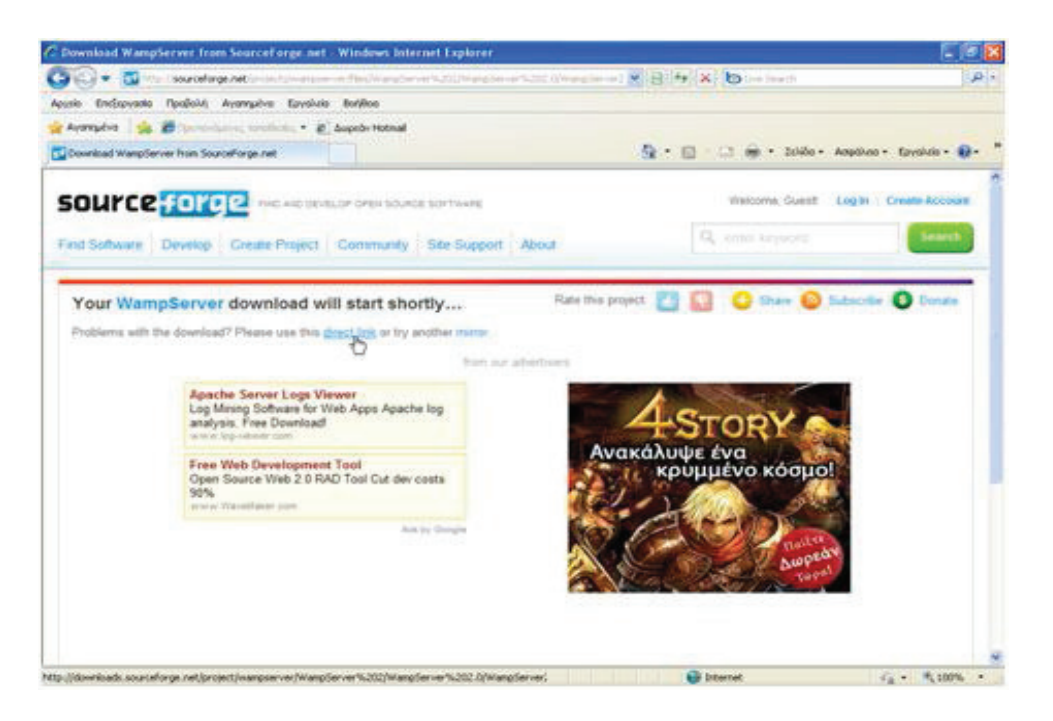

Εικόνα 14 - Κατεβάζοντας το Wamp Server

Εμφανίζεται το παράθυρο διαλόγου «Λήψη αρχείου – Προειδοποίηση ασφαλείας». Στη συνέχεια, κάνουμε κλικ στο κουμπί «Αποθήκευση».

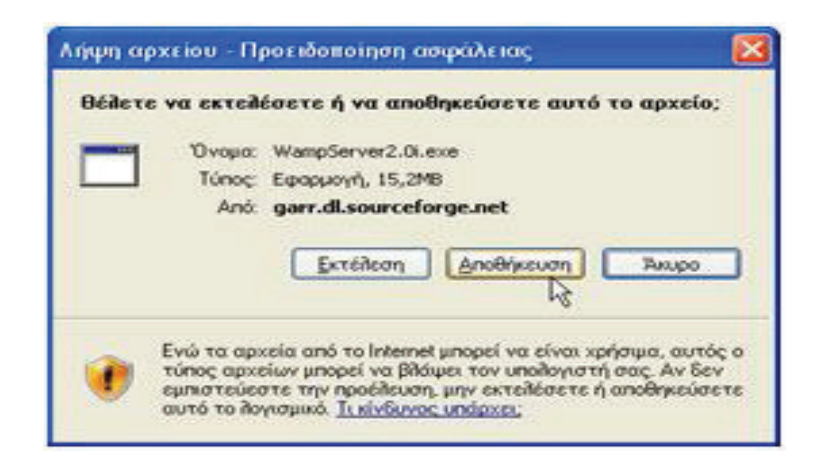

w <sup>x</sup> <sup>y</sup> <sup>z</sup> { <sup>|</sup> } " <sup>~</sup> <sup>S</sup> <sup>Ï</sup> & <sup>y</sup> <sup>ú</sup>

Εμφανίζεται το παράθυρο διαλόγου "Αποθήκευση ως". Στο παράθυρο αυτό μπορούμε να επιλέξουμε τη θέση αποθήκευσης. Συγκεκριμένα, θα αποθηκεύσουμε το αρχείο στην Επιφάνεια εργασίας. Στη συνέχεια, κάνουμε κλικ στο κουμπί Αποθήκευση.

|                                                                                       | <b>Save As</b>                                                                           |                                                                                                    | 0% of WampServer 2.1e-x32.exe from netcologne.dl $\Box$ $\Box$ $\mathsf{X}$ |                                     | 1? I           |
|---------------------------------------------------------------------------------------|------------------------------------------------------------------------------------------|----------------------------------------------------------------------------------------------------|-----------------------------------------------------------------------------|-------------------------------------|----------------|
| WampServer2.1<br>Estimated time I<br>Download to:<br>Transfer rate:<br>Close this dia | Save in:<br>My Recent<br><b>Documents</b><br>G<br>Desktop<br>My Documents<br>My Computer | <b>Desktop</b><br>My Documents<br>My Computer<br>My Network Places<br>Shortcut to www<br>start WampServer |                                                                             | vodem-                              |                |
|                                                                                       | My Network                                                                               | File name:<br>Save as type:                                                                               | WampServer2.1e-x32<br>Application                                           | $\ddot{\phantom{1}}$<br>$\ddotmark$ | Save<br>Cancel |

w <sup>x</sup> <sup>y</sup> <sup>z</sup> { <sup>|</sup> } <sup>A</sup> <sup>~</sup> <sup>S</sup> <sup>Ï</sup> & <sup>y</sup> <sup>ú</sup>

Εμφανίζεται το παρακάτω παράθυρο διαλόγου. Το παράθυρο αυτό μας δείχνει την πρόοδο "λήψης" του αρχείου.

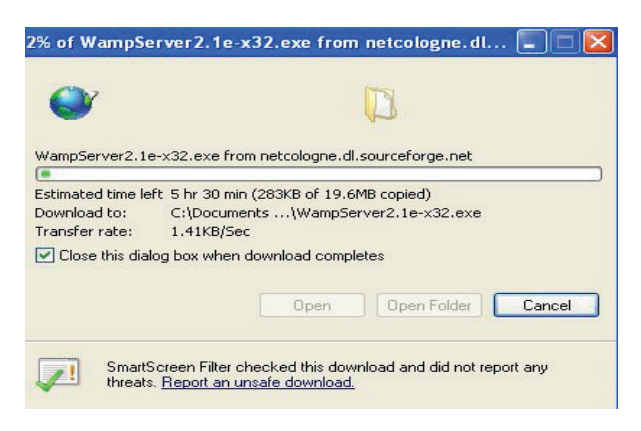

w <sup>x</sup> <sup>y</sup> <sup>z</sup> { <sup>|</sup> } <sup>D</sup> <sup>Ð</sup> <sup>|</sup> <sup>z</sup> <sup>Ð</sup> <sup>ú</sup>

Μετά το τέλος της λήψης του αρχείου κάνουμε κλικ στο κουμπί **Κλείσιμο** (εάν στη διαδικασία της λήψης του αρχείου δεν έχουμε επιλέξει το πλαίσιο ελέγχου "**Κλείσιμο αυτού του παραθύρου διαλόγου όταν ολοκληρωθεί η λήψη**"). Στην επιφάνεια εργασίας εμφανίζεται το παρακάτω εικονίδιο.

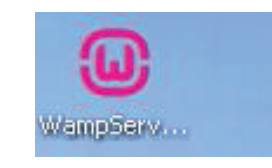

w *x y x x in wassers* 

Κάνουμε διπλό κλικ πάνω στο εικονίδιο για να ξεκινήσει η εγκατάσταση του προγράμματος. Εάν εμφανιστεί το παράθυρο που μας προειδοποιεί για την ασφάλεια των Windows κάνουμε κλικ στο κουμπί **Εκτέλεση**. Στο επόμενο παράθυρο κάνουμε κλικ στο κουμπί **Ναι** ή **Αποδοχή**. Εμφανίζεται το παρακάτω παράθυρο διαλόγου. Κάνουμε κλικ στο κουμπί «**Run»**.

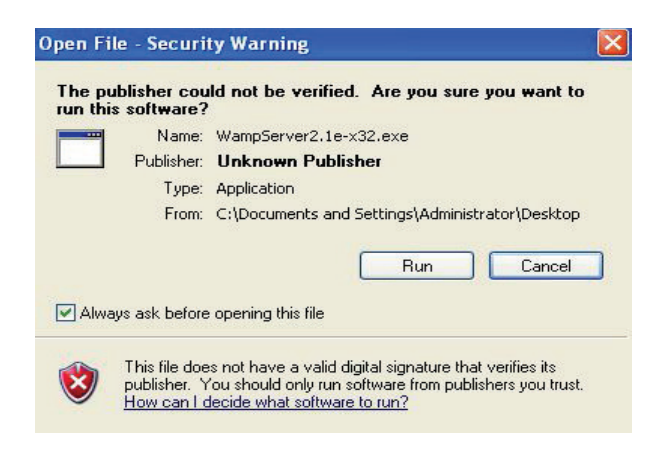

w y z ł do jednoczy w podroczy za zawierzenie w podroczy za zawierzenie w podroczy za zawierzenie w zawierzeni

Εμφανίζεται το παράθυρο διαλόγου "Setup – WampServer 2". Κάνουμε κλικ στο κουμπί επιλογής **I accept the agreement**. Στη συνέχεια, κάνουμε κλικ στο κουμπί **Next**.

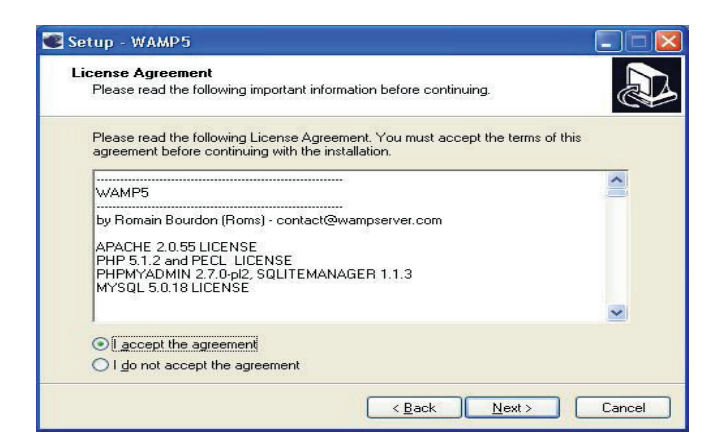

w <sup>x</sup> <sup>y</sup> <sup>z</sup> { <sup>|</sup> <sup>Ø</sup> <sup>V</sup> <sup>w</sup> <sup>y</sup> <sup>|</sup> <sup>Ð</sup> <sup>Ò</sup> <sup>Ð</sup> <sup>|</sup> <sup>ú</sup> <sup>~</sup> <sup>Î</sup> <sup>|</sup> <sup>Ø</sup>

Εμφανίζεται το παρακάτω παράθυρο διαλόγου. Κάνουμε κλικ στο κουμπί **Next**.

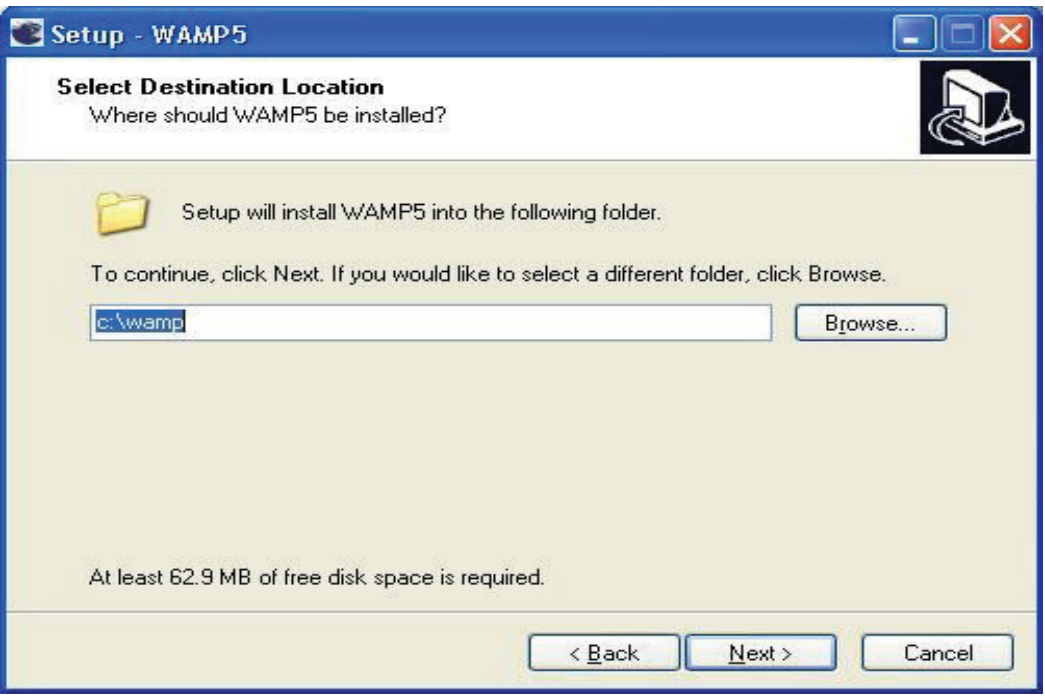

w <sup>x</sup> <sup>y</sup> <sup>z</sup> { <sup>|</sup> <sup>Ø</sup> } <sup>w</sup> <sup>y</sup> <sup>|</sup> <sup>Ð</sup> <sup>Ò</sup> <sup>Ð</sup> <sup>|</sup> <sup>ú</sup> <sup>~</sup> <sup>Î</sup> <sup>|</sup> <sup>ù</sup>

Εμφανίζεται το παρακάτω παράθυρο διαλόγου. Επιλέγουμε το πλαίσιο ελέγχου **Create a Desktop icon**, για να δημιουργηθεί το αντίστοιχο εικονίδιο στην επιφάνεια εργασίας. Στη συνέχεια, κάνουμε κλικ στο κουμπί **Next**.

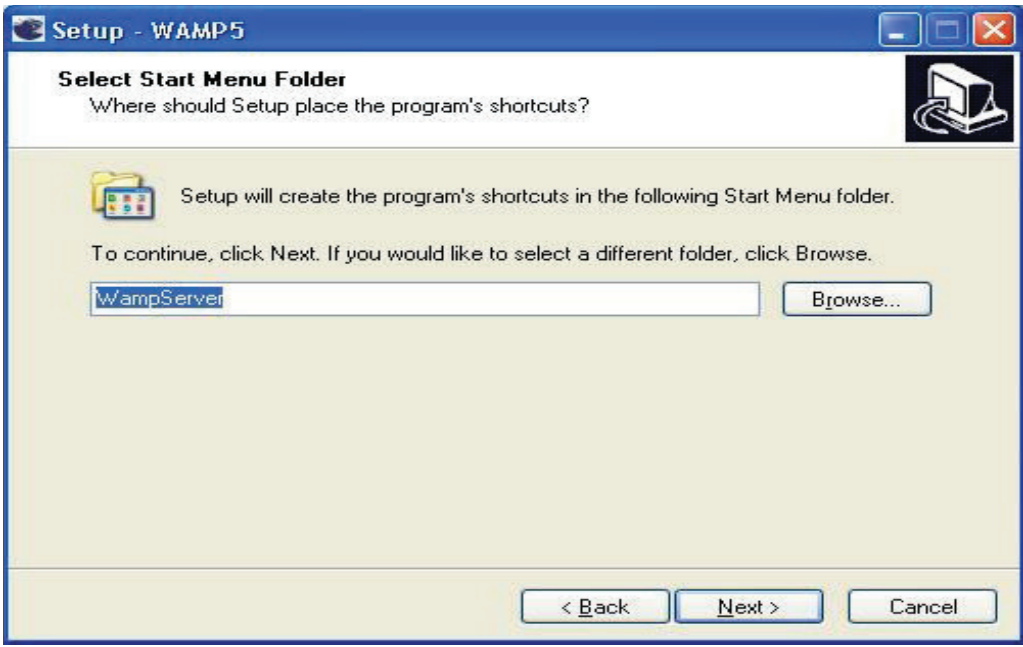

Εικόνα 22 - Ενκατάσταση – Βήμα 4°
Εμφανίζεται το παρακάτω παράθυρο διαλόγου. Στη συνέχεια, κάνουμε κλικ στο κουμπί **Install**.

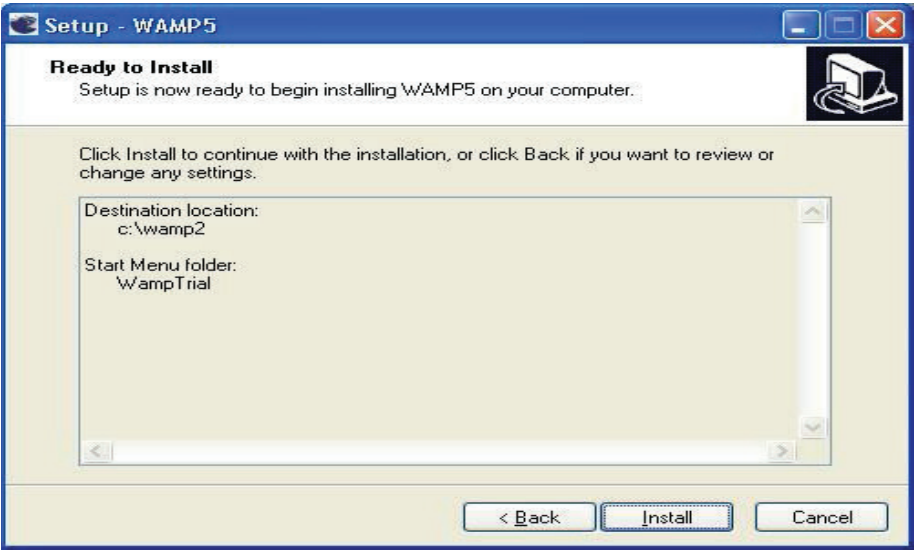

w <sup>x</sup> <sup>y</sup> <sup>z</sup> { <sup>|</sup> <sup>Ø</sup> <sup>ù</sup> <sup>w</sup> <sup>y</sup> <sup>y</sup> Ì { <sup>ú</sup> <sup>ú</sup> <sup>y</sup> <sup>|</sup> <sup>Ð</sup> <sup>Ò</sup> <sup>Ð</sup> <sup>|</sup> <sup>ú</sup> <sup>Í</sup>

Μετά το τέλος της εγκατάστασης, εμφανίζεται το παρακάτω παράθυρο διαλόγου. Στο πλαίσιο κειμένου **Όνομα αρχείου** πληκτρολογούμε **explorer**. Έτσι, δηλώνουμε τον **Internet Explorer** ως τον προεπιλεγμένο **Web Browser**. Στην συνέχεια, κάνουμε κλικ στο κουμπί **Άνοιγμα**.

| Please choose your default browser. If you are not sure, just click Open : |                                                                             |                    |                           |
|----------------------------------------------------------------------------|-----------------------------------------------------------------------------|--------------------|---------------------------|
| Look in:                                                                   | <b>WINDOWS</b>                                                              |                    | $\bullet$ $\Box$ -        |
| Recent                                                                     | addins                                                                      | Microsoft.NET      | SoftwareDistribution      |
|                                                                            | AppPatch                                                                    | msagent            | srchasst                  |
|                                                                            | assembly                                                                    | msapps             | <b>Sun</b>                |
|                                                                            | Config                                                                      | mui                | system                    |
| Desktop                                                                    | Connection Wizard                                                           | pchealth           | system32                  |
|                                                                            | Cursors                                                                     | PeerNet            | Temp                      |
|                                                                            | <b>Debua</b>                                                                | Prefetch           | twain 32                  |
|                                                                            | Downloaded Installations                                                    | Provisioning       | Web                       |
| My Documents                                                               | Driver Cache                                                                | <b>DSS</b>         | WinSxS                    |
|                                                                            | Fonts                                                                       | RegisteredPackages | <b>St.</b> CmiRmRedundDir |
|                                                                            | Help                                                                        | Registration       | <b>CMIUninstall</b>       |
|                                                                            | lime.                                                                       | repair             | CVTAREA                   |
| My Computer                                                                | Internet Logs                                                               | Resources          | explorer                  |
|                                                                            | ijava                                                                       | security           | <b>BAFACTORY</b>          |
|                                                                            | Media                                                                       | SHELLNEW           | 望hh                       |
| My Network                                                                 | <b>HIL</b><br>explorer<br>File name:<br>Files of type:<br>exe files [".exe] |                    | ÷<br>Open<br>×<br>Cancel  |

Εικόνα 24 - Ενκατάσταση – Επιλονή προεπιλενμένου φυλλομετρητή

Στο παράθυρο που εμφανίζεται κάνουμε κλικ στο κουμπί **Next**. Εάν εμφανιστεί το παράθυρο που μας προειδοποιεί για την ασφάλεια των Windows κάνουμε κλικ στο κουμπί **Άρση αποκλεισμού**. Εμφανίζεται ένα παράθυρο διαλόγου. Αφήνουμε επιλεγμένο το πλαίσιο ελέγχου **Launch Wampserver 2 now**, για να ξεκινήσει άμεσα η λειτουργία του **Server**. Στη συνέχεια, κάνουμε κλικ στο κουμπί **Finish** (εικόνα 7.13).

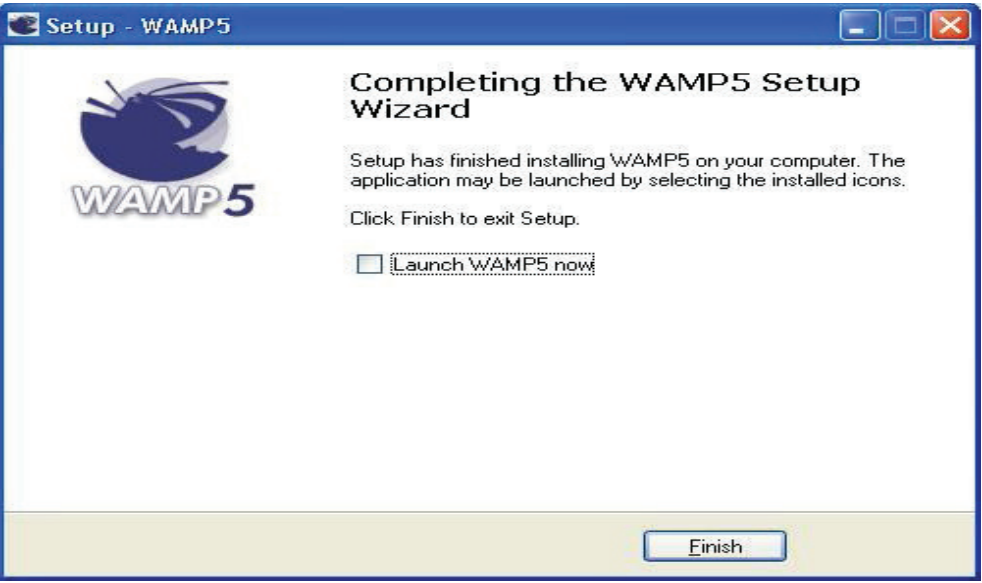

w <sup>x</sup> <sup>y</sup> <sup>z</sup> { <sup>|</sup> <sup>Ø</sup> " <sup>Í</sup> <sup>y</sup> <sup>|</sup> <sup>Ð</sup> <sup>Ò</sup> <sup>Ð</sup> <sup>|</sup> <sup>ú</sup> <sup>Í</sup>

Στην κάτω δεξιά γωνία της γραμμής εργασιών της επιφάνειας εργασίας, εμφανίζεται το εικονίδιο του **Wamp**.

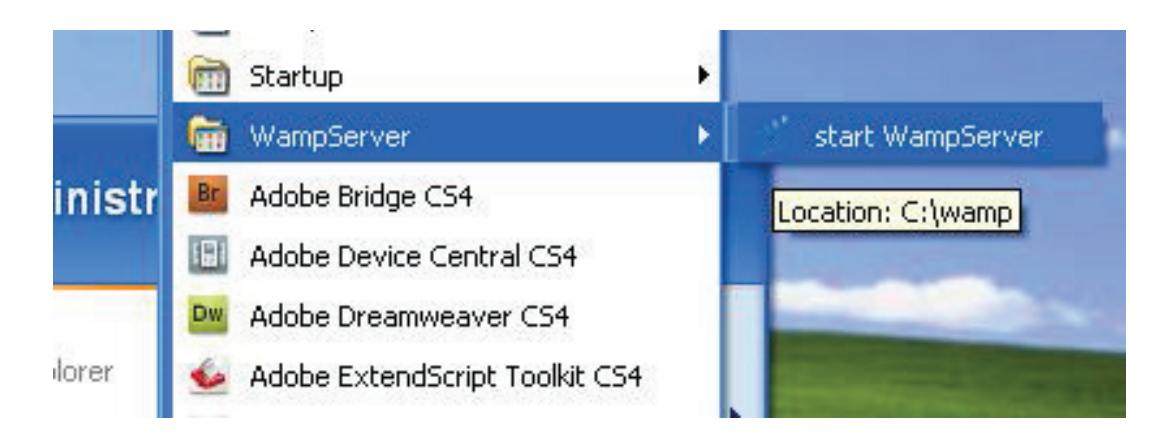

w <sup>x</sup> <sup>y</sup> <sup>z</sup> { <sup>|</sup> <sup>Ø</sup> <sup>A</sup> <sup>w</sup> <sup>|</sup> <sup>Ð</sup> { <sup>W</sup> { <sup>|</sup> <sup>ú</sup>

#### º ¨ <sup>õ</sup> <sup>¬</sup> <sup>Ä</sup> <sup>½</sup> <sup>¼</sup> <sup>½</sup> <sup>ª</sup>

Για την σωστή εγκατάσταση του ιστότοπου σε έναν εξυπηρετητή, πρέπει να είναι εγκατεστημένο από πριν το λογισμικό WAMP server του οποίου η μεθοδολογία εγκατάστασης περιγράφηκε προηγουμένως. Στην συνέχεια, τοποθετούμε τον φάκελο με τα αρχεία του site στον δημόσιο φάκελο του εξυπηρετητή, που συνήθως είναι στην διαδρομή C:\wamp\www, σε λειτουργικό σύστημα Windows. Στην συνέχεια, η εφαρμογή είναι προσβάσιμη από τον φυλλομετρητή.

# ñ **a a a ta** e v k e v k e v k e v k e v k e v k e v k e v k e v k e v k e v k e v k e v k e v k e v k e v k e

Η αρχική σελίδα της εφαρμογής περιλαμβάνει μια σειρά συνδέσμους για τις εκπαιδευτικές δραστηριότητες που διατίθενται. Το στιγμιότυπο της αρχικής σελίδας φαίνεαι στην παρακάτω εικόνα.

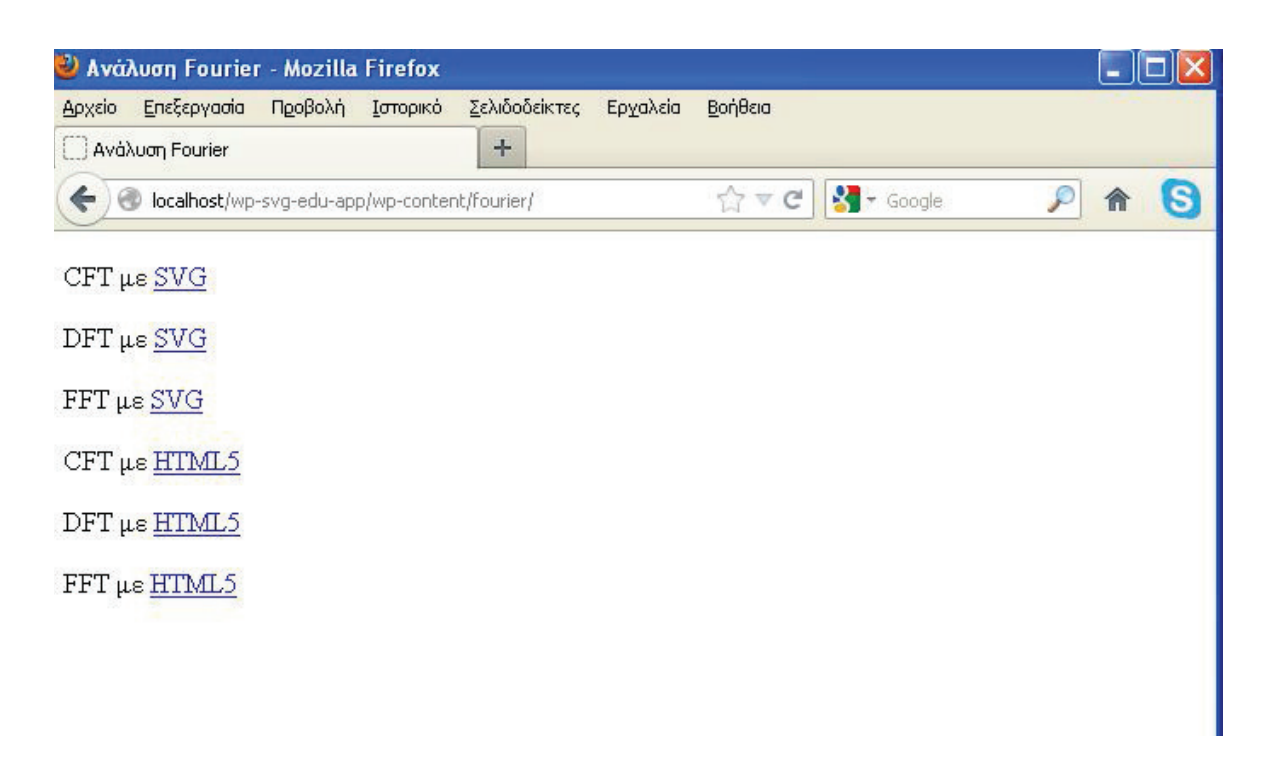

#### w <sup>x</sup> <sup>y</sup> <sup>z</sup> { <sup>|</sup> <sup>Ø</sup> <sup>D</sup> <sup>~</sup> <sup>S</sup> <sup>Ñ</sup> <sup>x</sup> <sup>y</sup> <sup>Ì</sup> <sup>|</sup>

Αφιερώθηκε μια δραστηριότητα για κάθε τύπο μετασχηματισμού (Συνεχής, Διακριτός και Γρήγορος) και για κάθε τεχνολογία (SVG και HTML5). Συνολικά, οι γλώσσες προγραμματισμού που χρησιμοποιήθηκαν είναι οι:

- HTML,
- CSS.
- JavaScript.

Στην παρακάτω εικόνα, μπορούμε να δούμε την σελίδα δραστηριότητας του Συνεχούς Μετασχηματισμού Fourier, έκδοση SVG. Η σελίδα της εκπαιδευτικής αυτής, δραστηριότητας, ξεκινάει με την παράθεση της σχετικής θεωρίας, όπως φαίνεται στην παρακάτω εικόνα.

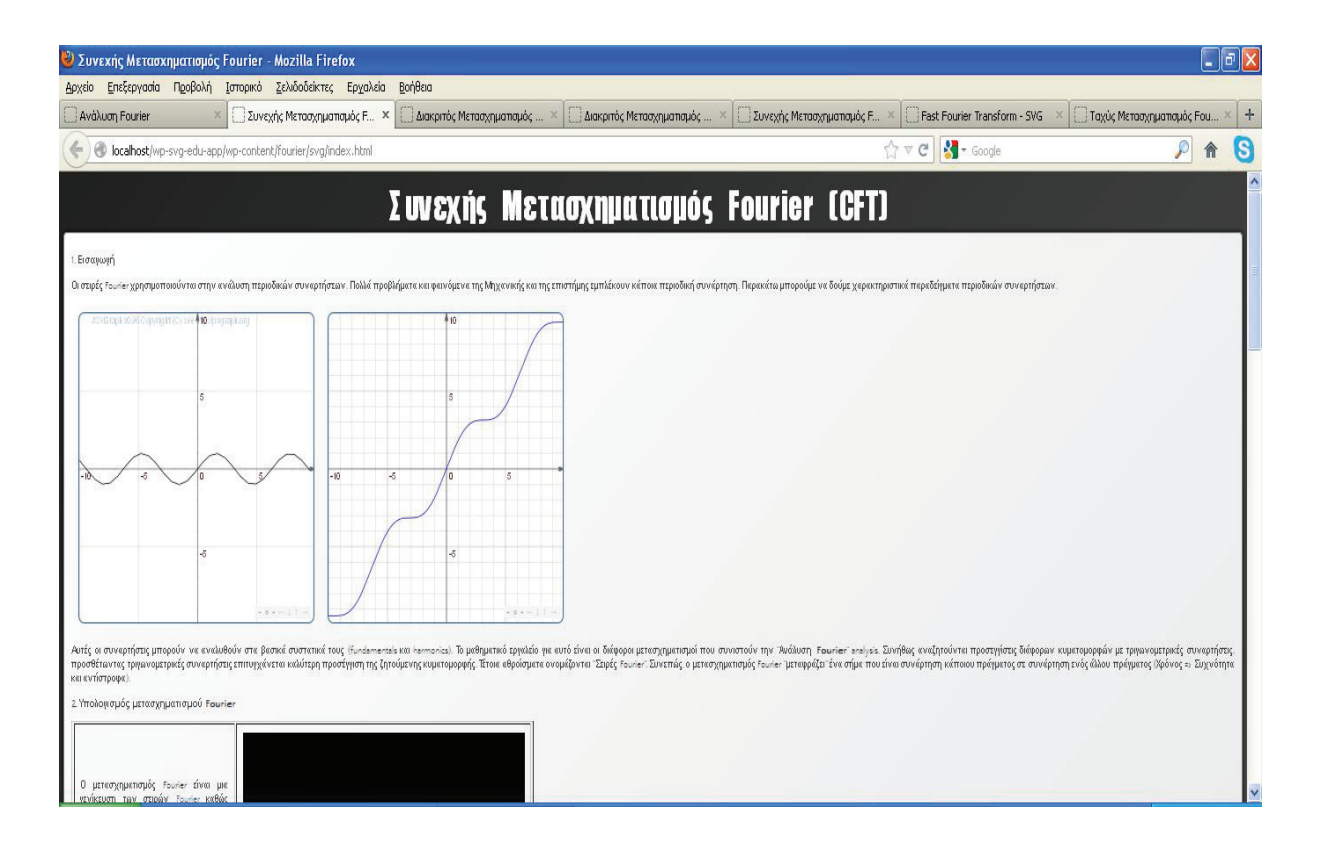

w <sup>x</sup> <sup>y</sup> <sup>z</sup> { <sup>|</sup> <sup>Ø</sup> <sup>T</sup> <sup>~</sup> <sup>Ì</sup> <sup>|</sup> <sup>|</sup> <sup>Ð</sup> <sup>ú</sup> <sup>x</sup> <sup>z</sup> <sup>Ð</sup> <sup>ú</sup> <sup>Ð</sup> <sup>|</sup> <sup>Í</sup> % <sup>Ð</sup> <sup>~</sup> { <sup>Ñ</sup> <sup>Í</sup> <sup>Ð</sup> <sup>|</sup> <sup>Ñ</sup> <sup>ú</sup> <sup>|</sup> <sup>Ð</sup> <sup>x</sup> <sup>à</sup> <sup>Ì</sup> <sup>|</sup>

Στο κομμάτι αυτό παρατίθεται και ένα διαδραστικό παράδειγμα SVG που απεικονίζει μια ημιτονοειδή συνάρτηση να σχηματίζεται με animation και στο διπλανό γράφημα να παρουσιάζεται ο μετασχηματισμός της. Όπως έχει προαναφερθεί, τα συγκεκριμένα γραφικά παράγονται με την βοήθεια της βιβλιοθήκης JSXGraph. Πιο συγκεκριμένα, αφού συμπεριλάβουμε στον πηγαίο κώδικα της ιστοσελίδας τα απαραίτητα πηγαία αρχεία της βιβλιοθήκης

```
<script src="js/framework.min.js" charset="iso-8859-7"></script>
<script src='http://jsxgraph.uni-bayreuth.de/distrib/jsxgraphcore-0.97.js'
type='text/javascript'></script>
<script src='http://jsxgraph.uni-bayreuth.de/distrib/GeonextReader-0.97.js'
type='text/javascript'></script>
<script src="js/CariSVG.min.js" charset="iso-8859-7"></script>
<script src="jqueryui/jQuery.js" charset="iso-8859-7"></script>
<script src="jqueryui/jQueryUI.js" charset="iso-8859-7"></script>
<script src="jqueryui/modcoder_excolor/jquery.modcoder.excolor.js"
charset="iso-8859-7"></script>
```
μπορούμε να ορίσουμε περιοχές της σελίδας (<div>) όπου θέλουμε να γίνει ο υπολογισμός των μεγεθών που επιθυμούμε και η απεικόνιση τους. Εν προκειμένω, είναι τα «box1» και «ofbox2».

```
<td><div id='box1' class='jxgbox' style='width:399px; 
height:399px;'></div></td>
<td><div id='ofbox2' class='jxgbox'
style='width:399px;height:399px;'></div></td>
```
Σε αυτές τις περιοχές αναθέτουμε και ένα αναγνωριστικό και αυτό το αναγνωριστικό το δίνουμε στον κώδικα javascript που πραγματοποιεί τους υπολογισμούς και την απεικόνιση έτσι ώστε να γνωρίζει η βιβλιοθήκη σε ποιο ακριβώς σημείο της σελίδας να απεικονίσει τα γραφικά. Στην συνέχεια, ζητάμε την δημιουργία μιας περιοχής σχεδίασης στο κατάλληλο div

```
var brd = JXG.JSXGraph.initBoard('box1', {boundingbox:[-10,10,10,-10],
axis:true});
```
Μέσα σε αυτό, ορίζουμε τί θέλουμε να σχεδιαστεί. Συγκεκριμένα για το αριστερό διάγραμμα της προηγούμενης εικόνας θέλουμε για κάθε τιμή του άξονα ΧΧ' να απεικονίζονται οι τιμές που επιστρέφει η συνάρτηση f(x)

```
turtle = brd.create('turtle', [x, ff(x)]);
```
Η συνάρτηση f(x) είναι η συνάρτηση που υπολογίζει τις τιμές μιας περιοδικής, ημιτονοειδούς συνάρτησης και ορίζεται παρακάτω:

```
var \text{ff} = \text{function}(x) \left\{ \text{return } \text{Math}.\sin(x) ; \right\}var fourier = function(x) { 
         return Math.cos(x); 
};
```
Επιπλέον, παρατηρούμε ότι η συνάρτηση αυτή απεικονίζεται όχι δια μιάς στην οθόνη του χρήστη αλλά με σχεδιοκίνηση. Αυτό ορίζεται με την επιλογή 'turtle' στην εντολή σχεδίασης του γραφήματος και επιπλέον με τον ορισμό μιας συνάρτησης κίνησης της γραφίδας σχεδίασης πάνω στην περιοχή σχεδίασης, που φαίνεται παρακάτω:

```
 var moveForward = function() {
         x += step;
         if (x>end) {
            return;
 }
         turtle.moveTo([x, ff(x)]);
         setTimeout(moveForward, 300); // delay by 200 ms
     }; 
  turtle.hideTurtle(); // Hide the turtle arrow
  moveForward();
```
Στην παρακάτω εικόνα, φαίνεται ένα κομμάτι θεωρίας με ενσωματωμένο ένα πολυμεσικό αρχείο βίντεο. Ένα βίντεο μπορεί να ενσωματωθεί σε μια σελίδα με την χρήση του HTML tag <video>, όπως φαίνεται στο παρακάτω απόσπασμα κώδικα.

```
<video id="my_video_1" class="video-js vjs-default-skin" controls 
  preload="auto" width="480" height="300" poster=""
  data-setup="{}">
               <source src="http://www.youtube.com/watch?v=gZNm7L96pfY"
type='video/mp4'>
               <source src="http://www.youtube.com/watch?v=gZNm7L96pfY"
type='video/webm'>
             </video>
```
Μέσα στο συγκεκριμένο tag μπορούμε να ορίσουμε χρήσιμες παραμέτρους, όπως την διαδρομή για το βίντεο που θέλουμε να απεικονίζουμε στην οθόνη, μήκος και το πλάτος του παραθύρου προβολής και άλλα. Το αποτέλεσσμα φαίνεται στην παρακάτω εικόνα.

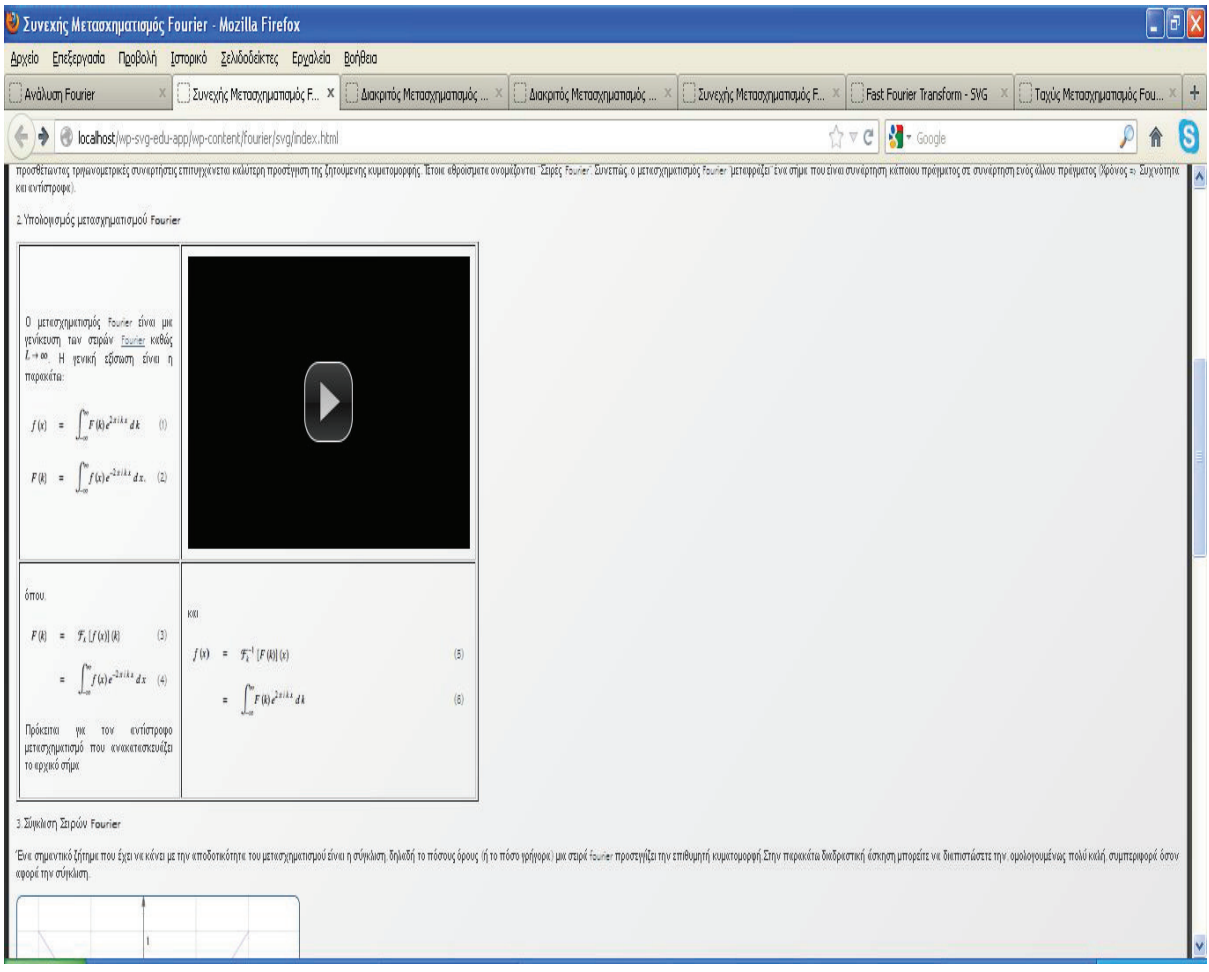

w <sup>x</sup> <sup>y</sup> <sup>z</sup> { <sup>|</sup> <sup>Ø</sup> <sup>U</sup> <sup>~</sup> <sup>x</sup> <sup>y</sup> <sup>z</sup> <sup>x</sup> <sup>y</sup> <sup>z</sup> <sup>Ð</sup> <sup>ú</sup> & <sup>Ì</sup> <sup>|</sup> <sup>Ð</sup> <sup>ú</sup> <sup>Í</sup> <sup>|</sup> <sup>Ð</sup> <sup>ú</sup> <sup>x</sup> <sup>z</sup> <sup>Ð</sup> <sup>ú</sup> <sup>Ð</sup> <sup>|</sup> <sup>Í</sup>

Στην συνέχεια, μπορούμε να δούμε την διαδραστική εφαρμογή όπου ο χρήστης μπορεί να εισάγει έναν κλειστό τύπο συνάρτησης του χρόνου, που παίζει το ρόλο του σήματος εισόδου. Αυτό γίνεται στο αντίστοιχο κειμένου (textfield). Αμέσως μετά της πληκτρολόγηση ενεργοποιούνται οι συναρτήσεις υπολογισμού του μετασχηματισμού και γίνεται η απεικόνιση, κατα σειρά, της συνάρτησης εισόδου, της συνάρτησης εκφρασμένης ώς περιοδική συνάρτηση σύμφωνα με τον τύπο του Euler, που είδαμε στο 4<sup>ο</sup> κεφάλαιο.

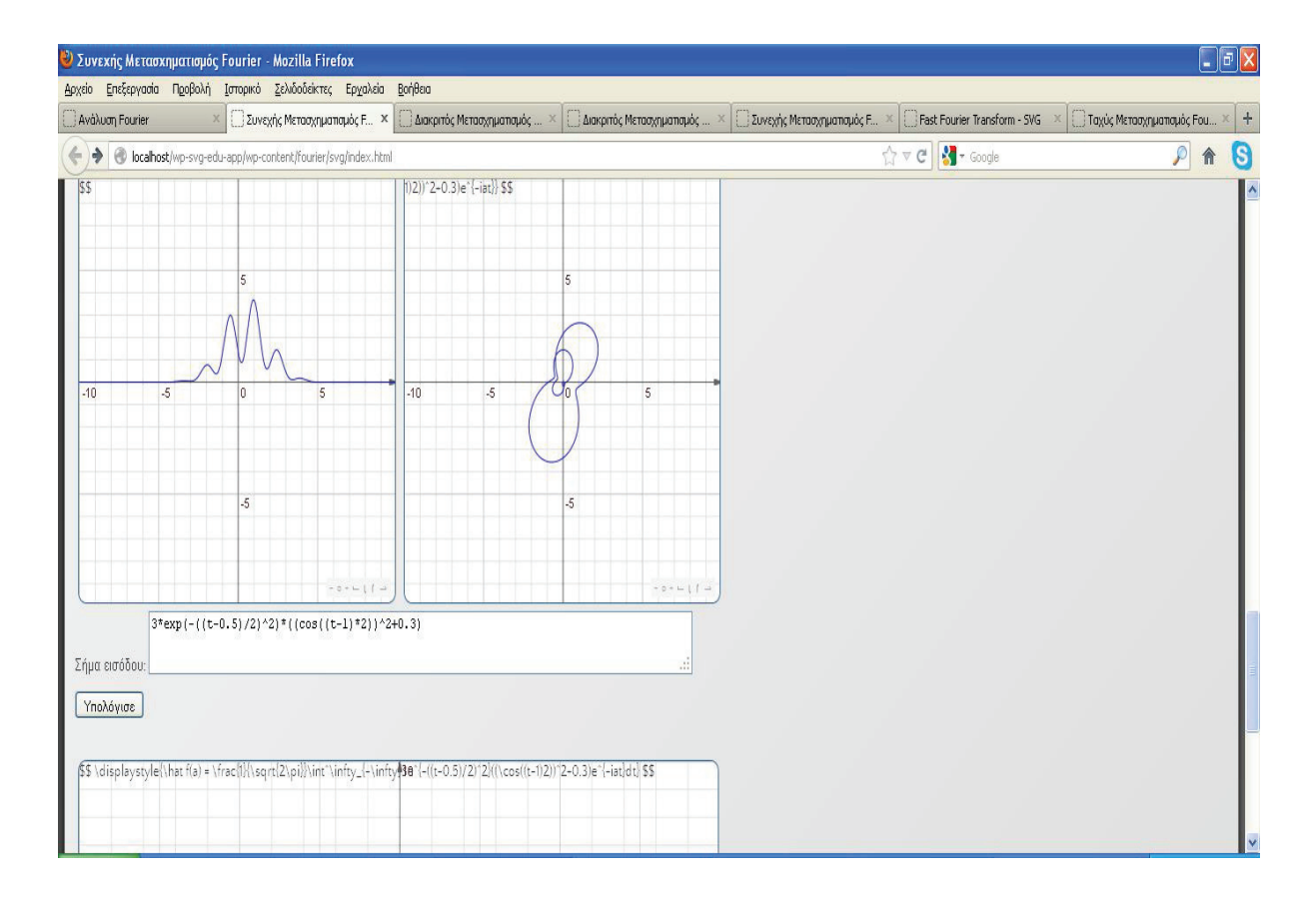

#### w <sup>x</sup> <sup>y</sup> <sup>z</sup> { <sup>|</sup> <sup>ù</sup> <sup>V</sup> <sup>~</sup> <sup>Ò</sup> <sup>ú</sup> <sup>|</sup> <sup>|</sup> <sup>Ð</sup> <sup>Í</sup> <sup>x</sup> <sup>z</sup> <sup>|</sup> <sup>x</sup> <sup>Ð</sup> <sup>Ò</sup>

Με την χρήση της βιβλιοθήκης MathJax, είναι δυνατή η τοποθέτηση των ακριβών μαθηματικών τύπων πάνω στα SVG γραφήματα. Το μόνο που χρειάζεται είναι μέσα στο <div> που ορίζεται το κάθε γράφημα να εισάγουμε ένα κομμάτι μαθηματικού τύπου γραμμένο στην σημειογραφία του LATEX.

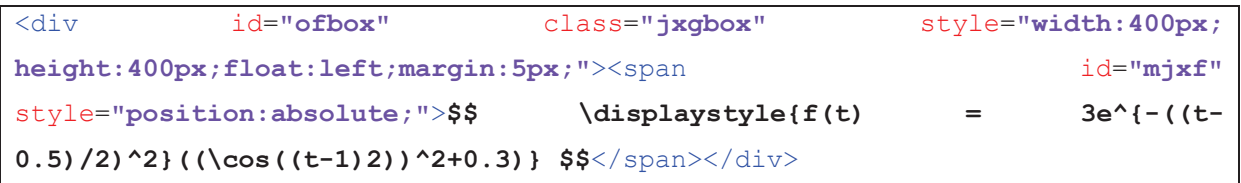

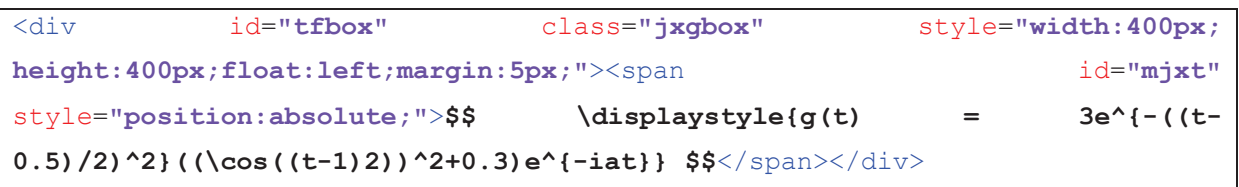

Με κάθε ανανέωση του περιεχομένου των σχετικών div αλλάζει και το περιεχόμενο αυτόματα και απεικονίζεται ο σωστός τύπος στην οθόνη του χρήστη, όπως φαίνεται και στην παρακάτω εικόνα. Στην παρακάτω εικόνα φαίνεται και το αποτέλεσμα του μετασχηματισμού εξειδικευμένο μάλιστα κατά πραγματικό και φανταστικό μέρος.

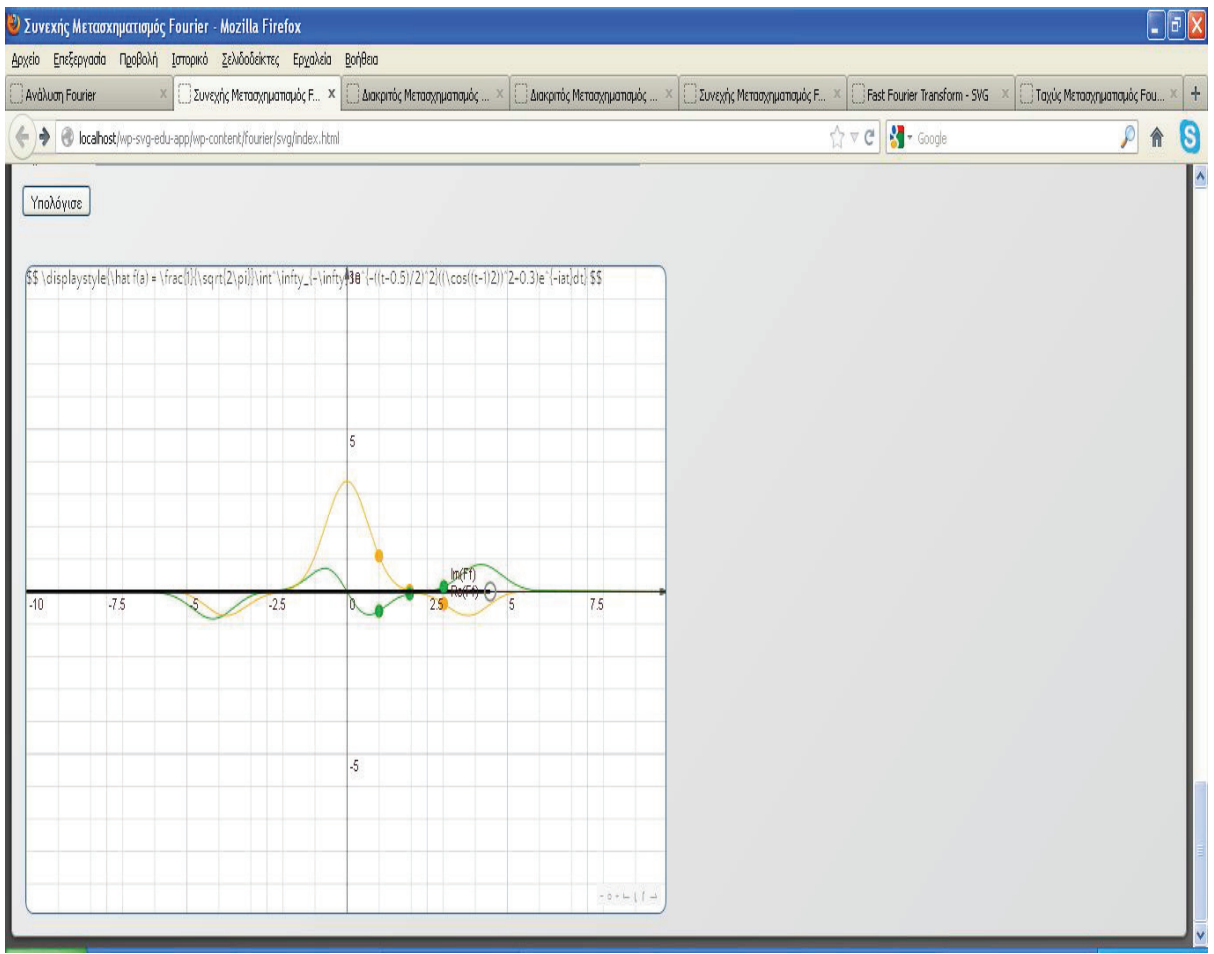

#### w <sup>x</sup> <sup>y</sup> <sup>z</sup> { <sup>|</sup> <sup>ù</sup> } <sup>~</sup> <sup>Ð</sup> <sup>|</sup> <sup>Ñ</sup> <sup>ú</sup> <sup>|</sup> <sup>Ð</sup> <sup>x</sup> <sup>z</sup> <sup>Í</sup> <sup>à</sup>

Στην παρακάτω εικόνα, μπορούμε να δούμε την σελίδα δραστηριότητας του Διακριτού Μετασχηματισμού Fourier, έκδοση SVG. Η λειτουργία και η δομή είναι όμοια με την προηγούμενη δραστηριότητα που παρουσιάστηκε. Ξεκινάμε με ένα κομμάτι υπερκειμένου, που περιγράφει την αντίστοιχη θεωρία.

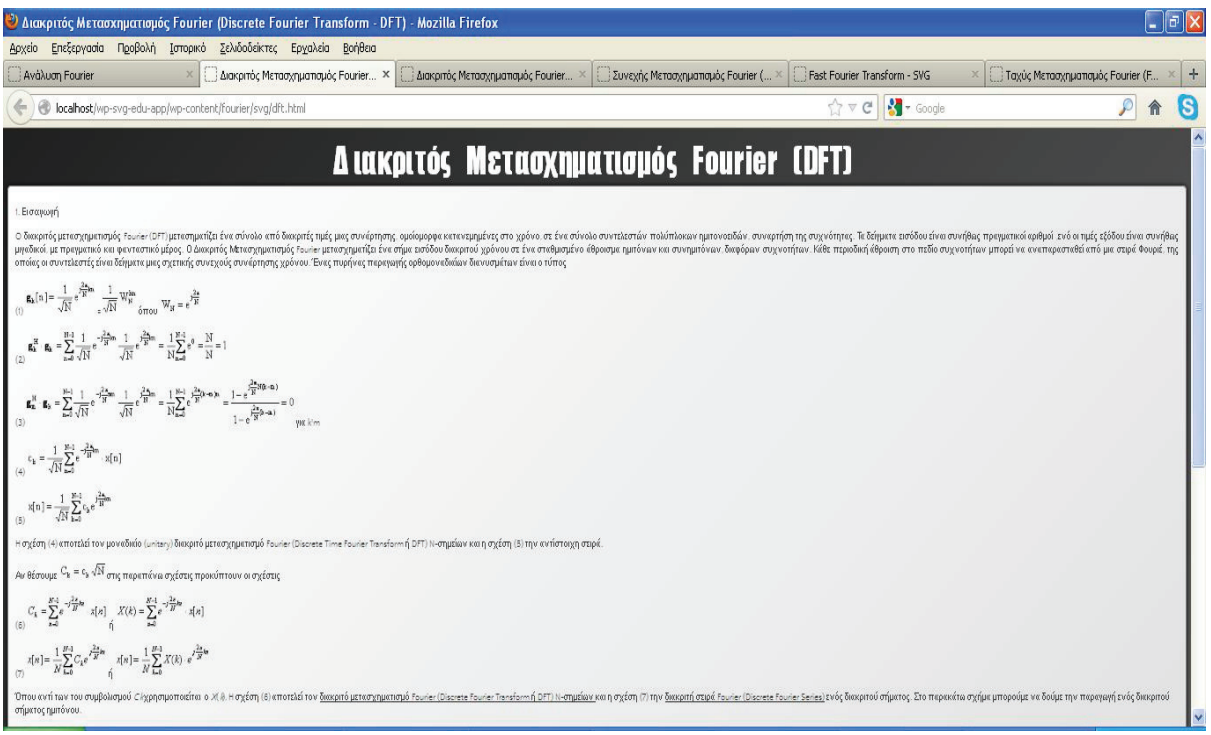

#### w y y z de la de la de la de la de la de la de la de la de la de la de la de la de la de la de la de la de la <br>Desdeveniment de la de la de la de la de la de la de la de la de la de la de la de la de la de la de la de la

Όμοια με πρίν, ορίζουμε μια περιοχή σχεδίασης SVG, με την χρήση της βιβλιοθήκης JSXGraph, και ζητάμε την απεικόνιση (με σχεδιοκίνηση) ενός αριθμού δειγμάτων μιας ημιτονοειδούς συνάρτησης.

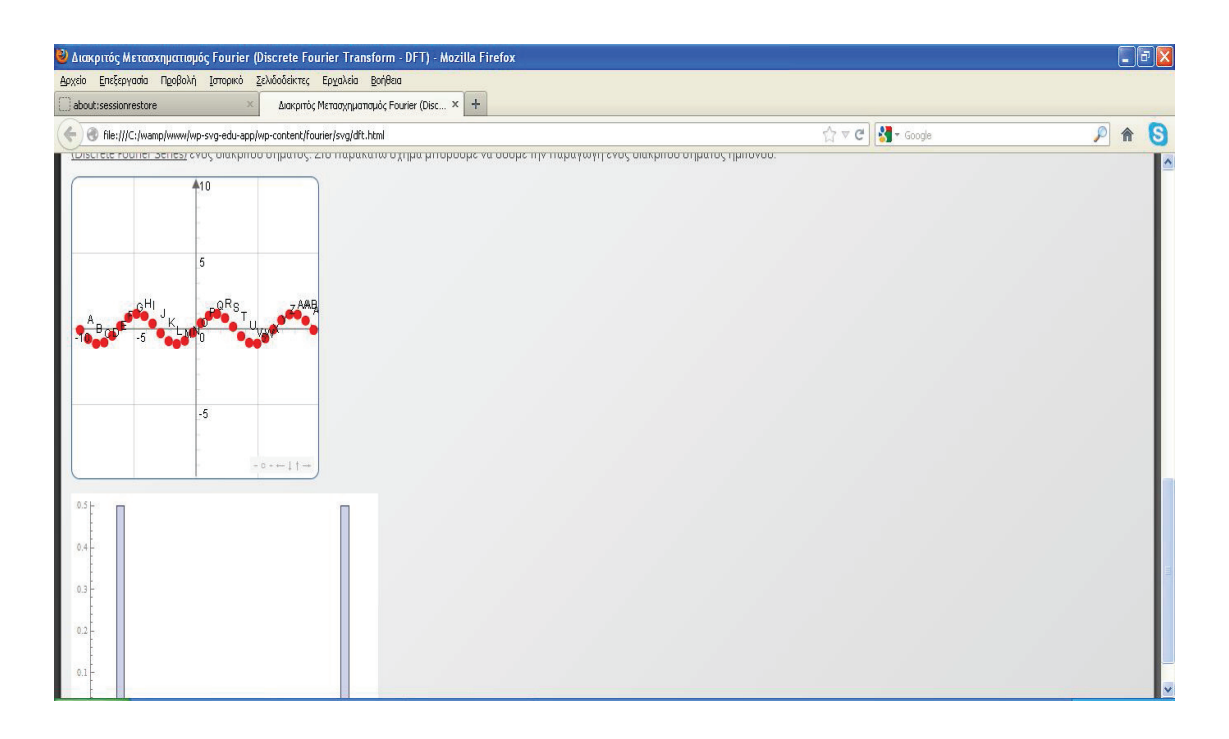

w <sup>x</sup> <sup>y</sup> <sup>z</sup> { <sup>|</sup> <sup>ù</sup> <sup>ù</sup> <sup>~</sup> <sup>S</sup> <sup>Ï</sup> <sup>x</sup> <sup>y</sup> <sup>z</sup> { <sup>x</sup> <sup>ú</sup> <sup>x</sup> <sup>|</sup> <sup>y</sup> x Ð <sup>Í</sup> <sup>Ï</sup> <sup>x</sup> <sup>x</sup> <sup>y</sup> <sup>Í</sup> { <sup>Ò</sup> <sup>Ð</sup> <sup>ú</sup> <sup>ú</sup> <sup>Í</sup> <sup>y</sup> <sup>|</sup> <sup>x</sup> <sup>Ó</sup> <sup>x</sup> <sup>|</sup> <sup>y</sup> x Ð <sup>Ð</sup> <sup>|</sup> <sup>Ñ</sup> <sup>ú</sup> <sup>|</sup> <sup>Ð</sup> <sup>x</sup> <sup>x</sup> <sup>y</sup> { <sup>z</sup> {

Όμοια με τις προηγούμενες δραστηριότητες, ορίζουμε μια περιοχή σχεδίασης, μια μέθοδο σχεδίασης και μια συνάρτηση υπολογισμιμού του σήματος εισόδου και του μετασχηματισμού, που φαίνεται στο παρακάτω πλαίσιο.

```
<script type='text/javascript'>
var f = function(x) { return Math.sin(x); };
(function(){
   var brd2 = JXG.JSXGraph.initBoard('box2', {boundingbox:[-10,10,10,-10],
showcopyright: false, axis:true});
  var start = -10,
       end = 10,
      x = start,
       step = 0.65,
       turtle = brd2.create('turtle', [x, f(x)]);
         var moveForward = function() {
          x += step;
          if (x>end) {
             return;
 }
          //turtle.moveTo([x, f(x)]);
             var p = brd2.create('point',[x, f(x)]);
          setTimeout(moveForward, 300); // delay by 200 ms
      };
   turtle.hideTurtle(); // Hide the turtle arrow
  moveForward();
   //brd.update();
})();
</script>
```
Στην παρακάτω εικόνα, μπορούμε να δούμε την σελίδα δραστηριότητας του Γρήγορου Μετασχηματισμού Fourier, έκδοση SVG. Η σελίδα δραστηριότητας ξεκινάει με την ανάπτυξη της σχετικής θεωρίας, σε μορφή υπερκειμένου που συνδυάζει απλό κείμενο, εικόνες ή /και βίνετο.

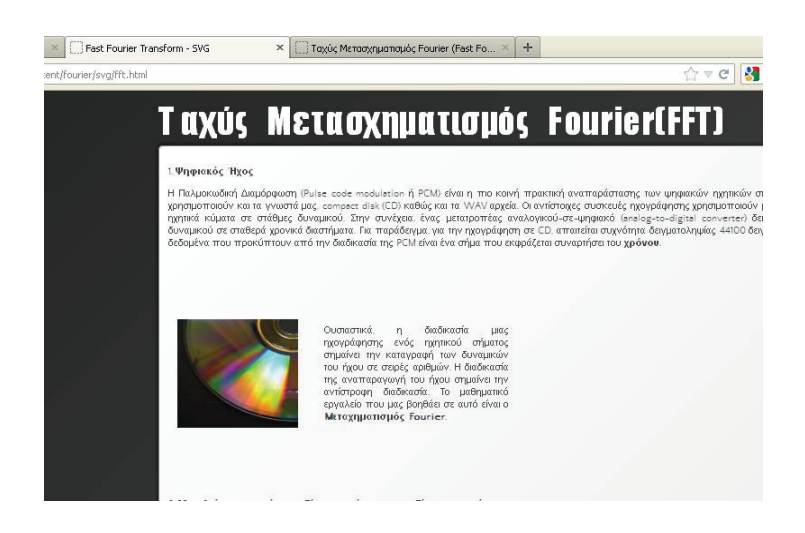

Εικόνα 34 – Θεωρία δραστηριότητας

Στην συνέχεια ακολουθούν οι διαδραστικές δραστηριότητες. Στην περίπτωση του Γρήγορου Μετασχηματισμού, αναπτύχθηκε μια διαδραστική εφαμρογή του διαγράμματος πεταλούδας, που οπτικοποιεί τον αλγόριθμο Colley-Tuckey. Ο χρήστης πατώνας «επόμενο» μπορεί να βλέπει την εκτέλεση του αλγορίθμου βήμα-προς-βήμα.

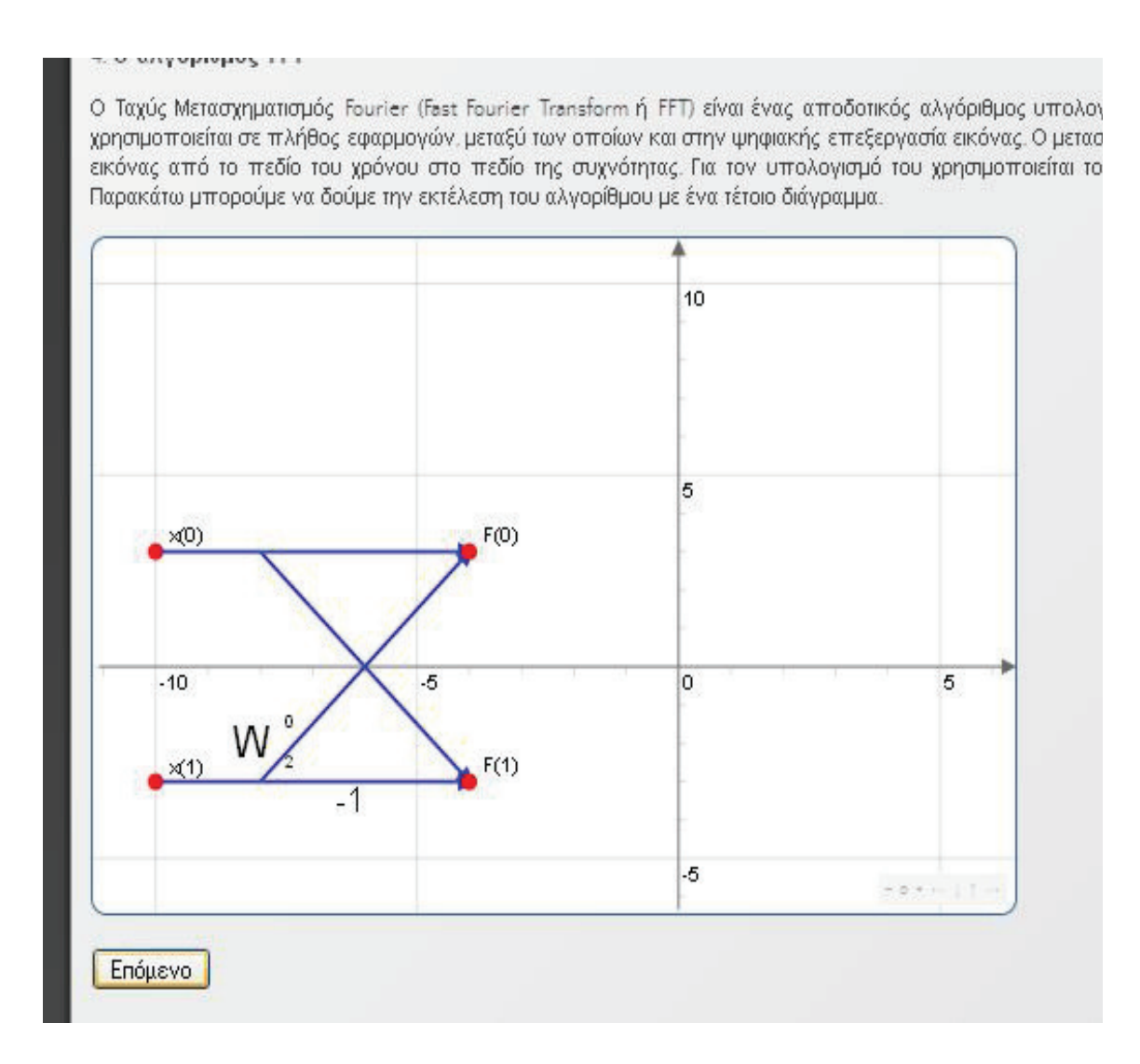

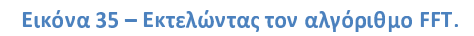

Παράλληλα, στην δραστηριότητα αυτή υπάρχει και μια διαδραστική εφαρμογή που η λειτουργία της φαίνεται στις παρακάτω εικόνες. Στηριζόμενοι στον τύπο του Euler και στην δυνατότητα να εκφραστεί μια συνάρτηση σαν άθροισμα περιοδικών συναρτήσεων όπου το μόνο που χρειαζόμαστε για να τις προσδιορίσουμε είναι το πλάτος και η συχνότητα. Όπως και τις προηγούμενες φορές, ορίζουμε μια περιοχή σχεδίασης και προσθέτουμε και ένα πλήκτρο που πατώντας το ο χρήστης, η εκτέλεση του αλγορίθμου περνάει στο επόμενο βήμα της εκτέλεσης του αλγορίθμου. Δείτε το παρακάτω απόσπασμα κώδικα:

```
<table width="400" border="0">
          <tr>
            <td><div id='box_2_2' class='jxgbox' style='width:640px; 
height:480px;'></div>
        <input type="button" name="nextstep2" id="nextstep2"
value="Επόμενο" onclick="incrementIndex2()" />
```
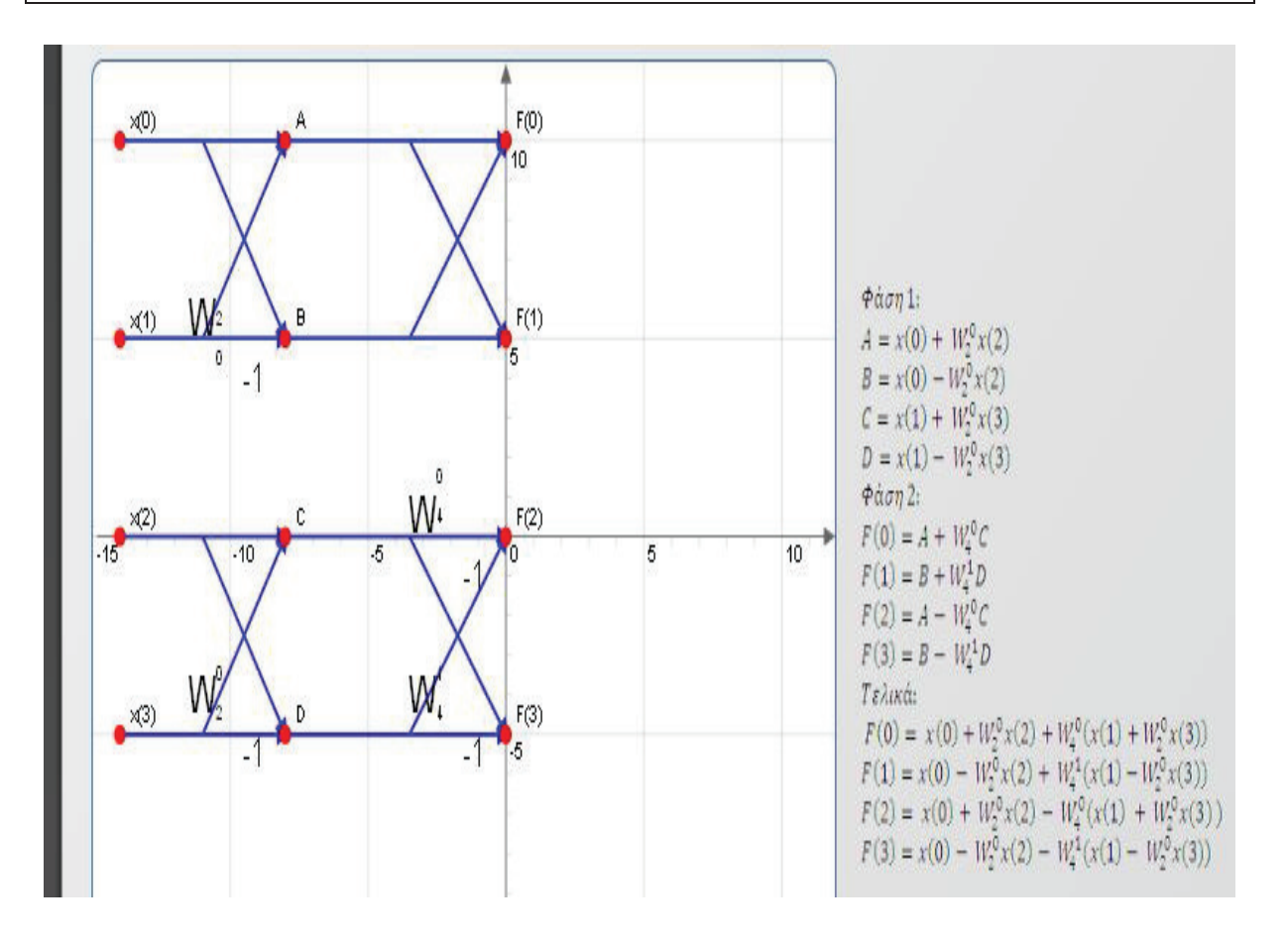

#### w <sup>x</sup> <sup>y</sup> <sup>z</sup> { <sup>|</sup> <sup>ù</sup> <sup>A</sup> <sup>~</sup> <sup>w</sup> <sup>y</sup> <sup>Ð</sup> { <sup>Ð</sup> <sup>|</sup> <sup>Í</sup> <sup>Ð</sup> { <sup>|</sup> <sup>z</sup> <sup>x</sup> & !

Όμοια με προηγουμένως ορίζουμε ένα γράφημα μέσα στην περιοχή με το id που προορίζουμε για περιοχή σχεδίασης.

```
 function F2_22(brd2,name) {
                         brd2 = JXG.JSXGraph.initBoard(name, {boundingbox:[-
15,12,12,-12], axis:true, showNavigation:true, showCopyright:false});
                         po1 = brd2.create('point',[-14,10],{name:'x(0)'});
                         po2 = brd2.create('point',[-14,5],{name:'x(1)'});
                         po3 = brd2.create('point',[-14,0],{name:'x(2)'});
                         po4 = brd2.create('point',[-14,-5],{name:'x(3)'});
                         return brd2;
 }
                   brd2_2 = JXG.JSXGraph.initBoard("box_2_2");
                 brd2_2 = JXG.JSXGraph.freeBoard(brd2_2);
                name = "box 2 2";var brd2 = \overline{F}2 22 (brd2 2, "box 2 2");
```
και στην συνέχεια ορίζουμε μια μεταβλητή που μετράει τα βήματα εκτέλεσης και μια συναρτηση που αυξάνει αυτόν τον μετρητή.

```
\textbf{var} index2 = 0
                  function incrementIndex2() {
                        index2 += 1;
                        NextStep2(brd2);
 }
```
...**;**

Στην συνέχεια, με μια δομή if, ορίζουμε την συμπεριφορά του γραφικού ανά βήμα εκτέλεσης. Η συμπεριφορά αυτή είναι φυσικά η αποκάλυψη κάθε πράξης του αντίστοιχου βήματος εκτέλεσης

```
 if(index2 == 0) {
                         } else if(index2 == 1) {
                                po9 = brd2.create('line',[po1,[-8,10]],
{straightFirst:false, straightLast:false, strokeWidth:2, lastArrow:true});
                                po10 = brd2.create('line',[po2,[-8,5]],
{straightFirst:false, straightLast:false, strokeWidth:2, lastArrow:true});
                                po11 = brd2.create('line',[po3,[-8,0]],
{straightFirst:false, straightLast:false, strokeWidth:2, lastArrow:true});
                                po12 = brd2.create('line',[po4,[-8,-5]],
{straightFirst:false, straightLast:false, strokeWidth:2, lastArrow:true});
                          } else if(index2 == 2) {
                                po5 =
brd2.create('point',[0,10],{name:'F(0)'});
                                po6 =
brd2.create('point',[0,5],{name:'F(1)'});
                                po7 =
brd2.create('point',[0,0],{name:'F(2)'});
                                po8 = brd2.create('point',[0,-
5],{name:'F(3)'});
                         } else if(index2 == 3) {
                                tx = brd2.create('text',[-9.5,-5.5, '-1'],
{fontSize:20});
                               tx2 = brd2.create('text',[-11.5,-4, 'W'],
{fontSize:25});
                               tx3 = brd2.create('text',[-10.5,-3.5, '0'],
{fontSize:10});
                               tx4 = brd2.create('text',[-10.5,-4.5, '2'],
{fontSize:10});
                               tx5 = brd2.create('text',[-9.5,4, '-1'],
{fontSize:20});
                               tx6 = brd2.create('text',[-11.5,5.5, 'W'],
{fontSize:25});
                               tx7 = brd2.create('text',[-10.5,4.5, '0'],
{fontSize:10});
                                tx8 = brd2.create('text',[-10.5,5.5, '2'],
{fontSize:10});
                          } else if(index2 == 4) {
                               po13 = brd2.create('line',[[-11,10],[-8,5]],
{straightFirst:false, straightLast:false, strokeWidth:2, lastArrow:true});
                               po14 = brd2.create('line',[[-11,5],[-8,10]],
{straightFirst:false, straightLast:false, strokeWidth:2, lastArrow:true});
```
 po15 **=** brd2.create**(**'line'**,[[-**11**,**0**],[-**8**,-**5**]], {**straightFirst**:false,** straightLast**:false,** strokeWidth**:**2**,** lastArrow**:true});** po16 **=** brd2.create**(**'line'**,[[-**11**,-**5**],[-**8**,**0**]], {**straightFirst**:false,** straightLast**:false,** strokeWidth**:**2**,** lastArrow**:true}); } else if(**index2 **==** 5**) {** po21 **=** brd2.create**(**'point'**,[-** 8**,**10**],{**name**:**'A'**});** po22 **=** brd2.create**(**'point'**,[-** 8**,**5**],{**name**:**'B'**});** po23 **=** brd2.create**(**'point'**,[-** 8**,**0**],{**name**:**'C'**});** po24 **=** brd2.create**(**'point'**,[-**8**,-** 5**],{**name**:**'D'**}); } else if(**index2 **==** 6**) {** po17 **=** brd2.create**(**'line'**,[[-**8**,**10**],[**0**,**10**]], {**straightFirst**:false,** straightLast**:false,** strokeWidth**:**2**,** lastArrow**:true});** po18 **=** brd2.create**(**'line'**, [[-**8**,**5**] ,[**0**,**5 **]], {**straightFirst**:false,** straightLast**:false,** strokeWidth**:**2**,** lastArrow**:true});** po19 **=** brd2.create**(**'line'**, [[-**8**,**0**] ,[**0**,**0 **]], {**straightFirst**:false,** straightLast**:false,** strokeWidth**:**2**,** lastArrow**:true});** po20 **=** brd2.create**(**'line'**, [[-**8**,-**5**],[**0**,-**5**]], {**straightFirst**:false,** straightLast**:false,** strokeWidth**:**2**,** lastArrow**:true}); } else if(**index2 **==** 7**) {** po13 **=** brd2.create**(**'line'**,[[-**3.5**,**10**],[**0**,**5**]], {**straightFirst**:false,** straightLast**:false,** strokeWidth**:**2**,** lastArrow**:true});** po14 **=** brd2.create**(**'line'**,[[-**3.5**,**5**],[**0**,**10**]], {**straightFirst**:false,** straightLast**:false,** strokeWidth**:**2**,** lastArrow**:true});** po15 **=** brd2.create**(**'line'**,[[-**3.5**,**0**],[**0**,-**5**]], {**straightFirst**:false,** straightLast**:false,** strokeWidth**:**2**,** lastArrow**:true});** po16 **=** brd2.create**(**'line'**,[[-**3.5**,-**5**],[**0**,**0**]], {**straightFirst**:false,** straightLast**:false,** strokeWidth**:**2**,** lastArrow**:true}); } else if(**index2 **==** 8**) {** tx **=** brd2.create**(**'text'**,[-**1.5**,-**5.5**,** '-1'**], {**fontSize**:**20**});** tx2 **=** brd2.create**(**'text'**,[-**3.5**,-**4**,** 'W'**], {**fontSize**:**25**});** tx3 **=** brd2.create**(**'text'**,[-**2.5**,-**3.5**,** '1'**], {**fontSize**:**10**});** tx4 **=** brd2.create**(**'text'**,[-**2.5**,-**4.5**,** '4'**], {**fontSize**:**10**});** tx5 **=** brd2.create**(**'text'**,[-**1.5**,-**1**,** '-1'**], {**fontSize**:**20**});** tx6 **=** brd2.create**(**'text'**,[-**3.5**,**0.5**,** 'W'**], {**fontSize**:**25**});** tx7 **=** brd2.create**(**'text'**,[-**2.5**,**1.5**,** '0'**], {**fontSize**:**10**});** tx8 **=** brd2.create**(**'text'**,[-**2.5**,**0.5**,** '4'**], {**fontSize**:**10**}); } else {** document.getElementById**(**"nextstep2"**).**disabled **= true; } }**

Αντίστοιχα, οι ίδιες θεματικές ενότητες υλοποιήθηκαν με δραστηριότητες όπου το διαδραστικό υλικό δημιουργήθηκε με HTML5. Πρακτικά, αυτό σημαίνει ότι μέσα σε ένα canvas element ορίζουμε τί θέλουμε να υπολογίζεται και να απεικονίζεται και γράφουμε κώδικα JavaScript που πραγματοποιεί αυτούς τους υπολογισμούς.

Χαρακτηριστικό είναι πως δεν απαιτείται καμμία πρόσθετη εφαρμογή ούτε κάποια εξωτερική βιβλιοθήκη. Στην παρακάτω εικόνα, μπορούμε να δούμε την σελίδα δραστηριότητας του Συνεχούς Μετασχηματισμού Fourier, έκδοση HTML5. Όπως συμβαίνει και με τις προηγούμενες σελίδες δραστηριοτήτων, ξεκινάμε παραθέτοντας πολυμεσικό υλικό θεωρίας, όπως φαίνεται και στην παρακάτω εικόνα.

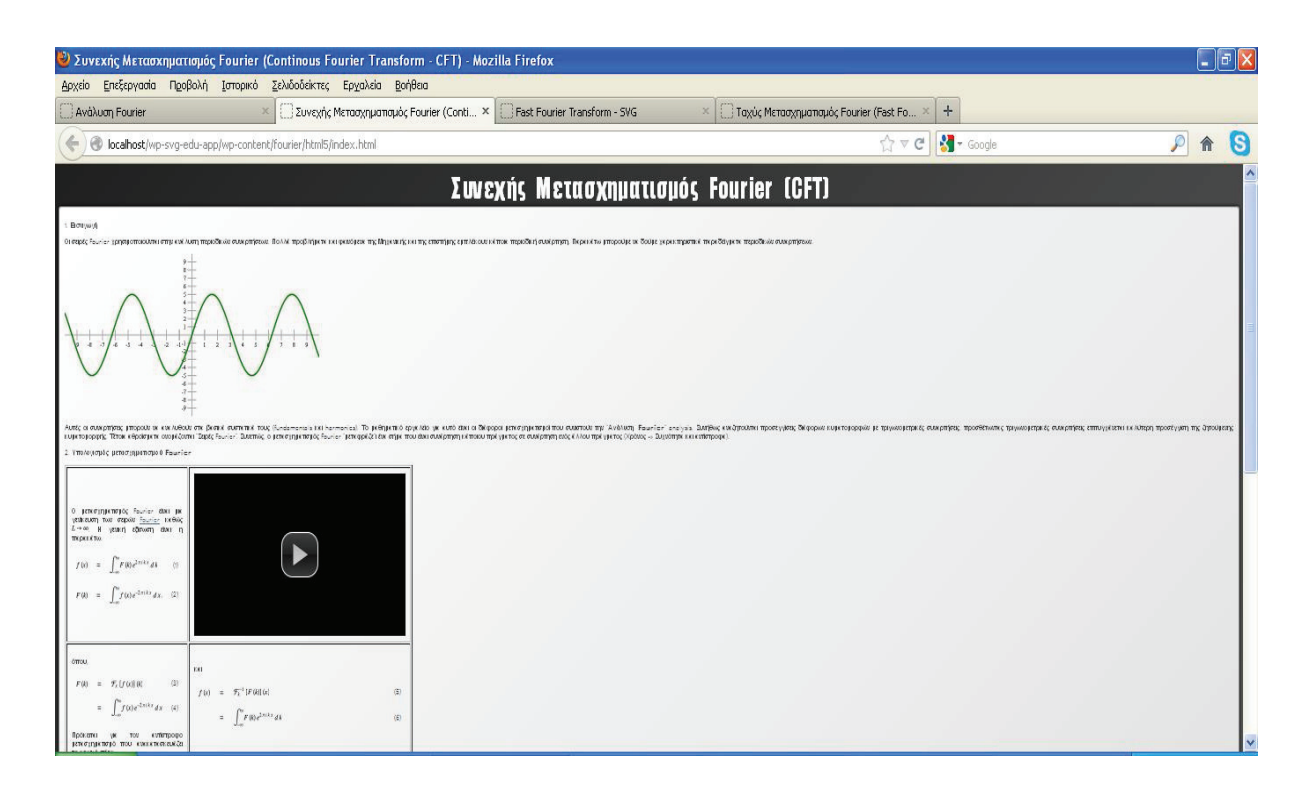

#### w x y d d d a d i d o d i l i d a l i l d a l l i l d a l l l d a l l d a l l d a l l d a l d a l d a l d a l

Για να επιτευχθεί καλύτερη απεικόνιση του περιεχομένου της δραστηριότητας χρησιμοποιήθηκε δόμηση με πίνακες (tables), με justified alignment και το περιεχόμενο να ενσωματώνεται στις στήλες και τις γραμμές των πινάκων. Το περιεχόμενο της παραπάνω εικόνας τοποθετείται μέσα στον πίνακα, όπως στο παρακάτω απόσπασμα πηγαίου κώδικα:

```
 <table summary="" align="center" border="0" cellpadding="0"
cellspacing="0" width="100%">
               <tbody>
                 <tr>
                   <td align="right" width="1"><img
src="http://mathworld.wolfram.com/images/equations/FourierTransform/Inline5
.gif" alt="f(x)" border="0" height="14" width="26" /></td>
                   <td align="center" width="14"><img
src="http://mathworld.wolfram.com/images/equations/FourierTransform/Inline6
.gif" alt="=" border="0" height="14" width="9" /></td>
                   <td align="left"><img
src="http://mathworld.wolfram.com/images/equations/FourierTransform/Inline7
.gif" alt="int_(-infty)^inftyF(k)e^(2piikx)dk" border="0" height="35"
width="109" /></td>
```
<td align=**"right"** width=**"10"**><div id=**"eqn1"**> **(1)**  </div></td> </tr> <tr> <td align=**"right"** width=**"1"**><img src=**"http://mathworld.wolfram.com/images/equations/FourierTransform/Inline8 .gif"** alt=**"F(k)"** border=**"0"** height=**"14"** width=**"26"** /></td> <td align=**"center"** width=**"14"**><img src=**"http://mathworld.wolfram.com/images/equations/FourierTransform/Inline9 .gif"** alt=**"="** border=**"0"** height=**"14"** width=**"9"** /></td> <td align=**"left"**><img src=**"http://mathworld.wolfram.com/images/equations/FourierTransform/Inline1 0.gif"** alt=**"int\_(-infty)^inftyf(x)e^(-2piikx)dx."** border=**"0"** height=**"35"** width="120" /></td> <td align=**"right"** width=**"10"**><div id=**"eqn2"**> **(2)**  </div></td> </tr> </tbody> </table>

Στην συνέχεια, ακολουθεί μια διαδραστική εφαρμογή HTML5/Canvas, όπου γίνεται η επίδειξη του μετασχηματισμού σε συναρτήσεις, που όμως δεν εκφράζονται με την κλασσική, κλειστή μορφή που συναντήσαμε στις προηγούμενες δραστηριότητες.

Εδώ εκφράζουμε την ζητούμενη συνάρτηση σύμφωνα με τον τύπο του Euler, που είδαμε στο τέταρτο κεφάλαιο. Δηλαδή ο χρήστης εισάγει όρους συνάρτησης εκφρασμένους με το πλάτος και την συχνότητα τους. Αυτόματα γίνεται η απεικόνιση στο canvas των επιμέρους συστατικών μερών, του μετασχηματισμού τους και του συνολικού μετασχηματισμού, που είναι φυσικά το άθροισμα των επιμέρους συστατικών μερών της συνάρτησης εισόδου.

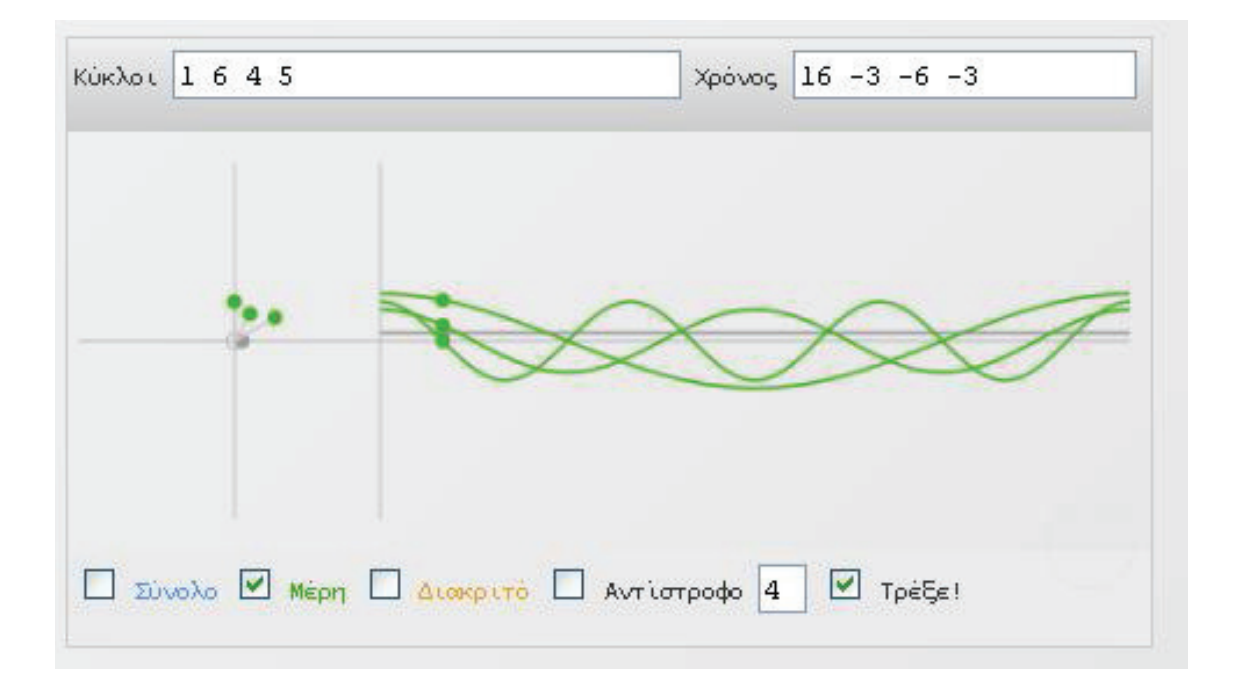

w <sup>x</sup> <sup>y</sup> <sup>z</sup> { <sup>|</sup> <sup>ù</sup> <sup>T</sup> <sup>~</sup> <sup>S</sup> <sup>Ï</sup> <sup>x</sup> <sup>y</sup> <sup>z</sup> { <sup>x</sup> <sup>ú</sup> <sup>Ð</sup> <sup>|</sup> <sup>Ð</sup> <sup>x</sup> <sup>y</sup> { { <sup>Ð</sup> <sup>ú</sup> <sup>Í</sup> { <sup>Ò</sup> <sup>Ð</sup> <sup>ú</sup> <sup>ú</sup> <sup>Í</sup>

Στην παρακάτω εικόνα βλέπουμε τον συνολικό μετασχηματισμό ενός σήματος εισόδου. Ταυτόχρονα υπολογίζονται και εμφανίζονται οι αντίστοιχες τιμές τις συνάρτησης εισόδου στο πεδίο του χρόνου.

### 3. Εξασκηθείτε!

Σης παρακάτω διαδραστικές ασκήσεις, μπορείτε να δείτε την αναπαραγωγή ενός σήματος στο πεδίο της συχνότητας, όπως περιγράφηκε παραπάνω. Αλλάξτε τιμές

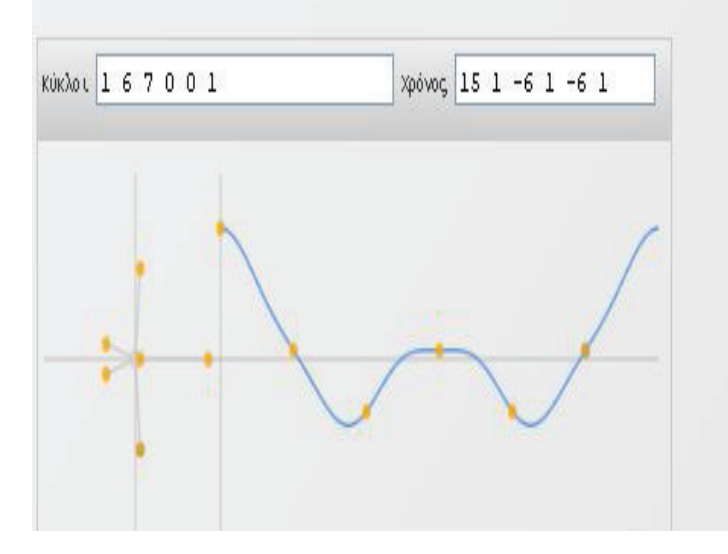

#### where  $x \rightarrow y$  is a set of  $y$  is  $y$  is  $y$  is  $y$  is a contract of  $y$  is a contract of  $y$  is a contract of  $y$

Η διεπαφή της εφαρμογής φυσικά είναι ένα σύνολο HTML elements, όπως πεδία κειμένου, ετικέτες και μια περιοχή σχεδίασης canvas, όπως φαίνεται στο παρακάτω απόσπασμα πηγαίου κώδικα:

```
 <div class="fourierchart">
         <div class="commands gradient"> Κύκλοι 
           <input type="text" name="data-cycles" value = "1 6 3">
           </input>
           Χρόνος 
           <input type="text" name="data-time" class="nochange">
         </div>
         <canvas id="canvas" width="520px" height="200px" style=""> Αυτός ο 
φυλλομετρητής δεν υποστηρίζει HTML5 και ειδικότερα το Canvas element. 
</canvas>
         <div class="commands gradient2">
           <input type="checkbox" id="showcombined" checked="checked"
name="showcombined">
           <label for="showcombined">Σύνολο</label>
           <input type="checkbox" id="showparts" checked="checked"
name="showparts">
           <label for="showparts">Μέρη</label>
           <input name="showdiscrete" type="checkbox" id="showdiscrete"
checked="checked">
           <label for="showdiscrete">Διακριτό</label>
```

```
 <input type="checkbox" id="showreverse" name="showreverse">
           <label for="showreverse">Αντίστροφο</label>
           <input type="text" id="reversefreq" style="width: 20px"
value="1">
           </input>
           <input type="checkbox" id="running" checked="checked"
name="running" class="nochange">
           <label for="running">Τρέξε!</label>
           <input type="range" id="time" min="0" max="110">
           </input>
           <a href="" class="mrfourier">
           <div class="help"> Εισάγετε συχνότητες (κύκλοι/sec ή Hz) 
             \langle u1 \rangle <li>Συχνότητα: <code>1 0 2:45</code> is 0Hz (size 1) + 1Hz 
(size 0) + 2Hz (size 2, phase-shifted 45-degrees) </li>
                <li>Χρόνος: <code>1 2 3</code> generates a wave that hits 1 2 
3 
            \langle/ul>
           </div>
           </a> </div>
       </div>
```
Στην παρακάτω εικόνα μπορούμε να δούμε τα συστατικά μέρη του σήματος εισόδου της προηγούμενης εικόνας.

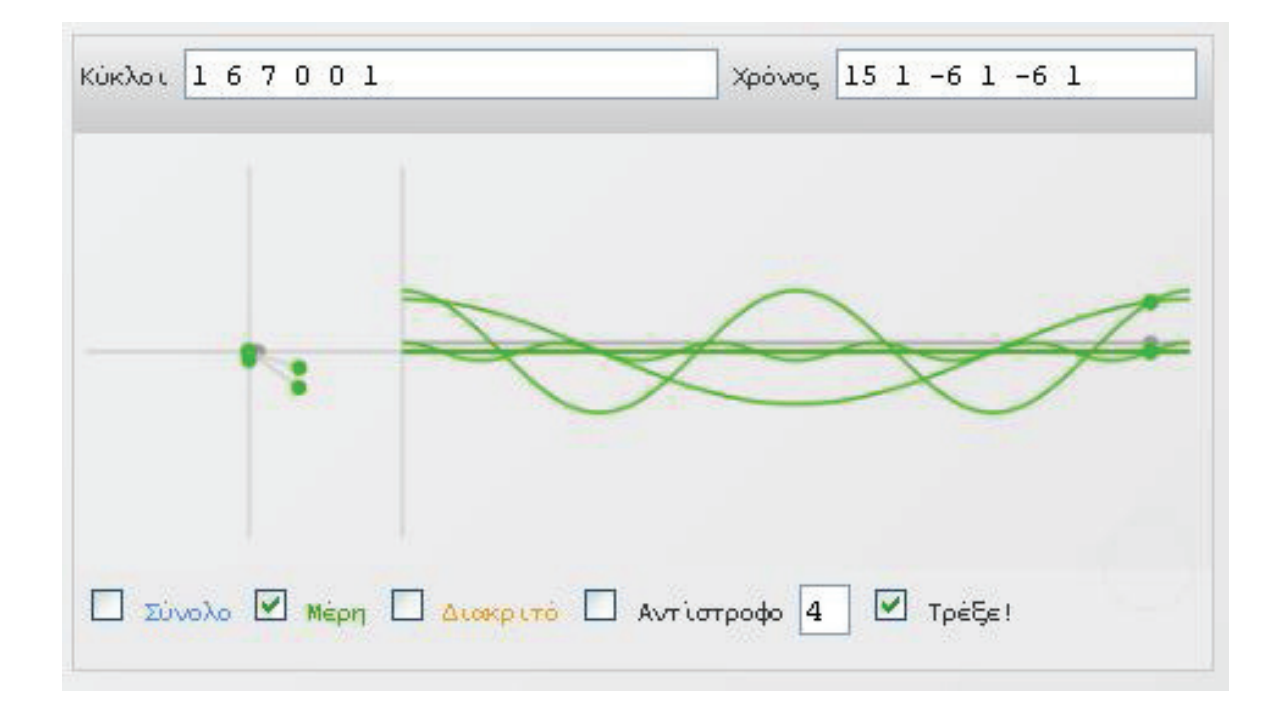

#### Εικόνα 40 – Συνστατικά μέρη σήματος εισόδου

Ο υπολογισμός των τιμών του μετασχηματισμού γίνεται επίσης από μια JavaScript συνάρτηση που φαίνεται στο παρακάτω απόσπασμα και υλοποιεί την ολοκλήρωση, όπως την ορίζει η σχετική βιβλιογραφία.

```
Fourier.Transform = function(data) {
     var N = data.length;
     var frequencies = [];
     // for every frequency...
    for (var freq = 0; freq < N; freq++) {
        var re = 0;
         var im = 0;
         // for every point in time...
        for \left(\text{var } t = 0; t < N; t +1\right) {
            // Spin the signal backwards at each frequency (as radians/s,
not Hertz)
            var rate = -1 * (2 * Math.PI) * freq;
             // How far around the circle have we gone at time=t?
            var time = t / N;
             var distance = rate * time;
             // datapoint * e^(-i*2*pi*f) is complex, store each part
             var re_part = data[t] * Math.cos(distance);
             var im_part = data[t] * Math.sin(distance);
             // add this data point's contribution
             re += re_part;
             im += im_part;
 }
         // Close to zero? You're zero.
        if (Math.abs(re) < 1e-10) { re = 0; }
         if (Math.abs(im) < 1e-10) { im = 0; }
         // Average contribution at this frequency
         re = re / N;
         im = im / N;
         frequencies[freq] = {
             re: re,
             im: im,
             freq: freq,
             amp: Math.sqrt(re*re + im*im),
             phase: Math.atan2(im, re) * 180 / Math.PI // in degrees
         };
     }
     return frequencies;
}
```
Στην παρακάτω εικόνα, μπορούμε να δούμε την σελίδα δραστηριότητας του Διακριτού Μετασχηματισμού Fourier, έκδοση HTML5. Συνήθως, έτσι και σε αυτήν, ξεκινάμε με την παράθεση της θεωρίας σε υπερκείμενο, φροντίζοντας για να είναι ευανάγνωστο και φιλικό για τον χρήστη-μαθητή. Δείτε την παρακάτω εικόνα.

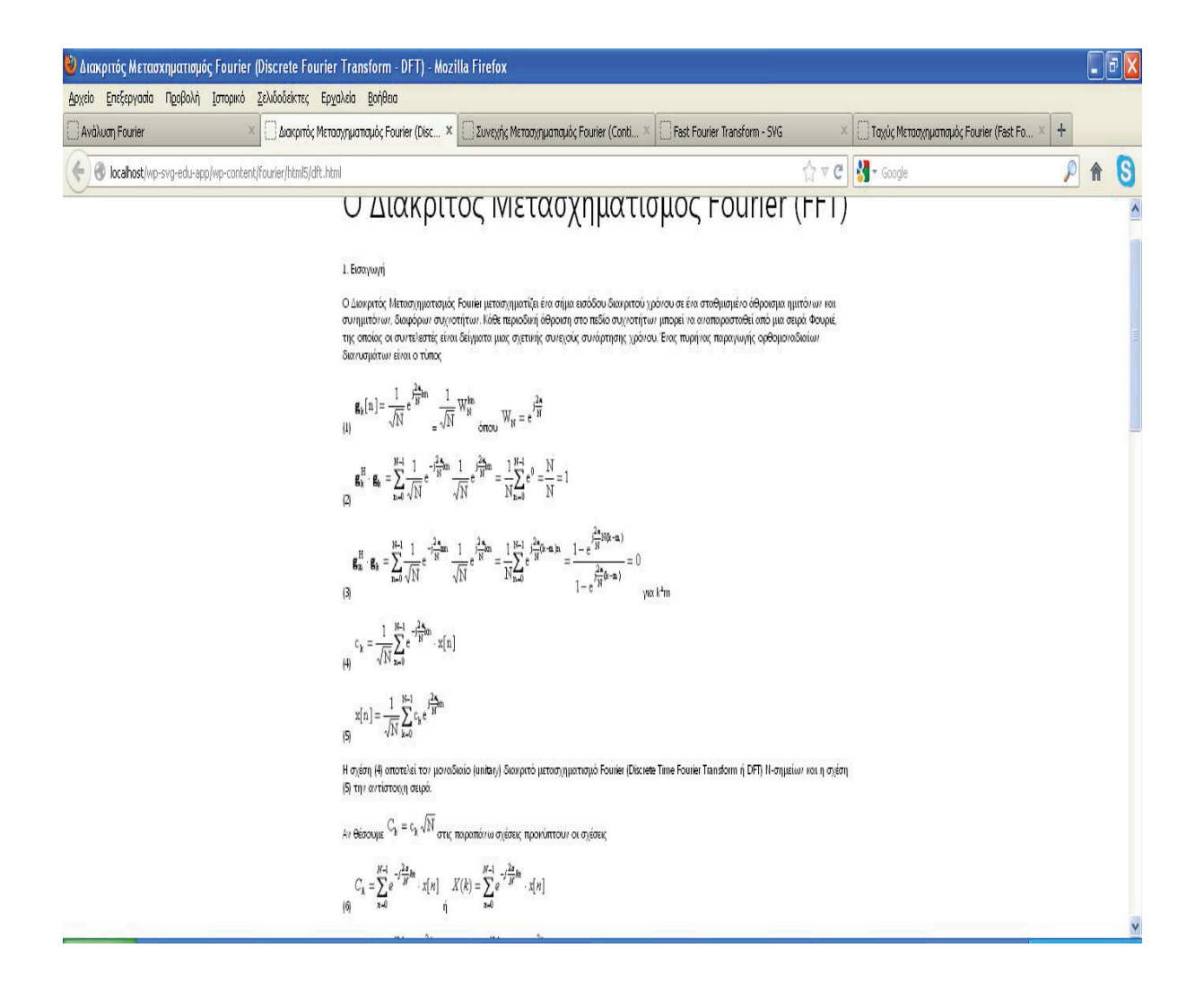

Εικόνα 41 – Θεωρία δραστηριότητας

Ακολουθεί μια διαδραστική εφαρμογή απεικόνισης συναρτήσεων διακριτού χρόνου και του μετασχηματισμού τους. Επειδή μιλάμε για HTML5 έκδοση, χρησιμοποιούμε τον element <canvas>, το οποίο, όπως έχουμε δεί χρησιμοποιείται για να απεικονίζει διαδραστικά και μη, δισδιάστατα γραφικά. Η δήλωση μιας ποεριοχής σχεδίασης canvas γίνεται όπως φαίνεται παρακάτω:

```
<canvas id="spatial" width="800" height="200"><span class="error">Ο 
φυλλομετρητής σας δεν υποστηρίζει το canvas element.</span></canvas>
<canvas id="frequency" width="800" height="200"></canvas>
<canvas id="spatial-reconstructed" width="800" height="200"></canvas>
```
Στο παραπάνω απόσπασμα φαίνεται η δήλωση και των τριων canvas που χρησιμοποιούνται και είναι ένα για το διακριτό σήμα εισόδου, ένα για το μετασχηματισμένο και ένα για την ανακατασκευή του. Τα id που χρησιμοποιούνται είναι ενδεικτικά. Επίσης ορίζουμε ένα textfield όπου ο χρήστης μπορεί να εισάγει τον κλειστό τύπο της ακολουθίας που θέλει να μετασχηματίσει. Με την πληκτρολόγηση του τύπου, γίνεται αυτόματα ο υπολογισμός και η απεικόνιση των νέων σημάτων μέσα στα canvas.

```
<div class="input">f(x) = 
        <input id="input" type="text" value="box(x)">
\langlediv\rangle
```
Επίσης ορίζεται και ένα textfield όπου ο χρήστης μπορεί να ορίσει το πλήθος των δειγμάτων που θέλει να συμπεριλοιφθούν στον υπολογισμό.

```
<p class="center">Δείγματα σήματος εισόδου: 
   <input id="count" type="text" value="128">
       (δοκιμάστε τα <a href="javascript:size(32)">32</a>, <a
href="javascript:size(64)">64</a>, <a href="javascript:size(128)">128</a>, 
<a href="javascript:size(256)">256</a>) </p>
```
Στην παρακάτω εικόνα μπορούμε να δούμε το πεδίο εισαγωγής του τύπου του σήματος εισόδου και στο κάτω μέρος της επόμενης το πεδίο εισαγωγής του πλήθους των δειγμάτων.

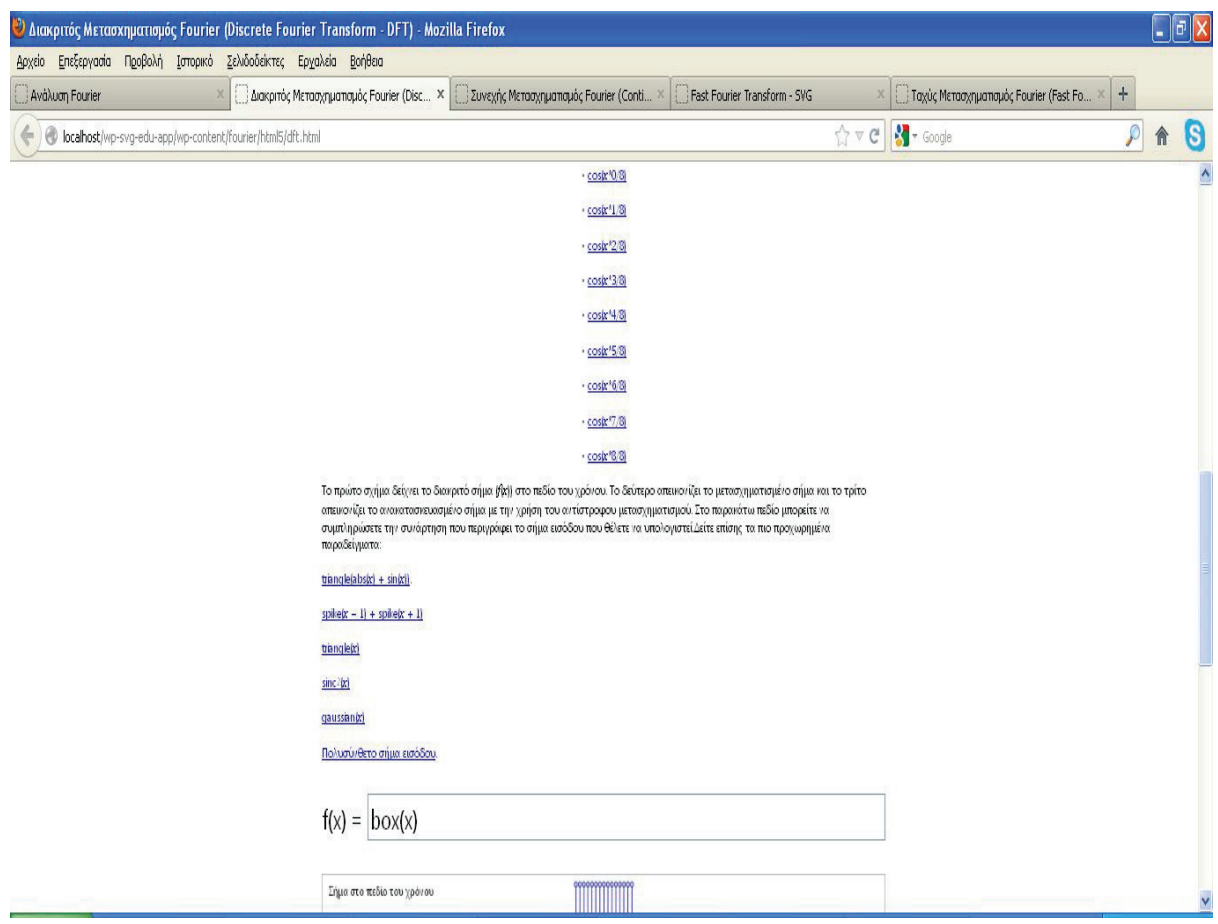

```
Εικόνα 42 – Πεδίο εισανωνής κλειστού τύπου σήματος εισόδου
```
Στην συνέχεια βρίσκεται η περιοχή απεικόνισης του αρχικού σήματος, του μετασχηματισμένου σήματος και του ανακατασκευασμένου, που οπωσδήποτε θα παρουσιάζει ένα, μικρό ή μεγάλο, σφάλμα προσέγγισης του αρχικού διακριτού σήματος. Με κάθε εισαγωγή μιας νέας συνάρτησης – σήματος εισόδου, ενεργοποιείται η συνάρτηση λήψης των δειγμάτων:

```
function sampleFunction(f) {
       spatialX = new Array(sampleCount);
       spatialY = new Array(sampleCount);
      for(var i = 0; i < sampleCount; i ++) {
             spatialX[i] = (i / sampleCount * 2 - 1) * functionExtent;
             spatialY[i] = f(spatialX[i]);
      }
}
```
Στο παρακάτω αποσπασμά κώδικα μπορούμε να δούμε την συνάρτηση που έχει υλοποιηθεί με την γλώσσα προγραμματισμού JavaScript και που υπολογίζει τον διακριτό μετασχηματισμό του σήματος εισόδου.

```
function computeFourierTransform() {
       freqRealX = spatialX;
       freqImagX = spatialX;
       freqRealY = new Array(sampleCount);
       freqImagY = new Array(sampleCount);
      for(var i = 0; i < sampleCount; i+1) {
             var ii = (i + sampleCount / 2) % sampleCount;
             freqRealY[ii] = freqImagY[ii] = 0;
            for(var j = 0; j < sampleCount; j++) {
                  var jj = (j + \text{sampleCount} / 2) & sampleCount;
                   freqRealY[ii] += spatialY[jj] * Math.cos(-2 * Math.PI * i 
* j / sampleCount);
                   freqImagY[ii] += spatialY[jj] * Math.sin(-2 * Math.PI * i 
* j / sampleCount);
 }
      }
}
```
Στο παρακάτω απόσπασμα κώδικα μπορούμε να δούμε την αντίστοιχη συνάρτηση που υλοποιέι τον αντίστροφο μετασχηματισμό, όπως τον έχουμε παρουσιάσει στο αντίστοιχο κεφάλαιο και όπως ορίζεται στην σςχετική βιβλιογραφία. Αξίζει να προσεχθεί η χρήση των εμφωλευμένων βρόγχων που γεμίζουν πίνακες με δείγματα του σήματος.

```
function computeInverseFourierTransform(cutoff) {
       reconstructedX = spatialX;
       reconstructedY = new Array(sampleCount);
      for(var i = 0; i < sampleCount; i+1) {
            var ii = (i + \text{sampleCount} / 2) & sampleCount;
             reconstructedY[ii] = 0;
             for(var j = 0; j < sampleCount; j++) {
                   var jj = (j + sampleCount / 2) % sampleCount;
                   if(Math.abs(spatialX[jj]) <= cutoff) {
                         reconstructedY[ii] += freqRealY[jj] * Math.cos(-2 *
Math.PI * i * j / sampleCount) / sampleCount 
                                             + freqImagY[jj] * Math.sin(-2 *
Math.PI * i * j / sampleCount) / sampleCount;
 }
 }
      }
}
```
Στην παρακάτω εικόνα βλέπουμε το αποτέλεσμα των υπολογισμών, όπως αυτό εμφανίζεται στον φυλλομετρη΄τη του χρήστη.

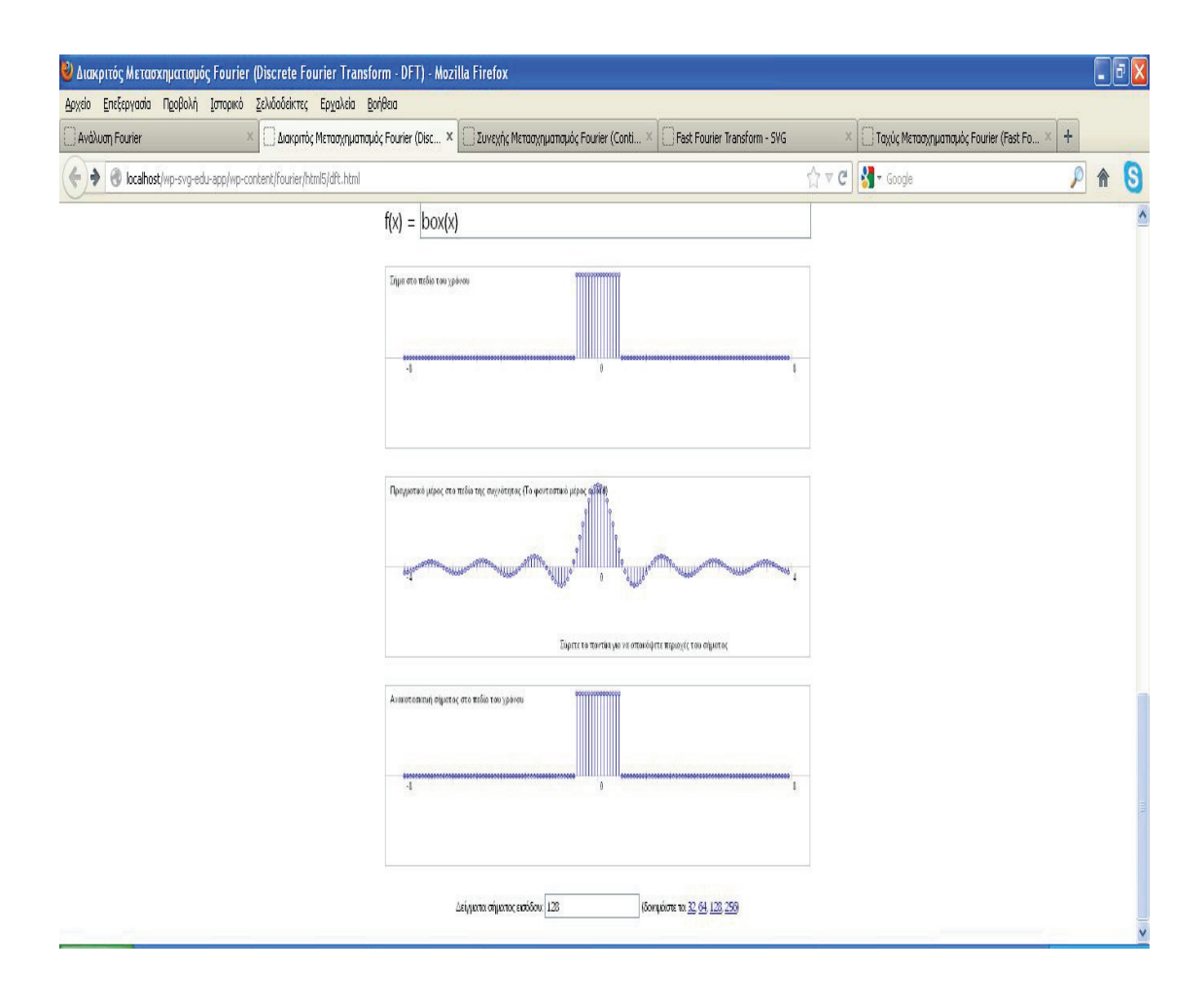

Εικόνα 43 – Απεικόνιση σημάτων εισόδου και μετασχηματισμένων ακολουθιών

Μετά τον υπολογισμό των τιμών, είναι απαραίτητη η απεικόνιση του μέσα στο canvas. Αυτό το αναλαμβάνει η συνάρτηση που φαίνεται παρακάτω και που χρησιμοποιεί τις εντολές JavaScript draw() για να ζωγραφίσει κάποιο αντικείμενο ή τιμή και move() για να μετακινηθεί ο κέρσορας σε κάποιο άλλο σημείο του canvas για να ακολουθήσει ένα άλλο draw() και ούτω καθ' εξής.

```
function drawGraph(canvas, label, isSpatialPlot) {
      var c = canvas.getContext('2d');
       c.clearRect(0, 0, canvasWidth, canvasHeight);
       c.lineWidth = 1;
       c.strokeStyle = '#BFBFBF';
       c.strokeRect(0.5, 0.5, canvasWidth - 1, canvasHeight - 1);
      // draw the graph axes and tick marks
       c.lineWidth = 1;
       c.strokeStyle = '#BFBFBF';
      c.beginPath();
       c.moveTo(tx(-w), ty(0));
       c.lineTo(tx(w), ty(0));
      var tickPixels = 5;
      var tickSize = tickPixels * graphHeight / canvasHeight;
      for (var x = 0; x < w; x++) {
             c.moveTo(tx(-x), ty(-tickSize));
             c.lineTo(tx(-x), ty(tickSize));
             c.moveTo(tx(x), ty(-tickSize));
             c.lineTo(tx(x), ty(tickSize));
      }
       c.stroke();
       c.fillStyle = 'black';
       c.font = '12px "Segoe UI", sans-serif';
      if(isSpatialPlot) {
             c.fillText(' -' + functionExtent, tx(-functionExtent), ty(0) +
15);
             c.fillText(' 0', tx(0), ty(0) + 15);
             c.fillText(' ' + functionExtent, tx(functionExtent), ty(0) +
15);
      } else {
             var frequencyExtent = sampleCount / (4 * functionExtent);
             c.fillText(' -' + frequencyExtent, tx(-8), ty(0) + 15);
             c.fillText(' 0', tx(0), ty(0) + 15);
             c.fillText(' ' + frequencyExtent, tx(8), ty(0) + 15);
      }
       c.fillText(label, 10, 20);
}
```
Η συνάρτηση που συνδέει την επιλογή σήματος εισόδου με τις συναρτήσεις που παρουσιάσαμε παραπάνω, γίνεται με το παρακάτω απόσπασμα, όπου ορίζονται χειριστές συμβάντων (event handlers) που λαμβάνουν την είσοδο του χρήστη τη στιγμή της πληκτρολόγησης και ταυτόχρονα καλούνται οι συναρτήσεις που είδαμε παραπάνω, που επιστρέφουν τιμές και τις απεικονίζουν μέσα στο canvas που έχουμε ορίσει.

```
window.onload = function() {
      function f(x) { return eval(currentInput); }
       spatialCanvas = document.getElementById('spatial');
       frequencyCanvas = document.getElementById('frequency');
       reconstructedCanvas = document.getElementById('spatial-
reconstructed');
     var count = document.getElementById('count');
     var input = document.getElementById('input');
       setInterval(function() {
             var oldInput = currentInput;
             var oldSampleCount = sampleCount;
             currentInput = input.value;
             sampleCount = parseInt(count.value, 10);
             if(sampleCount != oldSampleCount || oldInput != currentInput) {
                   sampleFunction(f);
             plot(f);
 }
      }, 50);
```
Επίσης, υποστηρίζεται και η αποκοπή του σήματος, δηαδή η επιλογή συγκεκριμένων ζωνών του σήματος, όταν απεικονιστούν απλά με hover του ποντικιού του χρήστη πάνω στην απεικόνιση. Αυτό το αναλαμβάνει το παρακάτω απόσπασμα κώδικα που ορίζει ένα σχετικό χειριστή συμβάντων που λαμβάνει την κίνηση του ποντικιού του χρήστη. Ανάλογα με την θέση του, αλλάζει τον χρωματισμό της αντίστοιοχδης περιοχής ώστε να φαίνεται πιο έντονα σε σχέση με το υπόλοιπο σήμα.

```
 frequencyCanvas.onmousemove = function(e) {
             var element = crossBrowserElementPos(e);
             var mouse = crossBrowserMousePos(e);
            var x = \text{itx}(\text{mouse}.x - \text{element}.x);
             var oldCutoff = frequencyPlotCutoff;
             frequencyPlotCutoff = Math.abs(x);
             if(frequencyPlotCutoff != oldCutoff) {
                    plot(f);
 }
      };
       frequencyCanvas.onmouseout = function(e) {
             frequencyPlotCutoff = functionExtent;
             plot(f);
      };
```
Στην παρακάτω εικόνα, μπορούμε να δούμε την σελίδα δραστηριότητας του Γρήγορου Μετασχηματισμού Fourier, έκδοση HTML5. Ξεκινάμε πάλι με υπερκείμενο θεωρίας

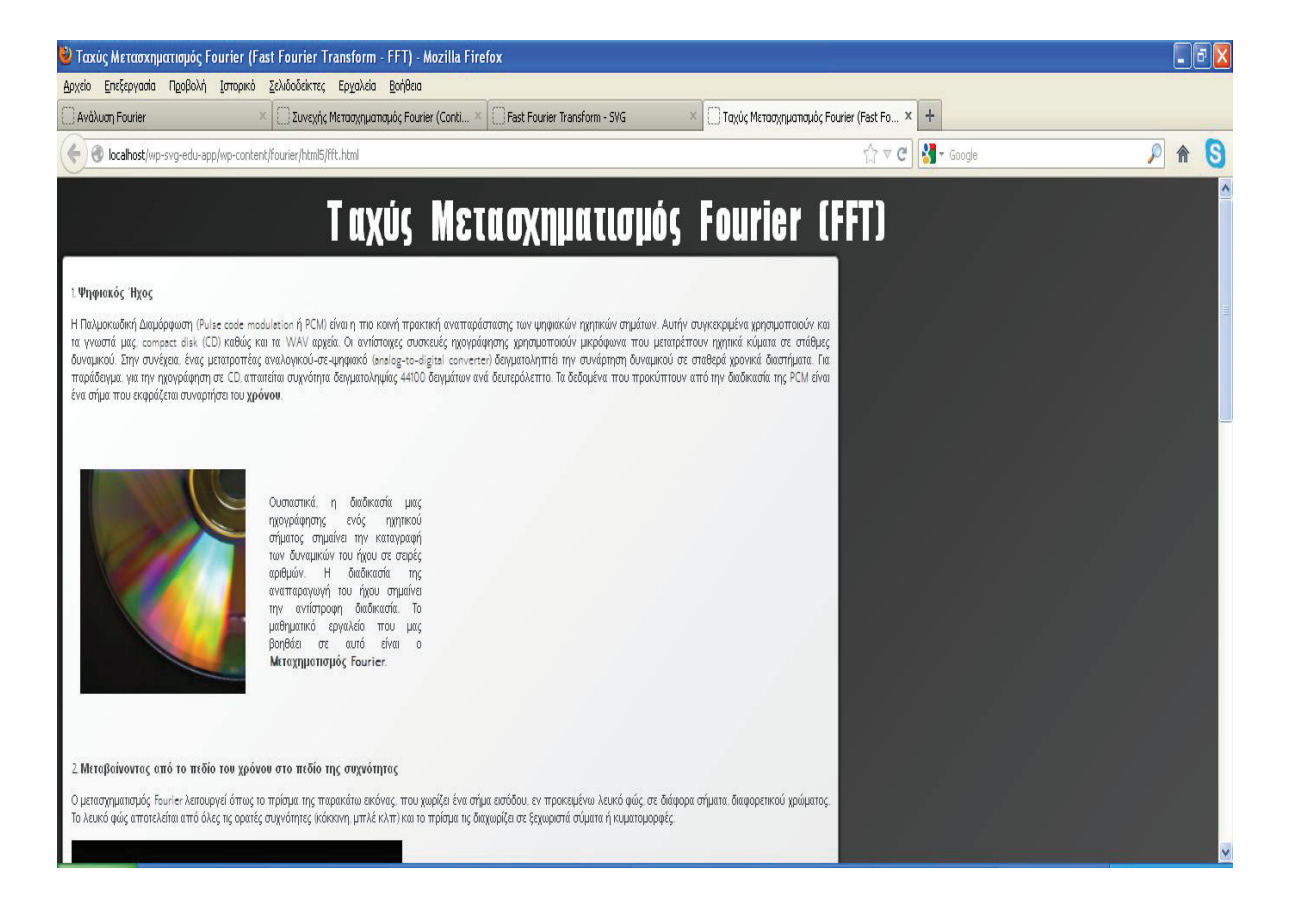

#### Εικόνα 44 – Θεωρία Δραστηριότητας

και συνεχίζουμε με ένα διαδραστικό HTML5/canvas γραφικό που απεικονίζει βήμα προς βήμα την πορεία εκτέλεση του αλγορίθμου του Γρήγορου Μετασχηματισμού, όπως ακριβώς και στην αντίστοιχη SVG δραστηριότητα.

Προκειμένου να επιτευχθεί μια καλαίσθητη παρουσίαση του περιεχομένου στις δραστηριότητες αλλά και για να επιτευχθεί ενιαίος τρόπος παρουσίασης του εκπαιδευτικού υλικού στον φυλλομετρητή του χρήστη χρησιμοποιήθηκε εκτεταμένα η μορφοποίηση που επιτυγχάνεται με τα λεγόμενα Cascading Style Sheets (CSS). Ο CSS κώδικας βρίσκεται είτε σε ξεχωριστά αρχεία .css που συμπεριλαμβάνονται ρητά μέσα στα HTML αρχεία είτε ενσωματωμένος μέσα στα HTML αρχεία. Σε κάποιες περιπτώσεις απαιτήθηκε και η inline χρήση CSS μέσα σε κάποια HTML tags.

Στο παρακάτω απόσπασμα μπορούμε να δούμε ένα παράδειγμα χρήσης CSS για την μορφοποίηση των πεδίων κειμένου στην διαδδραστική εφαρμογή της δραστηριότητας HTML5/canvas του Συνεχούς Μετασχηματισμού Fourier.

```
input[type=text] { 
        font-family: monospace; 
        width: 240px; 
} 
input[name=data-time] { 
        width: 160px; 
}
```
Αυτό είναι δυνατόν να γίνεται αφού όλα τα HTML tags έχουν την δυνατότητα να ενσωματώνουν κώδικα CSS μέσα στο γενικό attribute που ονομάζεται style. Επίσης, λήφθηκε μέριμνα, με εξαντλητικές δοκιμές, ώστε ο δικός μας κώδικας CSS να μην εμποδίζει τον CSS κώδικα που ενσωματώνουν οι βιβλιοθήκες που χρησιμοποιήσαμε σε κάποιες απο τις δραστηριότητες και για τις οποίες έχουμε μιλήσει αναλυτικά παραπάνω.

## ã <sup>T</sup> <sup>ã</sup> <sup>O</sup> <sup>W</sup> ` ^ <sup>Z</sup> <sup>v</sup> <sup>X</sup>

### º <sup>º</sup> ) <sup>÷</sup> <sup>¬</sup> ¿

Η εφαρμογή επιτυγχάνει τους εκπαιδευτικούς της σκοπούς που είναι η ελεύθερη και ανοικτή πρόσβαση στο εκπαιδευτικό υλικό που παρέχει, χωρίς τεχνολογικούς περιορισμούς και προαπαιτούμενα από τον χρήστη. Το μόνο που χρειάζεται για την χρήση της εφαρμογής είναι μια οποιαδήποτε υπολογιστική συσκευή συνδεδεμένη στο Διαδίκτυο.

Η εφαρμογή παρέχει μια ολοκληρωμένη και άνετη εμπειρία χρήσης. Ο απλός επισκέπτης της εφαρμογής, ο εκπαιδευτής, ο εκπαιδευόμενος και ο διαχειριστής έχουν την δυνατότητα με λίγα κλίκ σε εμφανή σημεία της διεπαφής να εκτελέσουν κάθε εργασία που έχουν το δικαίωμα να εκτελέσουν.

### º <sup>º</sup> <sup>¹</sup> <sup>Â</sup> <sup>Á</sup> © <sup>½</sup> <sup>¾</sup> <sup>½</sup> <sup>¬</sup> ¿

Η εφαρμογή κάνει χρήση σύγχρονων, διαδικτυακών τεχνολογιών, που απλοποιούν τον σχεδιασμό, κάνουν ελκυστικότερη και πιο άνετη την εμπειρία χρήσης. Επίσης, το προγραμματιστικό ενδιαφέρον εστιάζεται σε λύσεις ανοικτού κώδικα και συγκεκριμένα:

- HTML5, το πρότυπο των διαδραστικών, δισδιάστατων γραφικών που αποτελούν το εκπαιδευτικό υλικό της εφαρμογής.
- SVG, το εναλλακτικό πρότυπο των διαδραστικών, δισδιάστατων γραφικών που αποτελούν το εκπαιδευτικό υλικό της εφαρμογής.

## ã <sup>T</sup> <sup>7</sup> <sup>6</sup> \_ ^ ^ ` <sup>a</sup> <sup>c</sup> <sup>W</sup> <sup>b</sup> [ \_ <sup>u</sup> \_ <sup>b</sup> <sup>c</sup> <sup>h</sup> <sup>X</sup> \_ <sup>W</sup> [

Tο εκπαιδευτικό πακέτο που παρουσιάστηκε στην παρούσα εργασία καλύπτει τις πιο σημαντικές τεχνολογικές και παιδαγωγικές απαιτήσεις που εξασφαλίζουν εύκολη, άνετη και ανοιχτή εμπειρία χρήσης στους εκπαιδευόμενους, πολυμεσική υποστήριξη, διαδραστικότητα και εξατομίκευση (personalization). Ωστόσο, θα μπορούσε να ενισχυεθί και να βελτιωθεί σε μια σειρά από παραμέτρους, έτσι ώστε να διαμορφωθεί σε ένα ολοκληρωμένο, διαδικτυακό περιβάλλον μάθησης ή ακόμα και μια εκπαιδευτική, διαδικτυακή πύλη (portal).

Αρχικά, κρίνεται δυνατή η προσθήκη περισσότερου εκπαιδευτικού υλικού διαφόρων μορφών, που είναι πιο διαδεδομένα στα λεγόμενα Learning Management Systems (LMS), όπως quiz, διαγωνίσματα κλπ. Επίσης, είναι δυνατή η ταυτόχρονη χρήση των SVG και Canvas γραφικών στο ίδιο άρθρο – μάθημα. Επίσης, κρίνεται δυνατή η ενσωμάτωση περισσότερων χαρακτηριστικών κοινωνικής δικτύωσης, όπως και η διασύνδεση του με ήδη υπάρχοντα και δημοφιλή κοινωνικά δίκτυα, με προεξάρχον το facebook. Παράλληλα, κρίνεται δυνατή η ενσωμάτωση μηχανισμού e-commerce που θα επέτρεπε στους διαχειριστές της εφαρμογής να χρεώνουν την χρήση της υπηρεσίας, του εκπαιδευτικού υλικού κλπ.

## @ <sup>5</sup> @ <sup>I</sup> <sup>C</sup> <sup>3</sup> <sup>B</sup> <sup>G</sup> <sup>4</sup> <sup>B</sup> <sup>1</sup> <sup>6</sup> C <sup>I</sup>

[Richey, 2008] Richey, R.C., Reflections on the 2008 AECT Definitions of the Field. TechTrends. 52(1) 24-25, 2008.

[Garrison, 2003] D. Randy Garrison and Terry Anderson (2003). E-Learning in the 21st Century: A Framework for Research and Practice. Routledge. ISBN 0415263468.

[Lowenthal, 2010] Lowenthal, P. R., & Wilson, B. G. (2010). Labels do matter! A critique of AECT's redefinition of the field. TechTrends, 54(1), 38-46. DOI: 10.1007/s11528-009-0362 y

[Whyte, 1980] Whyte, Cassandra Bolyard. "An Integrated Counseling and Learning Assistance Center." New Directions Sourcebook. Jossey-Bass, Inc. San Francisco, California, 1980.

[Whyte, 1989] Whyte, Cassandra B. Student Affairs - The Future", Journal of College Student Development, 10, (1), 86-89, 1989.

[Smith, 2004] Smith, Grace and Stephanie Throne. Differentiating Instruction with Technology in the K-5 Classrooms. International Society for Technology in Education. 2004.

[Salomon, 2004] David Salomon, 2004, Data Compression: The Complete Reference, 3rd Edition, Springer.

[Tanenbaum, 2000] Tanenbaum, Andrew S. 2000, "Δίκτυα Υπολογιστών", Τρίτη Έκδοση, Αθήνα, Εκδόσεις Παπασωτηρίου, ISBN 960-7510-70-4.

[Gourley et al., 2002] David Gourley, Brian Totty, Marjorie Sayer, Anshu Aggarwal, Sailu Reddy, 2002, HTTP: The Definitive Guide, O'Reilly Media.

[Horton , 2006] Horton S., 2006, Access by Design: A Guide to Universal Usability for Web Designers, Berkeley,ca: New Riders, http://www.universalusability.com.

[MacDonald, 2008] Matthew MacDonald, 2008, Creating a Web Site: The Missing Manual, Second Edition, O' Reilly.

[Appel, 1968] Appel A., 1968, Some Techniques for Machine Rendering of Solids, Spring Joint Computer Conference, Vol. 32, pp. 37-45.

[W3C, 2006] W3C, 2006, Extensible Markup Language (XML) 1.0, Fourth Edition.